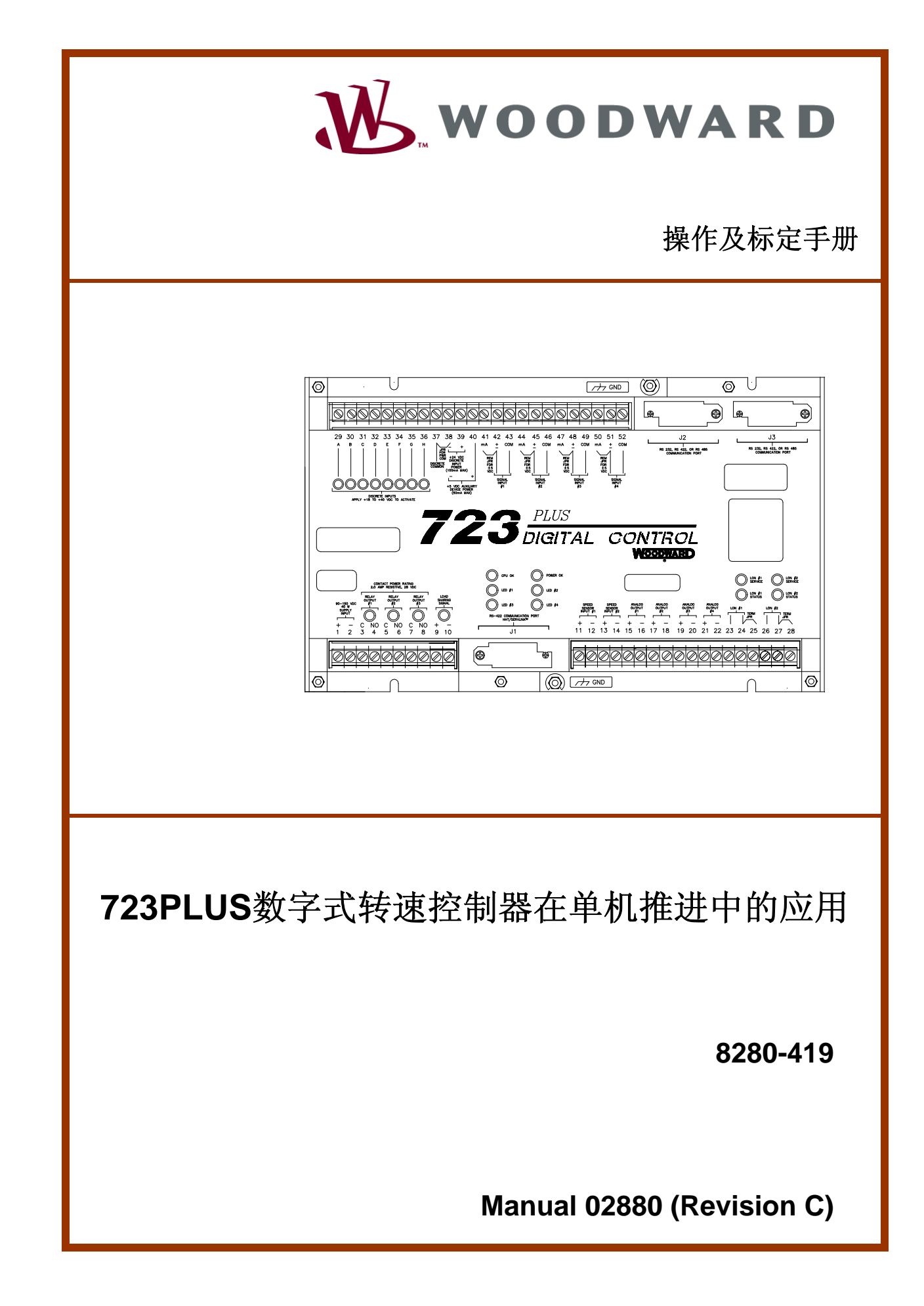

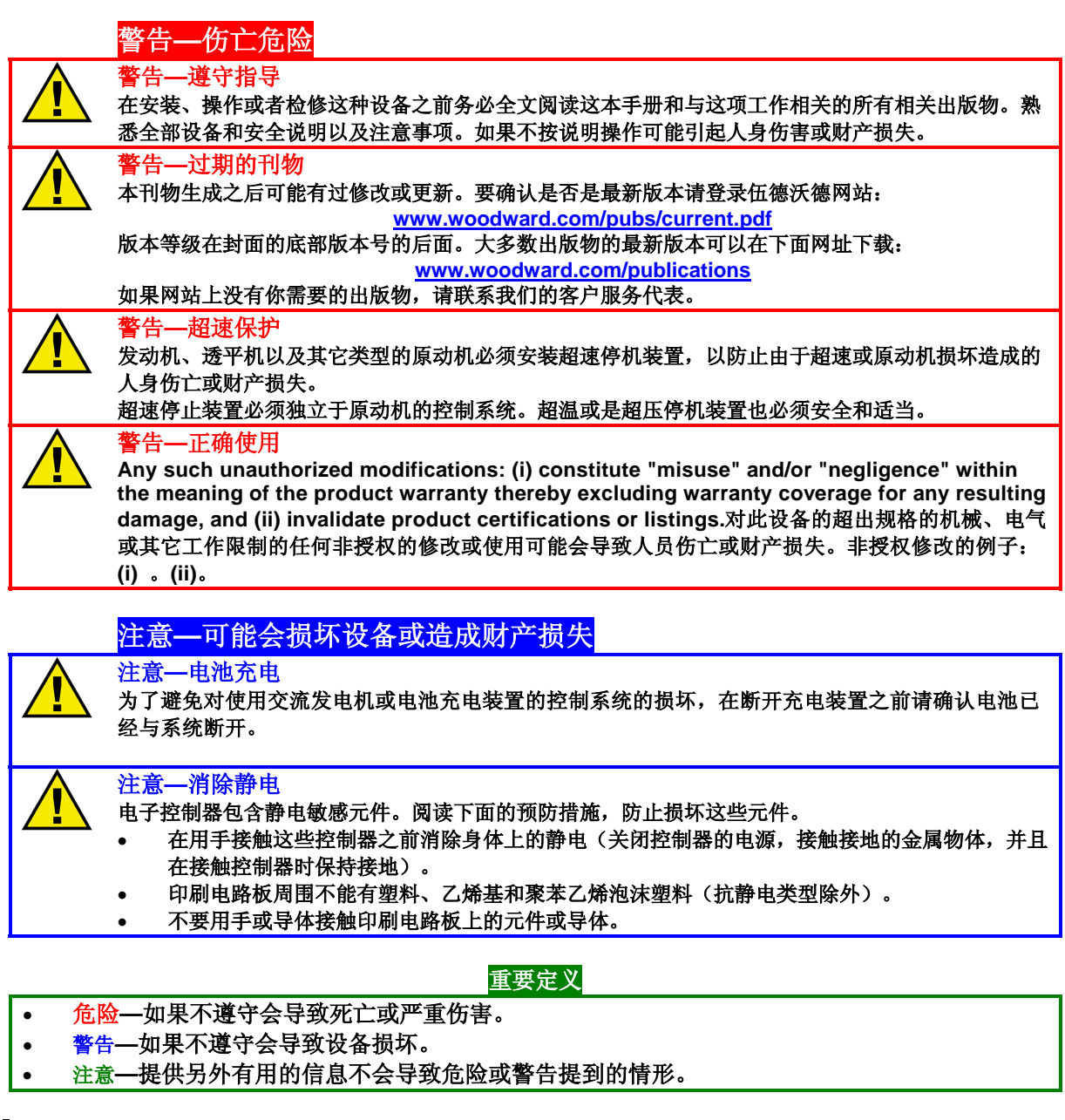

修改**—**文字修改会在旁边用黑线表示出来。

伍德沃德控制器公司保留随时对这本出版物任意部分修改的权利。伍德沃德控制器公司提供的信息是正确 和可靠的。但是,除非另有明确的担保,否则伍德沃德控制器公司不负任何责任。

**©** 伍德沃德**2006**版权所有

# **Contents**

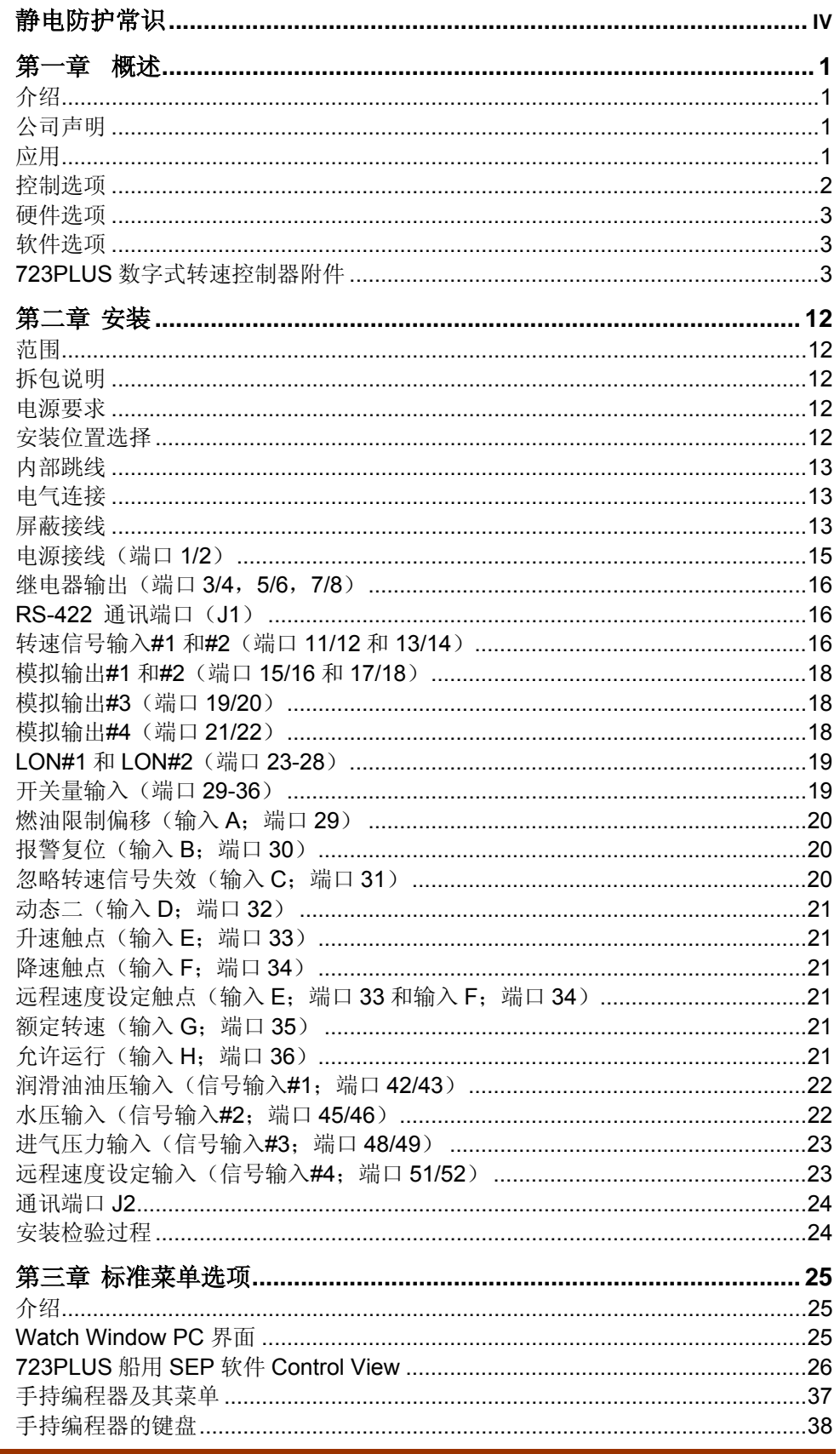

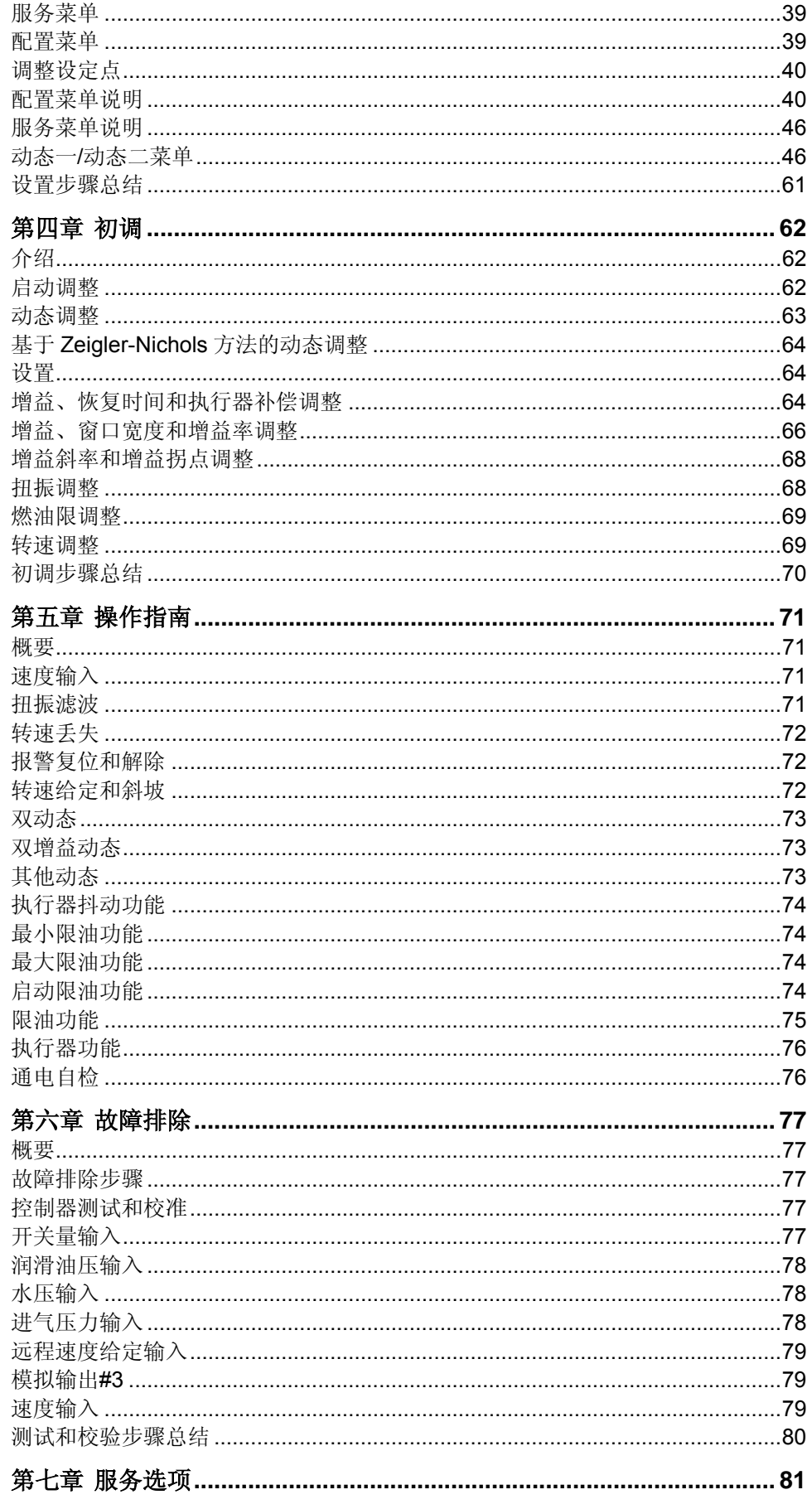

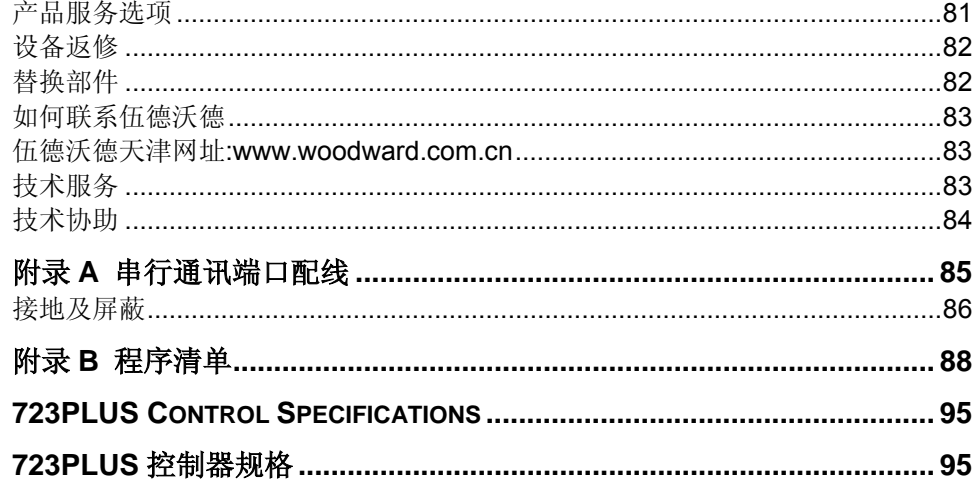

# 插图

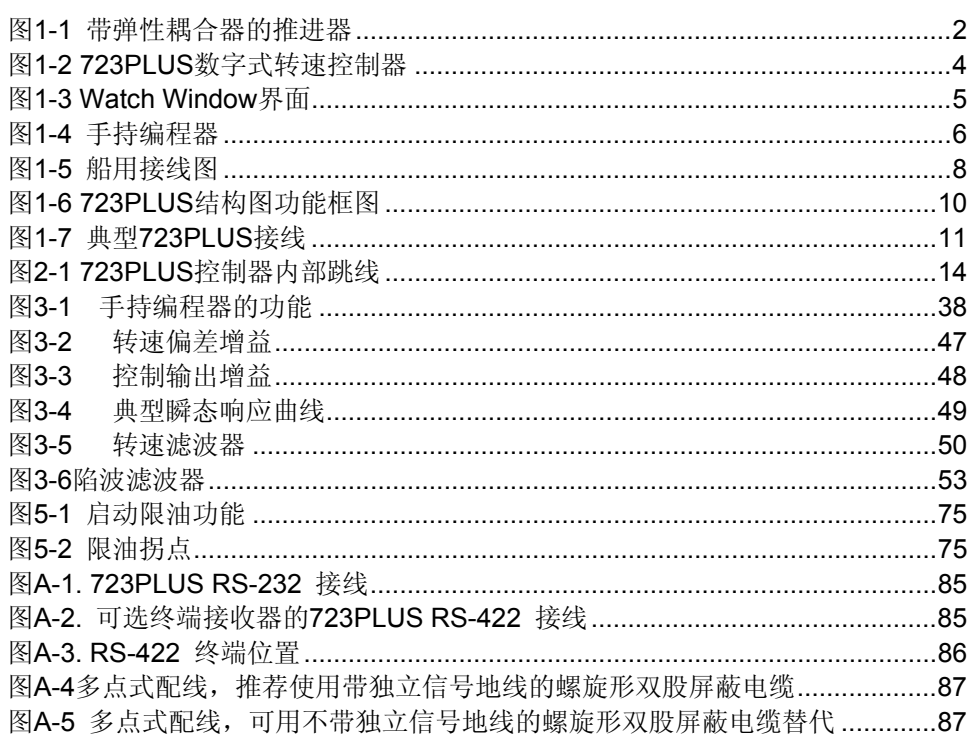

# 静电防护常识

所有的电子控制设备都有对静电敏感的器件,有些器件表现得尤为突出。为保护这 些器件免除静电损伤,请您一定采取一些有效的保护措施尽量排除静电对设备造成 的伤害:

- 1. 在实施控制器维修之前,必须触摸或手持接地的金属物体(管子、台面或某些设 备)使人体接地清除身体静电。
- 2. 如果操作者的服装是化纤材料,在接触控制器之前尤其要注意排除人体静电。 如果可能的话,尽量穿棉质工作服,这种面料不像化纤那样容易产生和储存过 多静电荷。
- 3. 使所有的塑料、乙烯基、聚苯乙烯(除非是抗静电的)等材料远离控制器内的印 制电路板。因为这些材料制品容易产生静电。这些材料包:括塑料或泡沫聚苯 乙烯喝水杯及杯托、香烟盒、玻璃糖纸、乙烯基印制的书、文件夹、瓶或塑料 烟灰缸等。
- 4. 不要取下控制器内的电路印刷板,除非特别需要。如果取下印制板,请注意事项:
- 除了印制板的边沿外,不要触摸板子上的其他任何部分。
- 要用手或感性工具触摸板子上的感性元器件、接线端口或印制板的元器件
- 需要换板子时,新板子不要急于从防静电袋中取出。旧板子取下后应立即放进装 新板子用的袋中。

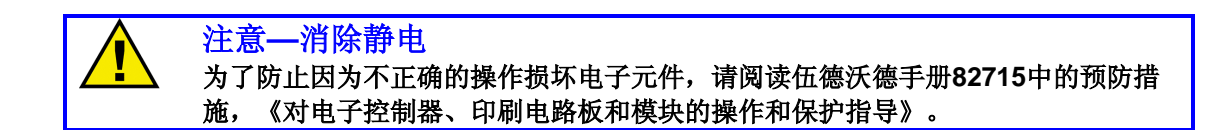

# 第一章概述

#### 介绍

本手册的内容是723PLUS数字式转速控制器在单机船舶推进中的应用,零件 号:8280-419

#### 公司声明

为了符合EMC中的89/336/EEC及其附录, 伍德沃德制造的控制器应被认为是 应用在原动机系统中的独立部件。伍德沃德声明此控制器符合EN50081-2和 EN50082-2标准, 投入使用时请仔细阅读产品手册中的安装及操作规程。

注意

此控制器是专门用于原动机系统,并且要求其系统本身符合以上标准并通过 CE认证。

#### 应用

723PLUS单机船舶推进控制器用于各种转速的船舶推进系统(包括附带弹性耦 合器的),用来控制中高转速下的往复式发动机的速度和负荷。控制器包括感知转 速的两路磁性捡拾器或接近开关输入,一路润滑油压输入,一路水压输入,一路远 程速度设定输入,还有一路根据进气压力限油功能的输入。

控制器输出包括一路执行器输出,三路可配置的模拟输出和三路继电器输出。 三路继电器输出分别是发动机故障,停机和状态指示信号。723PLUS控制器有三个 通讯端口。J1是专门用于Watch Window、标准PC界面、或者是用于调整软件的手 持编程器。其他两路通讯端口(J2和J3)可配置为RS-232, RS-422或RS-485。端 口2(J2)是空置端口,为ServLink配置。端口3(J3)为空置端口,未配置。

除了通讯端口外,还有两个LON通道可以使用。在此次应用中,并没有使用 LON#1和LON#2通道。

8280-419单机船舶推进控制器是用在单发动机,单推进器(可变或固定螺旋桨 角度)推进系统中的。图1-1是一个典型的推进系统。如图在发动机和推进器之间有 一个弹性耦合器。控制器提供保护功能,包括燃油限制和在弹性耦合器上的特殊的 扭振检测和滤波。

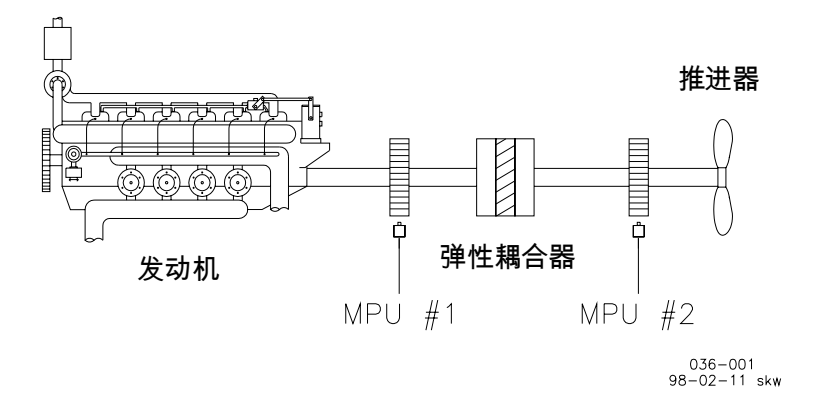

图 1-1 带弹性耦合器的推进器

723PLUS控制器(图1-2)由一个安装在金属底盘上单独的电路印刷板构成。 接线是由三个终端插座条和三个9针的微型D连接器组成。

典型控制系统包括以下部件:

- 一个 723PLUS 数字式转速控制器
- z 一个执行器用于定位燃油计量设备
- z 一个外部电源
- z 一个或两个速度传感器
- z 八个可选开关触点来管理控制功能
- z 一个可选的润滑油压传感器
- z 一个可选的水压传感器
- z 一个可选的用于燃油限制的进气压力传感器
- 三个可选的模拟信号输出
- 两个可选的继电器驱动报警

#### 控制选项

本手册描述的是在低压电源供应和扭振滤波的情况下723PLUS船用控制器的 应用。

每个723PLUS控制器都需要40W的电源。可能会产生一个7A的名义上的电流 冲击。允许输入电压范围是18-40Vdc。

开关量输入电压提供开/关命令信号,诸如升速和降速的电气控制。每个开关信 号需要24Vdc额定电压下10mA的电流。可用低压电源来驱动这些指令信号。(见图 1-7 船用配线)

手册中描述的扭振滤波包含在723PLUS控制模块中。滤波是为了最大程度的减 小弹性耦合器扭振的影响。并且提供极其平滑稳定的控制,能够使得控制动态与发 动机相匹配而且不是造成失调去补偿耦合器的扭振。如果能够消除耦合器的扭振影 响,耦合器的使用寿命会更长。如果出现不可接受的高扭振级别出现,控制器将会 报警并且限制燃油供给。

这种控制有一种独特的软件功能,控制动态只是对转速变化有响应,通过燃油 供应量来修正。由耦合器传递的扭振变化所引起的转速变化将被忽略不计。通过衰 减扭振引起的动态响应,723PLUS不会产生振荡,所以耦合器的应力也就减小了。 此衰减响应只是在瞬时速度的变化与两个速度传感器输入不同的时候出现。这种应 用需要同时使用两个独立的传感器(见图1-7)。在这种情况下,两个独立的传感器 必须位于耦合器的两边。

#### 硬件选项

723PLUS控制器有几个信号输入输出的硬件选项。两个转速传感器的输入可以 通过内部跳线的方式配置为被动的转速传感器(MPUs)或主动的接近开关。4个信号 输入可以通过外部跳线配制成接受电流源或电压源。模拟输出#1和#2可以通过内部 跳线配置为4-20mA或0-1mA电流源. 模拟输出#3和#4可通过内部跳线配置为 0-200mA或0-20mA电源.这些选项可以为每一种应用单独配置。

#### 软件选项

另外,723PLUS控制软件中提供一些选项,允许硬件应用有很大弹性。伴随着 参考比率、限制和双动态的典型调节,软件可提供两种转速监控方式、转速滤波功 能、外部燃油限制功能、启动限油功能和一种通过冲击执行器来启动动态测试的功 能。此软件同时接受双通讯端口的结构。一个执行器输出和全部的模拟输出可以通 过软件配置为输出多种不同信号之一。全部的模拟输入和输出均是完全可调的。

#### **723PLUS** 数字式转速控制器附件

PC软件Watch Window(零件号:8923-932)和手持编程器(件号:9907-205) 是监控和调整723PLUS控制器软件参数的工具。他们可以接通控制器的通讯端口 J1。[也可使用件号为9905-292的手持编程器。]见图1-4和1-7。

可选的PC标准界面数字控制器(723PLUS船用SEP控制器)查看软件(件号: 8928-055)是图形用户界面产品,用来监控和调整723PLUS/过程控制的软件参数。

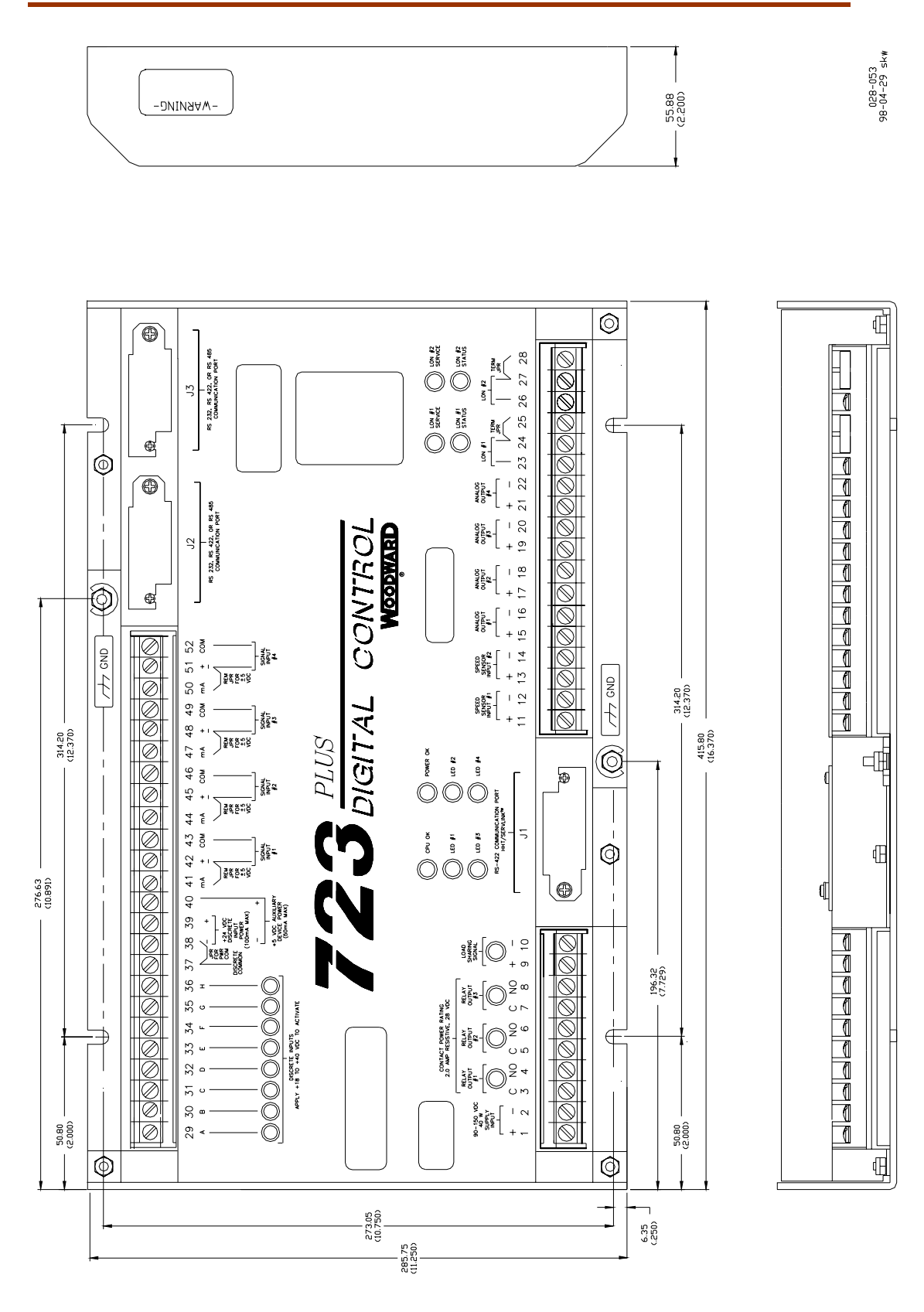

图 1-2 723PLUS 数字式转速控制器

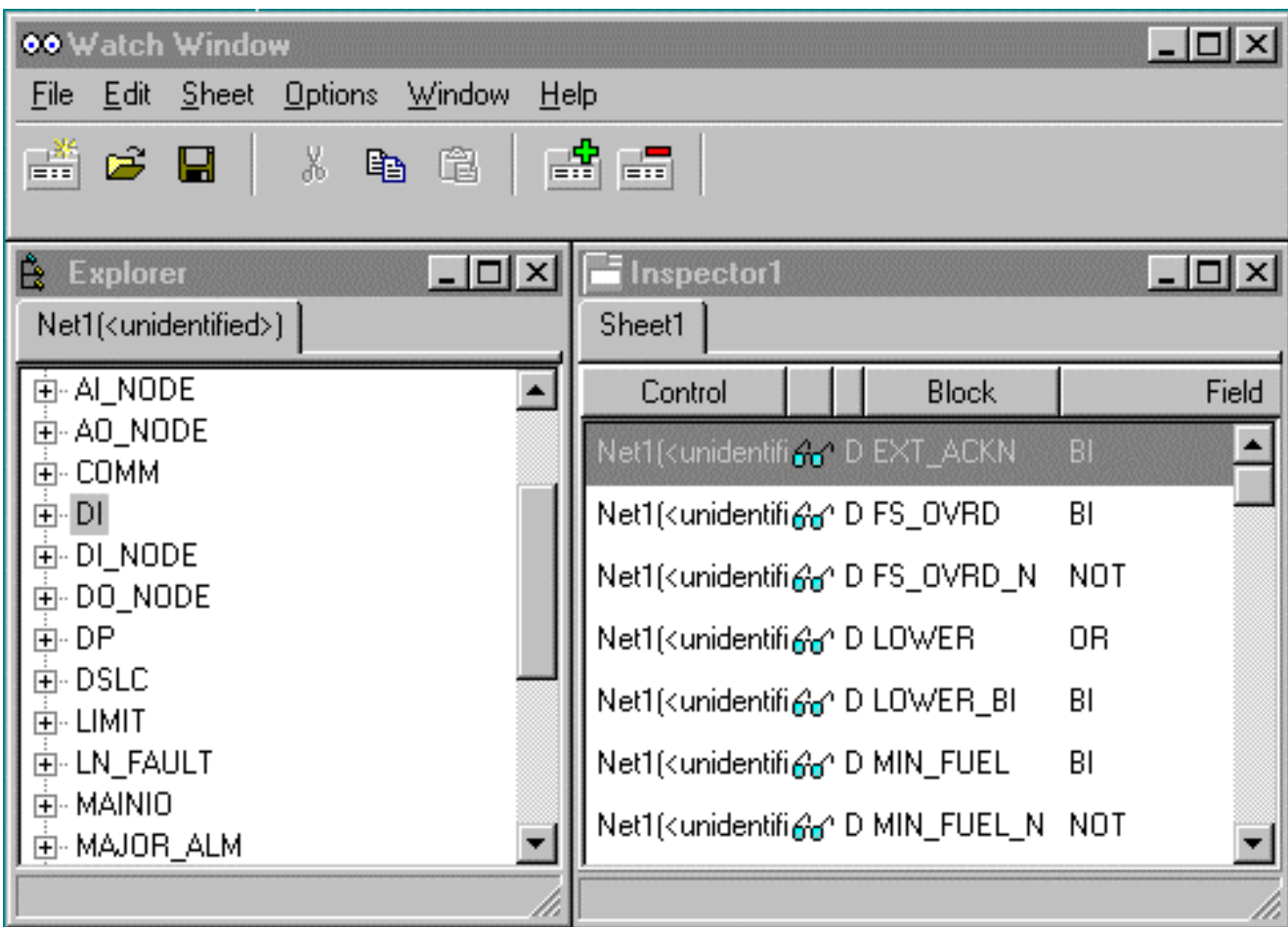

图 1-3 Watch Window 界面

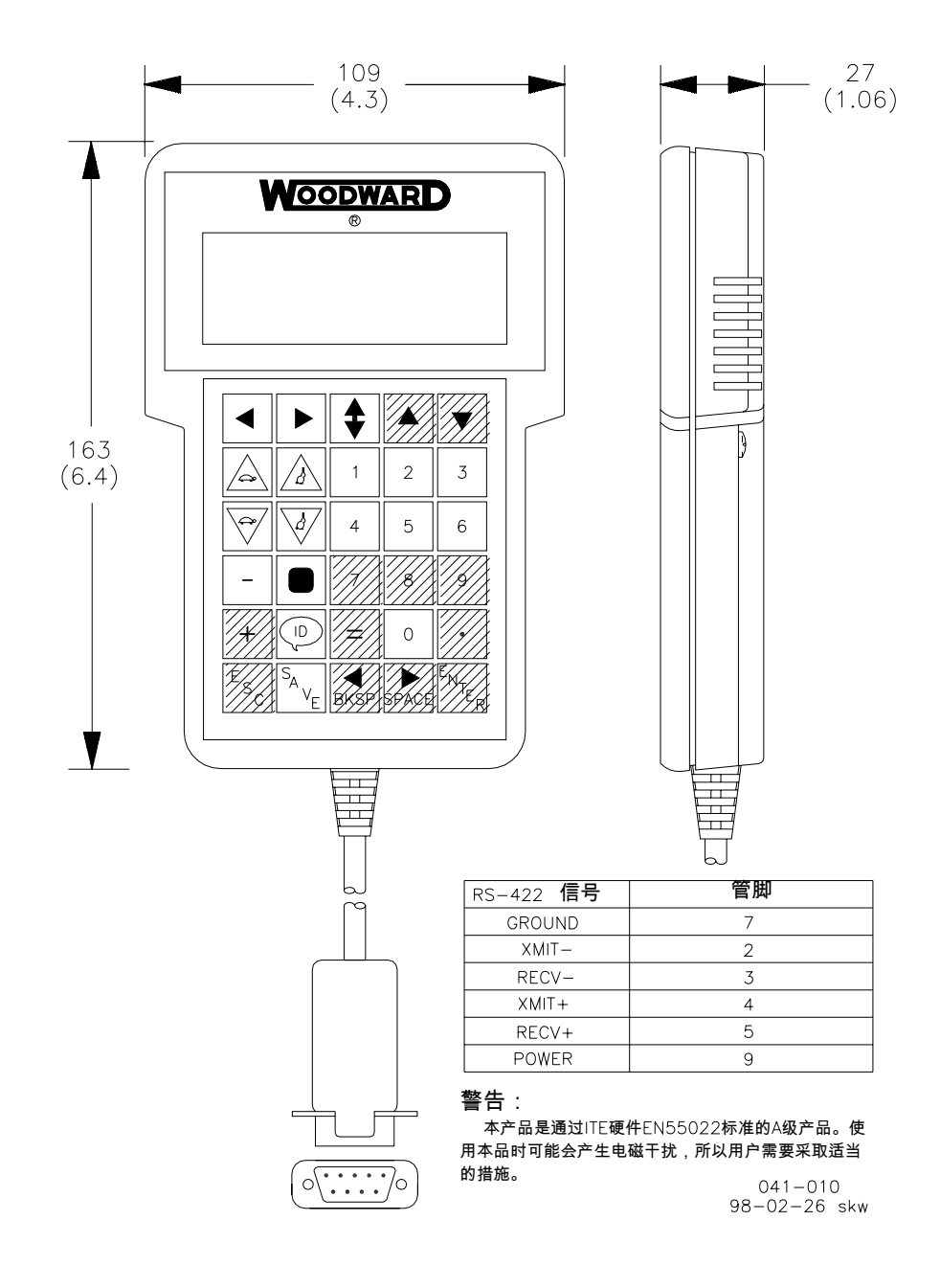

图 1-4 手持编程器

说明:

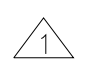

采用螺旋形双股屏蔽线并且只在一端接地。给控制器安装防水罩时,使用接地螺栓或者带底 盘的部件以保证正确接地。

- $2.$ 除非有特殊说明,屏蔽不能在外表面的任何地点接地。
- 3. 所有的屏蔽必须连续不能间断。除了性质相同的接地以外不能使用相同的接地点。屏蔽通过 接地螺栓连在一起。

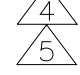

去除跳线可进行电压输入。 A. 内部电源 - 保留端口37和38之间的跳线。 B. 外部电源 - 去除端口37和38之间的跳线。 6 开关量输入与外部电路绝缘,可以由内部电源 - 端口39(+24 VDC)供电,需保留端口37与 38之间的跳线。 一旦控制器断电,全部的继电器输出断开。 对外输出的模拟信号必须通过设计或者采用隔离放大器等方式与地线绝缘。 对内输入的模拟信号必须通过设计或者采用隔离放大器等方式与地线绝缘。输入信号必须使  $\langle 0 \rangle$ 用外部电源。  $\overline{\bigwedge}$  转速传感器信号输入。 0- 200mA内部电源输出。不能使用外部电源。 4- 20mA内部电源输出。不能使用外部电源。 内部电源能够保证电源与所有输入输出信号绝缘。 通讯端口J1: 14

默认为连接手持编程器,也可通过改变配置来连接SERVLI NK, 详情参见手册。

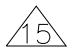

通讯端口J2用于SERVLINK连接,如WATCH WINDOW或CONTROL VI EW 也可用于RS- 232(默认) 或RS- 422连接。详情参见手册。

 $028 - 106$ <br> $00 - 01 - 12$ 

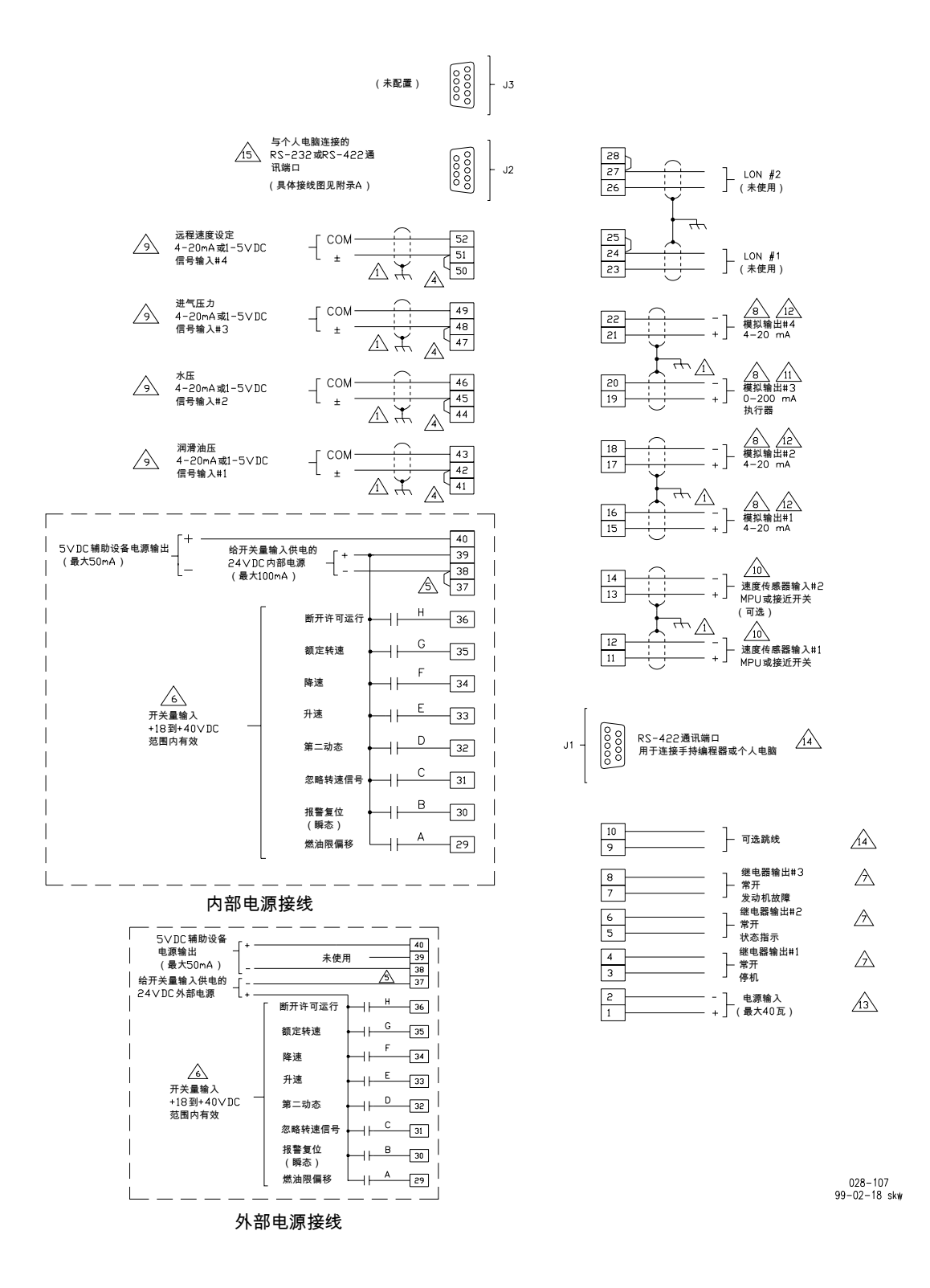

图 1-5 船用接线图

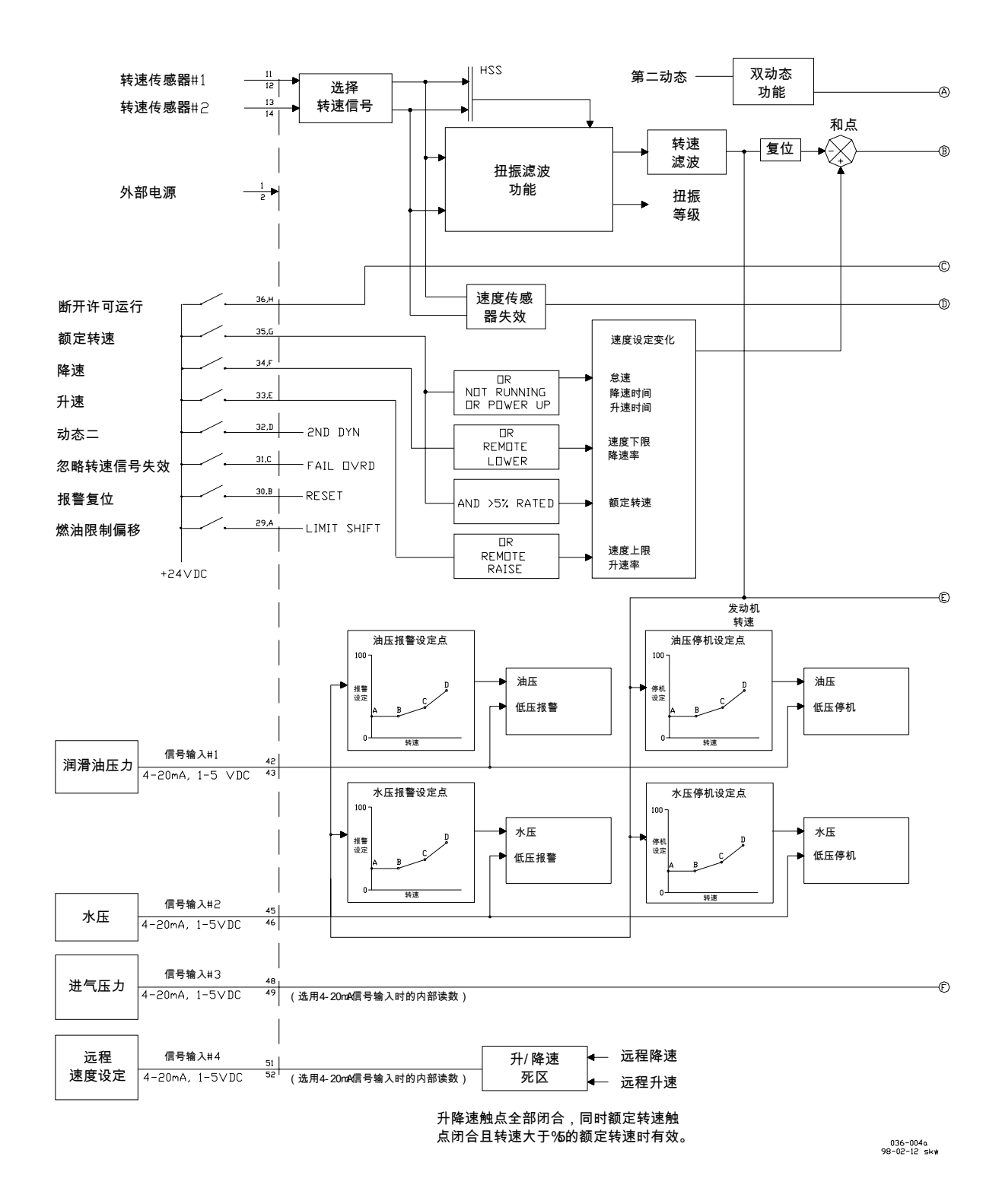

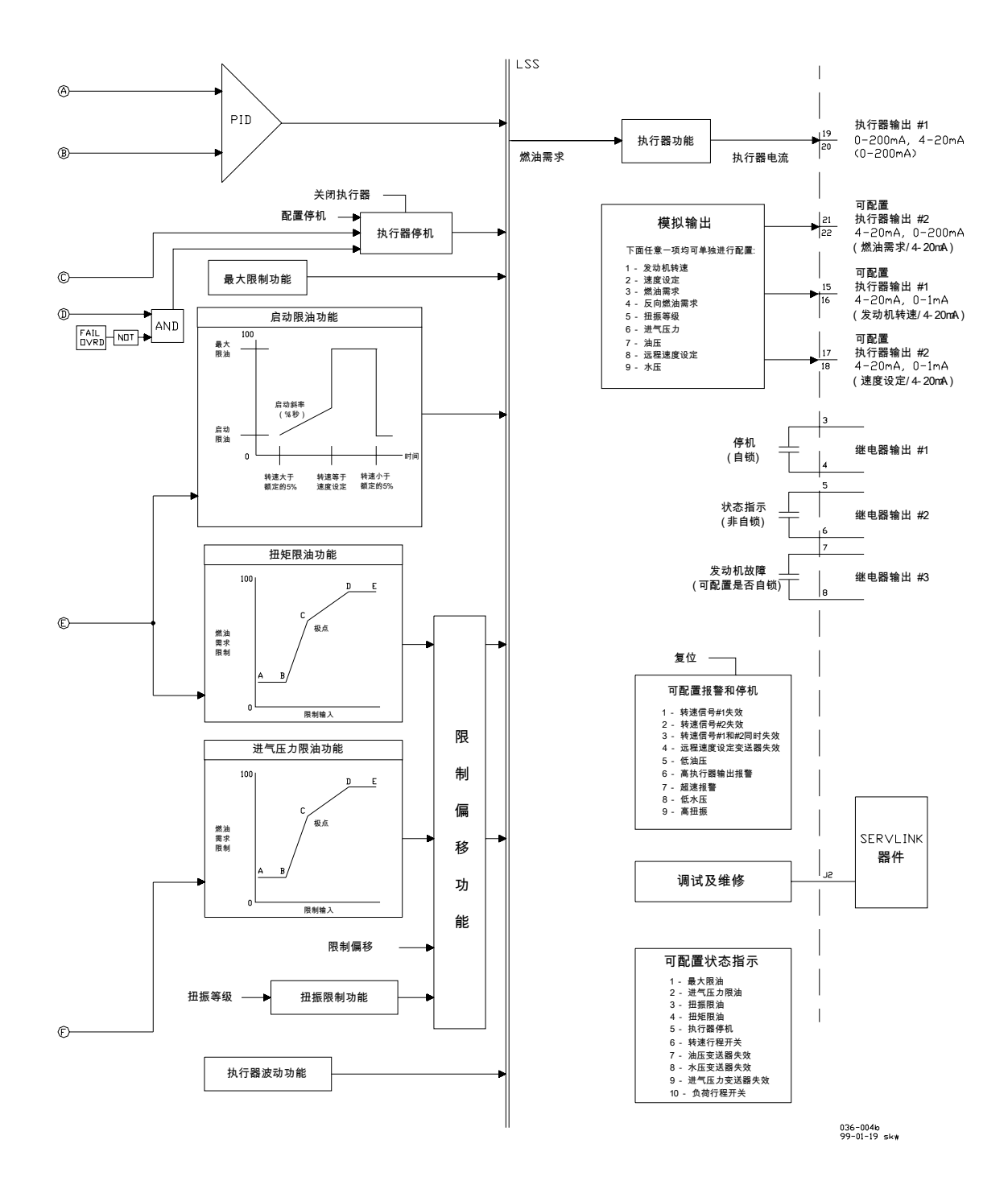

图 1-6 723PLUS 结构图功能框图

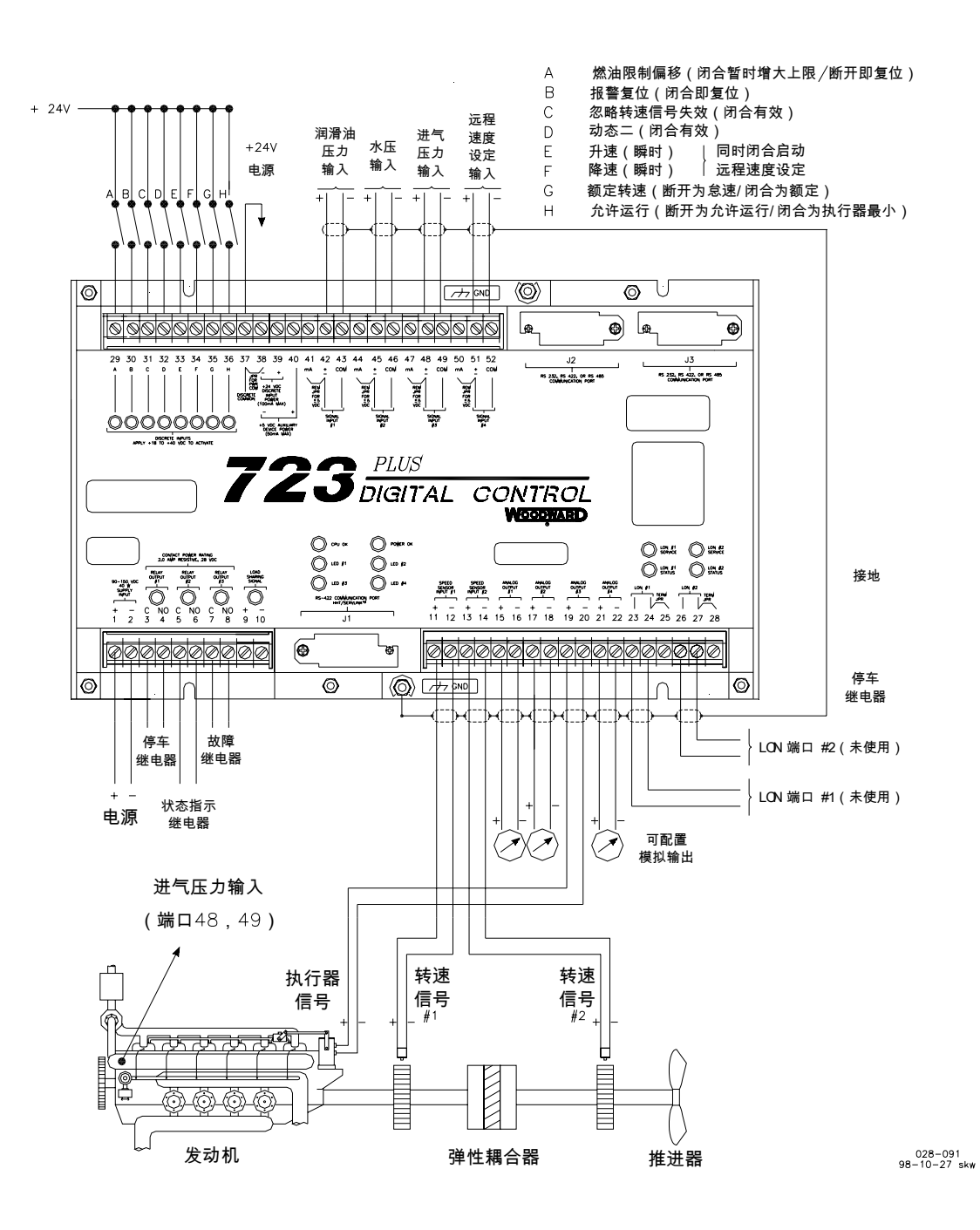

图 1-7 典型 723PLUS 接线

# 第二章 安装

### 范围

本章包含通用的723PLUS控制器的安装说明。其中包含电源要求、环境要求和 位置要求,可以帮助你选择最佳的方案。另外还包括拆包说明、电器连接以及安装 检验过程。

#### 拆包说明

在操作控制器之前,请先阅读第iv页,静电防护常识。电子控制器拆包时要特 别注意,检查控制器有没有损坏的迹象,如面板弯曲、挂擦、松动和断掉的部分。 如果发现任何损坏请马上通知托运人。

#### 电源要求

723PLUS船用控制器要求电压源18-40Vdc。输入功率为40W和7A。

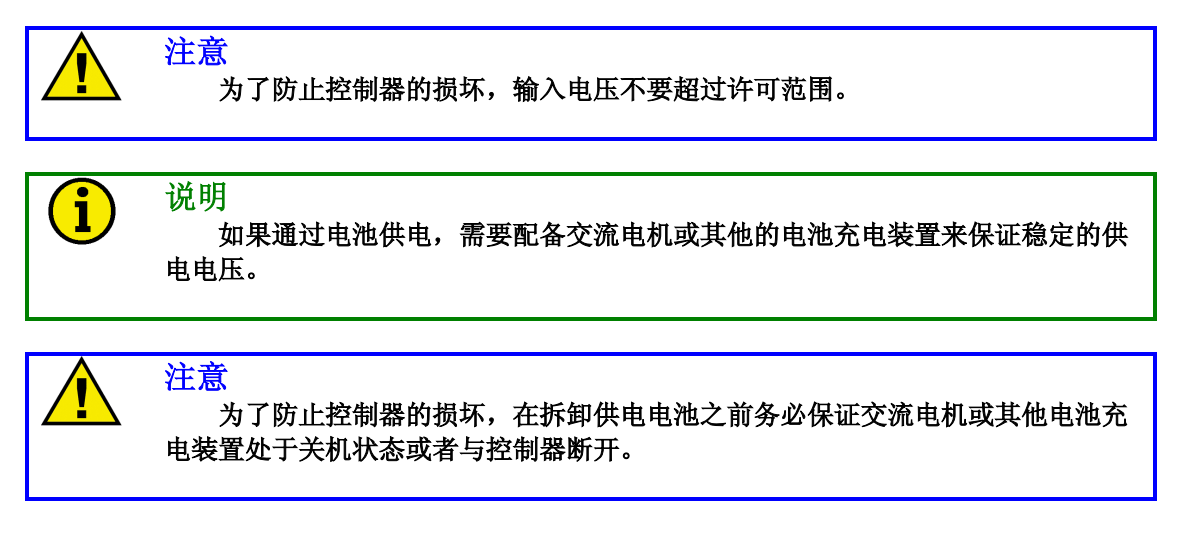

#### 安装位置选择

当选择安装位置时需要考虑以下问题:

- z 充足的流通空气用于冷却
- 充足的检修空间
- 避免直接暴露在有水的地方或者可能产生冷凝水的环境
- 远离高电压高电流器件和会产生电磁干扰的设备
- 避免震动
- 选择的安装位置可以提供的工作温度范围是-40 到+70 摄氏度(-40 到+158 华氏度)

控制器绝对不能安装在发动机上。

# 内部跳线

723PLUS控制器有10个位于电路印刷板上的双脚跳线(JPR1-JPR20)。如果 需要改变跳线来满足您的控制需求,请务必在操作之前阅读第iv页,静电防护常识。

断开电源和全部输入信号。等待至少45秒以后去掉控制器盖。用手指或者小镊 子小心的取下该跳线并将其安放到相应位置。(如图2-1)

下列跳线方式在723PLUS控制器中都是有效的:

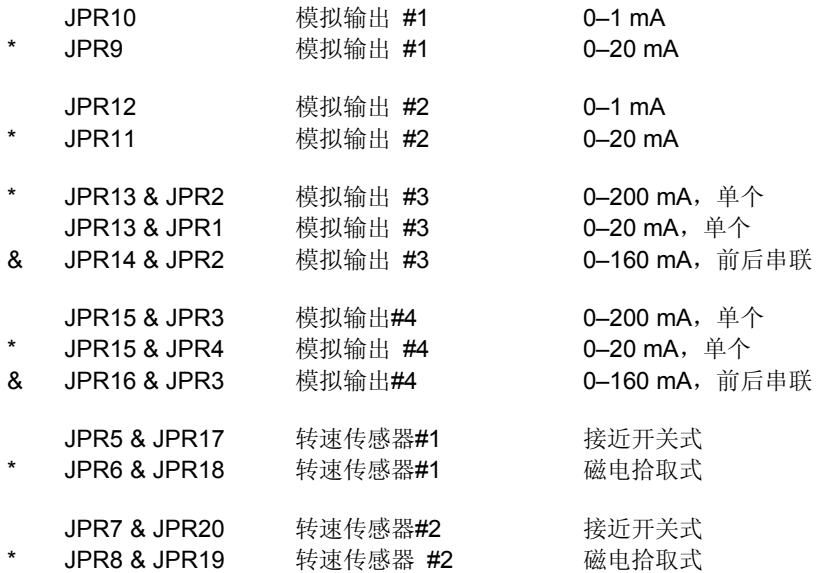

\*—默认跳线设置

&—串联输出可以为串联的两个执行器提供最大160mA的电流

#### 电气连接

船用接线图如图1-5所示。图中显示了手册中描述的控制器的外部连接和屏蔽需 求。这些连接将在以后的章节中详细介绍。

#### 屏蔽接线

所有的屏蔽线必须是屏蔽的双绞线,不要用锡焊接。全部信号线都必须使用屏 蔽电缆线以防受到邻近设备的电磁干扰。连接屏蔽线至最近的接地端子,剥离屏蔽 层的导线尽可能短,不能超过25mm(1英寸)。屏蔽线的另外一端悬空并与所有导 体绝缘,禁止将屏蔽线缠绕在大电流导体上。见伍德沃德应用说明50532, "Interference Control in Electronic Governing Systems", 以获得更多信息。

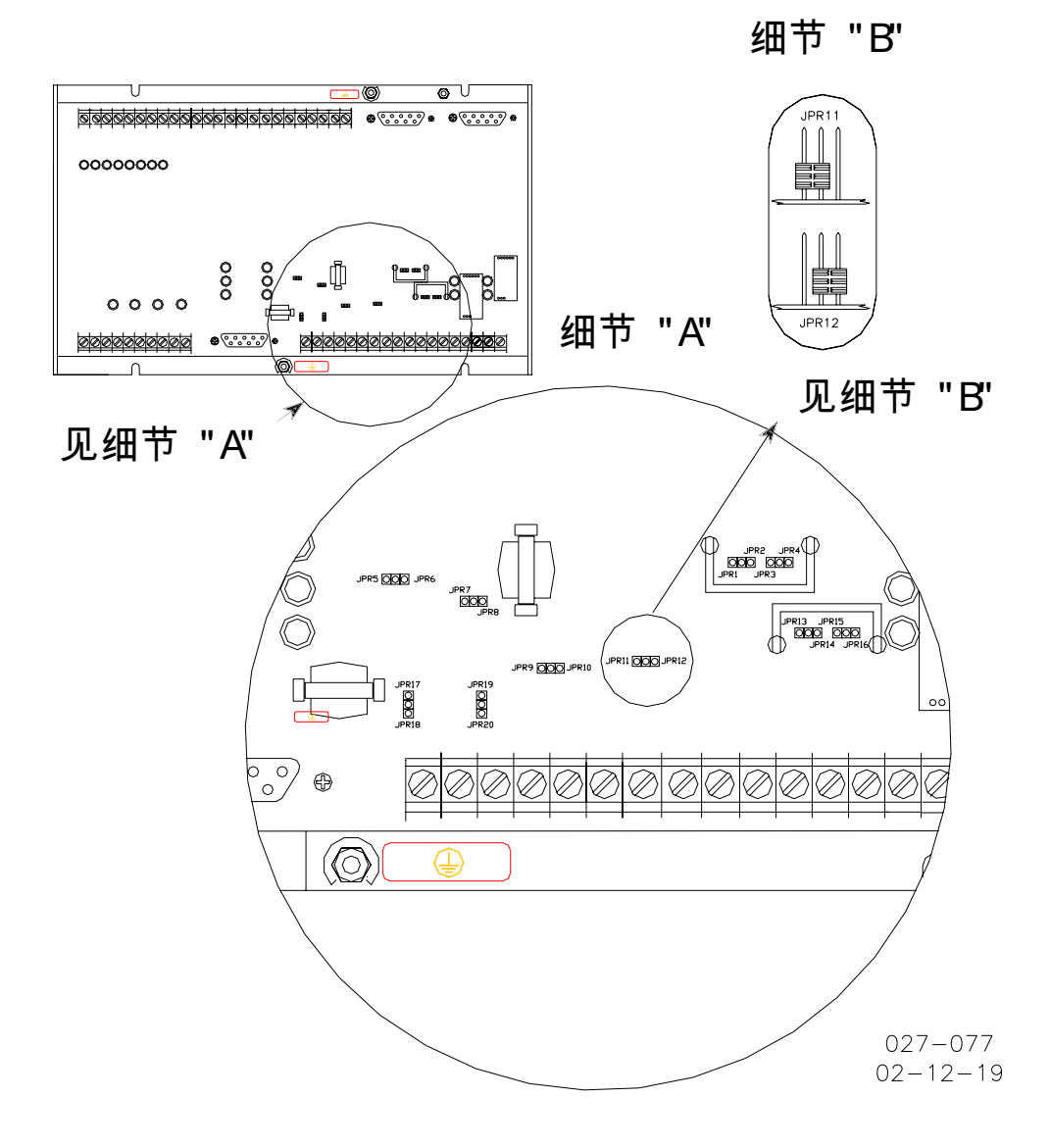

图 2-1 723PLUS 控制器内部跳线

在需要屏蔽线的地方,按照以下说明剪去恰当长度的线缆:

- 1. 剥开线缆两头的绝缘外皮,露出屏蔽层。不要剪掉屏蔽层。
- 2. 使用尖锐的工具小心的挑开屏蔽层。
- 3. 将屏蔽层中的导线拉出一部分。如果屏蔽层是编织网状,将它扭成一股。
- 4. 接内部导线时,去除 6mm (1/4 英寸)长的绝缘外皮。
- 5. 为导线和和防护层接上合适的接线片。将屏蔽线连接到控制器的底盘上。

在有强电磁干扰的情况下安装需要更多的屏蔽措施。请联系伍德沃德以获得帮 助。

# 电源接线(端口 **1/2**)

输入电源必须是低阻抗的(例如,直接由电池供电)。不要把控制器接在使用 电阻器和齐纳二极管串联的高电压电源上。723PLUS控制器有一个需要电流冲击来 启动的开关式电源。

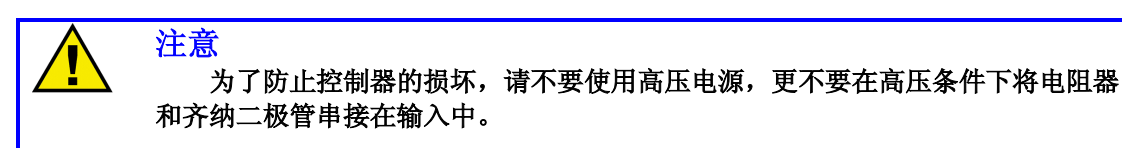

控制器的电源线应直接来自电源。其它设备不要和控制器共用同一根电源线。 避免导线过长。端口1接正极,端口2接负极。如果使用电池供电,须确保系统中装 有交流发电机或其他电池充电设备。

如果允许,不要把关闭控制器的电源作为正常停机的操作。使用停机(断开运 行)开关量输入(端口32)作为正常停机。始终保持控制器通电,除非系统维修或 者长时间停机。

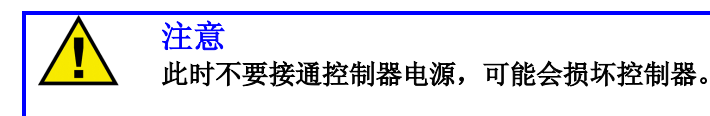

注意

为了保护发动机,请至少在发动机启动前**60**秒接通**723PLUS**控制器电源。控制 器需要时间做自检。在**723PLUS**控制器的**POWER**和**CPU**指示器绿灯亮起之前不要 启动发动机,因为自检失败将关闭控制器输出。

#### 继电器输出(端口 **3/4**,**5/6**,**7/8**)

三个输出继电器是干式触点,用于控制三个单独的受控设备。继电器变化的三 种状态分别是关闭状态,报警状态和显示状态。在手册的封底中有触点等级的详细 说明。插入式继电器通常在超过触点等级的情况下使用。当端口上方的绿灯亮起时 说明此继电器接通。

继电器输出#1的触点端口3/4在内部停车的情况下使用,也就意味着关闭发动 机。继电器输出#1必须接入发动机的停机系统来控制发动机的停机。如果在应用中 不需要停机功能,就不需要进行连接。如果发生任何已配置的停机条件发生并且没 有被清除和复位,继电器将改变状态。触点的状态可以配置为停机时闭合或开启。 当控制器失去能源供应时,触电开启。

当其他装置用于报警时将会用到继电器输出#2的触点端口5/6。如果发生任何 报警情形并且没有被清除和复位,继电器状态改变。触点的状态可以配置为报警时 闭合或开启。当控制器失去能源供应时,触点开启。

当其他装置用于显示状态时将会用到继电器输出#3的触点端口7/8。如果发生 任何状态指示并且没有被清除和复位,或者只是没有被清除(当被配置为非闭锁输 出的时候),继电器状态改变。触点的状态可以配置为状态指示时闭合或打开。当 控制器失去能源供应时,触点打开。

在手册的封底中有接触性能的详细说明。插入式继电器通常在超过触点等级的 情况下使用。

#### **RS-422** 通讯端口(**J1**)

J1是专门用于Watch Window(件号: 8923-9322), 标准PC界面(件号: 8928-055)和伍德沃德ST2000手持编程器(件号:9907-205)的端口。允许用户 配置软件,调整设定点和显示参数。见第3章和第4章菜单选项部分。联系当地的供 货商以获得其他的选项。

# 转速信号输入**#1** 和**#2**(端口 **11/12** 和 **13/14**)

发动机转速必须由被动的磁电拾取器(MPU)或者主动的接近开关提供信号给 723PLUS控制器。转速传感器必须能够准确的感知发动机的转速。不推荐在凸轮轴 或其他存在间隙的传动装置上使用。发动机转速需在200-2100rpm。

如果需要的话可以使用第二个转速传感器用作备用和扭振滤波(如果可用)。当 第一转速传感器故障时候第二转速传感器用作替代。倘若同时使用两个传感器,必 须保证它们接收的信号是完全相同的。两个传感器通常被安置在飞轮盘的上半部分。

转速传感器的输入端可以通过硬件配置接收来自接近开关的转速信号。在这种 情况下,输入阻抗至少2kΩ。而且需要外部电源给接近开关供电。参考手册82510 以获得安装和使用接近开关的信息。

转速传感器输入的硬件出厂配置为MPU。此时输入阻抗低于200 Ω。MPU用作 转速输入设备时,必须全程提供一个最小为1.5Vrms的信号。参照手册82510以获 得关于MPU的选择,放置和安装的信息。

转速传感器输入可以通过软件配置成数字信号采集或模拟信号采集。初始设置 为数字信号采集。与其他用在伍德沃德控制器一样,数字信号采集能够接受90到

15000Hz的信号。采用模拟信号采集也是可以的。模拟信号采集会滤掉由于气缸点 火频率引起的频率变化。如果点火频率在控制回路许可的范围之内的话,滤波器可 以使控制回路对于实际发动机转速的变化有更好的响应。模拟信号采集能够接受的 输入频率为250到15000Hz。

需要注意的是闭环控制的整个过程中发动机的转速必须保持在200到2100rpm 之间。

倘若需要使用723PLUS控制器的扭振滤波功能,就必须同时使用两个转速传感 器。耦合器发动机侧的传感器接转速信号输入#1(端口11和12)。耦合器负载侧的 传感器接转速信号输入#2(端口13和14)。转速传感器配置为MPU和接近开关均 可。

所有的转速传感器连接都需要屏蔽。将屏蔽线接地。确保连接转速传感器的整 条屏蔽线是连续不间断的,同时保证与其他所有的导体绝缘。

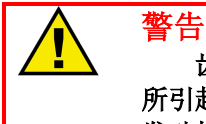

齿轮的齿数使用来控制发动机转速传感器的转换脉冲的。为了防止发动机超速 所引起的严重伤害,须确保控制器转换齿数计数的程序正确。不恰当的转换会导致 发动机超速。

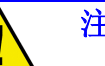

注意

为避免控制器的损坏和由于接地回路问题引起的糟糕的控制性能,我们推荐在 连接到不绝缘器件上的所有输入输出上面使用电流回路。许多制造商都提供**20mA**的 绝缘回路。

#### 模拟输出**#1** 和**#2**(端口 **15/16** 和 **17/18**)

根据不同的应用需要两路模拟输出可以配置为几种不同的方式。输出电流可以 通过硬件配置为0到1mA或4到20mA。电流信号提供给模拟输出#1的端口15(+) 和16(-)以及模拟输出#2的端口17(+)和18(-)。注意这些端口必须与地绝缘。

两个输出都可以通过软件配置与几种控制参数中的一种对应。这些参数包括:

- 发动机转速
- 发动机设定转速
- 燃油需求量
- z 反转燃油需求量
- 扭振级别
- 进气压力
- 润滑油油压
- 远程速度设定
- $\bullet$  水压

关于这些参数的详细说明请参阅第六章关于运行的描述。

模拟输出#1出厂设置为4到20mA代表发动机转速(默认范围0到1300rpm)。 如果硬件配置为0到1mA,软件配置也必须更改。

模拟输出#2出厂设置为4到20mA代表发动机参考转速(默认范围0到 1300rpm)。如果硬件配置为0到1mA,软件配置也必须更改。

使用屏蔽双绞线。对于电器绝缘器件例如4到20mA模拟仪表,屏蔽线应于线缆 的末端接地。对于其他设备的输入,请使用制造商推荐的产品。

#### 模拟输出**#3**(端口 **19/20**)

模拟输出#3备有一个专门为单执行器或串联系统中串接的两个执行器提供电 流信号。这个电流信号是由端口19(+)和29(-)提供的。通过软件可以调节执行 器行程的最大和最小值。通过硬件可以将输出电流配置为0到200mA,0到160mA 和0到20mA。其中0到200mA,应用于单独的20到160mA伍德沃德比例执行器和执 行器驱动器,例如EG3P和EGB13P。这种配置允许200mA电流通过40Ω阻抗。其 中0到160mA,应用于串联的伍德沃德比例执行器。这种配置允许160mA电流通过 80Ω阻抗。而0到20mA可以被用作其它设备和执行器驱动器的输入信号。这种配置 允许20mA电流通过10Ω阻抗。即使硬件输出配置为0到20mA,软件输出也必须配 置为4到20mA。注意以上端口都必须与地绝缘。

使用屏蔽双绞线连接执行器与控制器。对于电气绝缘装置,例如伍德沃德标准 执行器,屏蔽线缆在控制器端接地。对于其他设备的输入,请采用设备制造商的推 荐。

#### 模拟输出**#4**(端口 **21/22**)

根据不同的应用模拟输出#4可以配置为几种不同的方式。通过硬件可以将输出 电流配置为0到200mA,0到160mA和0到20mA。与模拟输出#1和模拟输出#2相似, 执行器输出也可以通过软件配置与几种控制参数中的一种对应。这些参数是:

- 发动机转速
- z 发动机设定转速
- 燃油需求量
- 倒转燃油需求量
- 扭振级别
- 进气压力
- 润滑油油压
- $\bullet$  水压

模拟输出#4出厂设置为4到20mA代表燃油需求量(默认范围0到100%)。

注意模拟输出#4可以输出和模拟输出#3同样的执行器信号。将硬件配置为0到 200mA,模拟输出#4可以连接另外一个标准伍德沃德执行器。同时也必须改变软件 设置。

使用屏蔽双绞线。对于电气绝缘器件例如4到20mA模拟仪表,屏蔽线应于控制 器端接地。对于其他设备的输入,请使用设备制造商的推荐。

#### **LON#1** 和 **LON#2**(端口 **23-28**)

723PLUS控制器为了与Echelon® networks通信提供了两个独立的LON通讯 线路。不过此处并没有用到。

#### 开关量输入(端口 **29-36**)

开关量输入是723PLUS控制器的开关输入命令。他们以某种方式相互作用,使 发动机工作在各种工况下。参考第六章关于运行的完全说明。

当输入开关或继电器触点闭合时,向开关量输入端口加电压。开关量输入状态 为"TRUE"。当输入开关或继电器触点断开时,输入端口开路。开关量输入状态为 "FALSE"。当输入开关或继电器触点闭合时, 从端口 (29, 30, 31, 32, 33, 34, 35,36)到端口37(通用)应该有相应的提供给开关量的电压。端口37是全部开关 量输入通道的反馈通用线路。电压过低意味着开关触点闭合时阻抗过大,必须替换。 这些端口也必须与地绝缘。每个输入端口上面的绿灯亮起代表"TRUE"状态。

在此系统中,开关量输入可以由驱动723PLUS控制器的低压电源提供。此电源 必须能够提供100mA.18到40Vdc的低压电。外部电源的负极接端口37(-),正极 接输入开关或继电器触点,将开关或继电器触点接到723PLUS控制器相应的开关量 输入端口。

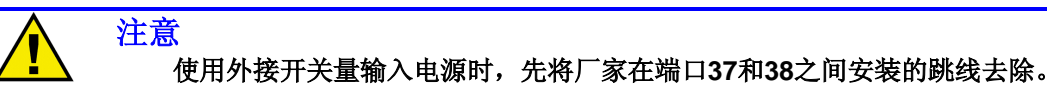

除此以外,开关量输入可以由内部的24Vdc电压驱动。端口39是开关量输入的 电源。可提供100mA,24Vdc的电源。将内部24Vdc电源正极连接到相应的输入开 关或继电器触点,并且将开关或继电器触点接到723PLUS控制器相应的开关量输入 端口。确保在使用内部开关量输入电源时端口37和38短接。不要用开关量输入的内 部电源驱动其它设备,并确保开关和继电器触点与其它回路和系统绝缘。

#### 燃油限制偏移(输入 **A**;端口 **29**)

用来激活燃油限制偏移功能的输入开关或继电器触点连接到端口29(开关量输 入A)。外部开关或继电器触点在正常运行期间是断开的,只有当遇到特殊情况例如 船尾撞击时闭合。通过开关量输入的改变来选择有无燃油限偏移。当外部开关或继 电器触点闭合时,控制器为所有的燃油限制增加了一个可调的偏移量(%燃油需求 量),持续时间(秒)也可调。在偏移持续时间的结束后将恢复标准限制。当触点断 开时(开关量输入为"FALSE"),偏移量为0同时偏移持续时间复位。

### 报警复位(输入 **B**;端口 **30**)

用来激活报警复位命令的输入开关或继电器触点连接到端口30(开关量输入 B)。开关量输入可以对所有能够启动报警的参数产生一个有效的复位命令。只有这 些参数处于正常状态并且开关量输入为"TRUE"时,才能够复位回到不报警的状态。 当外部开关或继电器触点闭合(开关量输入为"TRUE")时,尽管外部触点保持闭合 状态,但是由于内部软件的限制命令使得复位只能持续很短的时间。当触点断开时 (开关量输入为"FALSE"), 控制器再次等待外部触点的闭合信号。报警复位命令 与手持编程器的软件控制并行工作。自动的复位命令会在自检期间或者在发动机转 速超过额定5%时发出。

#### 忽略转速信号失效(输入 **C**;端口 **31**)

启动忽略转速信号失效命令的输入开关和继电器触点连接端口31(开关量输入 C)。即使转速信号不存在,此开关量也可以命令操作系统增加燃油需求。此命令 通常应用于允许执行器启动发动机,因为此时的转速信号太小检测不到。注意:大 多数启动设计是拖动发动机足够快,使得转速信号能够被控制器检测到。此时就不 需要此命令,此输入端不需要连接。当外部开关或继电器触点闭合时(开关量输入 为"TRUE"), 当转速传感器信号丢失, 控制器忽略停机。当触点断开(开关量输入 为"FALSE"), 如果两路转速信号都丢失, 控制器会停机。

对于反转运行系统,当电气系统失效时,允许供油增加,达到机械调速器的转 速设定值,此时的开关量输入应被定义为"TRUE"。通过直接将输入端与开关量输入 源的正极相连来实现。这样当转速信号丢失时增加燃油同时放弃控制权,交给机械 调速器。在电气系统失效的情况下为了恢复控制,必须保证机械调速器的设定正确。 在电子调速器工作期间,机械调速器务必不能设置在控制状态。这样就会产生很大 的不稳定性。

#### 警告

为避免由发动机超速所引起的严重伤害,在正转运行系统正常运行时转速超驰 命令必须设定为**"FALSE"**。可以通过断开端口**31**的开关量输入回路来实现。如果使 用开关或继电器触点激活该命令,当发动机在正常调速器控制下运行时,触点必须 设置为断开。

#### 动态二(输入 **D**;端口 **32**)

用于激活动态二命令的输入开关或继电器触点连接端口32(开关量输入D)。 开关量控制操作系统启用动态二。此命令通常在闭合回路需要两个独立的动态时使 用,比如双燃料发动机。当输入开关或继电器触点闭合时(开关量输入为"TRUE"), 控制器使用动态二的参数。当触点断开(开关量输入为"FALSE"), 控制器使用动 态一参数。如果只需使用一套动态则无需接线。

#### 升速触点(输入 **E**;端口 **33**)

用于激活升速命令的输入开关或继电器触点连接端口33(开关量输入E)。开 关量控制系统增加速度设定。设定受到软件最大值的限制,需要在软件可调范围内。 降速指令和取消额定转速指令(在后面介绍)能够使升速命令无效。升速命令通常 用在允许手动升速和用于测试高速运行(超速运行)场合。当外部开关或继电器触 点闭合时(开关量输入为"TRUE"), 控制器提高速度设定。设定值受到软件调整最 大值的限制。当触点断开(开关量输入为"FALSE"), 控制器停止提高速度设定。

#### 降速触点(输入 F;端口 34)

用于激活降速命令的输入开关或继电器触点连接端口34(开关量输入F)。开 关量控制系统降低速度设定。设定受到软件最小值的限制,需要在软件可调范围内。 升速指令和取消额定转速指令(在后面介绍)能够使降速命令无效。降速命令通常 用在手动降速和用于测试低速运行(如极限速率)场合。当外部开关或继电器触点 闭合时(开关量输入为"TRUE"), 控制器降低速度设定。设定值受到软件调整最小 值的限制。当触点断开(开关量输入为"FALSE"),控制器停止降低速度设定。

#### 远程速度设定触点(输入 **E**;端口 **33** 和输入 **F**;端口 **34**)

升速触点和降速触点同时闭合用来选择远程速度设定。当全部输入开关和继电 器触点都保持闭合(全部开关量输入为"TRUE")时,远程速度设定有效。

#### 额定转速(输入 **G**;端口 **35**)

用于激活额定转速命令的外部触点连接端口35(开关量输入G)。开关量输入 控制系统通过增加速度设定来达到额定转速,通过降低速度设定来达到**怠速**。当开 关或继电器触点闭合时(开关量输入为"TRUE"),转速设定会开始渐变,在一定的 升速时间之后达到额定转速控制点。升速和降速,或者说远程速度设定也被激活。 当开关或继电器触点断开(开关量输入为"FALSE"),转速给定会开始渐变,在一 定的降速时间之后达到怠速控制点。升速和降速,或者说远程速度设定也被关闭。 如果应用中不需要怠速设定,额定超速输入始终设置为"TRUE"。可以通过将输入直 接与开关量输入电源的负极连接。

# 允许运行(输入 **H**;端口 **36**)

用于激活允许运行命令的外部触点连接端口36(开关量输入H)。开关量输入 控制操作系统通过增加最小燃油功能来开启其他功能对于燃油需求的控制或者突然 将燃油需求减到0。当开关或继电器触点断开(开关量输入为"FALSE"),最小燃油 功能增加到100%。当开关或继电器触点闭合时(开关量输入为"TRUE"),最小燃 油功能立即将燃油需求减到0。

启动命令是使发动机正常停机的首选方法。给端口36加电压时,控制器给执行 器的输出最小。

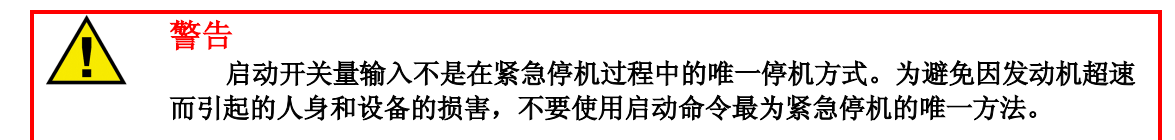

#### 润滑油油压输入(信号输入**#1**;端口 **42/43**)

将润滑油油压变送器连接到信号输入#1。输入信号(润滑油油压信号)必需是 高质量的绝缘信号。从配置上看,输入信号允许停机保护,报警保护或者两者同时 提供。油压显示在手持编程器上,工程单位i软件可调,并且可通过一路模拟输出传 送(可配置)到外部设备(仪表,记录器)上。默认工程单位是0-100psig。发动机 报警和停机都可以显示在手持编程器上。如果应用中并不需要此项功能则不必接线。

停机时激活继电器输出#1。如需用到此功能,继电器输出#1必须连接到执行发 动机停机的停机系统。报警时激活继电器输出#2。需要用到报警时就需要使用继电 器输出#2。

使用屏蔽双绞线将4到20mA电流变送器或者1到5Vdc电压变送器连接到端口 42 (+) 和43 (-) 上。使用电压变送器时必须移除去端口41和42之间的跳线。移除 跳线之前的输入阻抗为250Ω。移除跳线之后输入阻抗大于10MΩ。此输入并不与其 他的控制输入和输出绝缘,所以如果变送器不绝缘的话就需要安装绝缘器件。

如果输入电压小于2.0mA(0.5Vdc)或者输入电压超过21mA(5.25Vdc),将 会检测到输入信号故障。检测到故障会导致状态指示信号持续报警直到检测到输入 信号为止。

#### 水压输入(信号输入**#2**;端口 **45/46**)

将水压变送器连接到信号输入#2。水压输入信号必需是高质量的绝缘信号。从 配置上看,输入信号允许停机保护,报警保护或者两者同时提供。水压显示在手持 编程器上,工程单位软件可调,并且可通过一路模拟输出传送(可配置)到外部设 备(仪表,记录器)上。默认工程单位为0-100psig。发动机故障报警和停机都可以 显示在手持编程器上。如果应用中并不需要此项功能则不必接线。

停机时激活继电器输出#1。如需用到此功能,继电器输出#1必须连接到执行发 动机停机的停机系统。报警时激活继电器输出#2。需要用到报警时就需要使用继电 器输出#2。

使用屏蔽双绞线将4到20mA电流变送器或者1到5Vdc电压变送器连接到端口 45(+)和46(-)上。使用电压变送器时必须移除夫端口44和45之间的跳线。移除 跳线之前的输入阻抗为250Ω。移除跳线之后输入阻抗大于10MΩ。此输入并不与其 他的控制输入和输出绝缘,所以如果变送器不绝缘的话就需要安装绝缘器件。

如果输入电压小于2.0mA (0.5Vdc)或者输入电压超过21mA (5.25Vdc), 将 会检测到信号故障。检测到故障会导致状态指示信号持续报警直到检测到输入信号 为止。

# 进气压力输入(信号输入**#3**;端口 **48/49**)

将进气压力变送器连接到信号输入#3。进气压力输入信号必需是高质量的绝缘 信号。从配置上看,输入信号可以限制燃油的需求量。进气压力显示在手持编程器 上,工程单位软件可调,并且可通过一路模拟输出传送(可配置)到外部设备(仪 表,记录器)上。默认工程单位为0-50inches Hg。如果应用中并不需要此项功能则 不必接线。

使用屏蔽双绞线将4到20mA电流变送器或者1到5Vdc电压变送器连接到端口 48(+)和49(-)上。使用电压变送器时必须移除端口48和47之间的跳线。移除跳 线之前的输入阻抗为250Ω。移除跳线之后输入阻抗大于10MΩ。此输入并不与其他 的控制输入和输出绝缘,所以如果变送器不绝缘的话就需要安装绝缘器件。

如果输入电压小于2.0mA(0.5Vdc)或者输入电压超过21mA(5.25Vdc),将 会检测到故障。检测到故障会导致状态指示信号持续报警直到检测到输入信号为止。

#### 远程速度设定输入(信号输入**#4**;端口 **51/52**)

将远程速度给定变送器连接到信号输入#4。输入信号必需是高质量的绝缘信 号。输入信号可以改变远程速度给定。从配置上看,输入信号改变远程速度设定点, 也允许停机保护,报警保护或者两者同时提供。远程速度给定显示在手持编程器上, 工程单位软件可调,并且可通过一路模拟输出传送(结构)到外部设备(仪表,记 录器)上。默认工程单位为0-1200rpm。远程速度给定通过升速和降速开关量输入 (端口33和34)的同时或持续闭合来生效的。额定转速输入(输入G;端口35)闭 合是远程速度给定起作用的必要条件。如果应用中并不需要此项功能则不必接线。

如果输入电压小于2.0mA(0.5Vdc)或者输入电压超过21mA(5.25Vdc),将 会检测到故障。检测到故障会导致报警和/或停机并且保持报警和/或停机一直到检 测到输入信号或报警复位。

如果启用远程速度给定但是输入小于**2mA**,速度给定会急剧下降至最小值,倘 若控制器连接了停机指令就会停机。默认设置为不停机。

说明

f

# 通讯端口 **J2**

通讯端口J2设置为可选连接,J1的备份,用来连接ServLink与723PLUS控制器。 ServLink是用来显示和修改控制器当中的可调参数的器件。可以同时查看多种数据。 同时具有控制器停机,重启,上传和下载可调参数的功能。还能够通过网络连接与 控制器动态交换数据。它包含Watch Window和标准船用PC界面。

通讯端口J3处于未配置状态。

两个端口都是9针的微型D连接器。

通讯端口J2可以通过软件配置成为各式各样的串行通讯接口。例如可以设置为 RS-232或RS-422的标准配置。而且波特率可是设置为1200,2400,4800,9600, 19200或38400。INIT CMD是发送到调制解调器的起始指令串。初始设置为 "ATE0Q150=1&D0"。

#### 安装检验过程

按照本章的说明完成安装以后,在设置定点(3、4章)或初调(5章)之前, 请按照以下程序进行检验。

- 1. 直观检验
	- A.检查执行器和燃油调节器之间的连接是否松动或卡滞。参照相 应的执行器手册和手册 25070,"Electric Governor Installation Guide"获得更多信息。

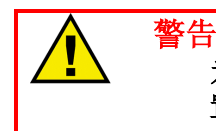

为避免由发动机超速引起的严重伤害,当燃油阀或燃油架处于最小燃油供应位 置时,执行器的杆或冲程应当接近当时不能达到最小位置。

- B.检查接线是否正确,见图 1-5,船用接线图。
- C.检查有没有损坏的接线或者松动的接线柱螺丝。
- D.检查速度传感器有无可见损坏。如果是磁电式转速传感器,检查齿轮 和传感器之间的间隙,必要时调整。间隙最近点应该在 0.25 到 1.25mm (0.010 到 0.050 英寸)之间。确保齿轮跳动不要超过拾取间隙。倘 若间隙过大时就不会有感应信号( "电气连接"中规定的最小电压)。
- 2. 检查接地

通过测量所有控制终端与底盘之间的阻抗来检查接地。所有终端的阻抗都应为 无穷大(终端2和37的阻抗取决于使用的电源接地与否)。如检测到的阻抗比 无穷大小,那么就逐一的断开接线直到阻抗变为无穷大。此时检查最后断开的 接线就可以进行故障定位。

警告

# 第三章 标准菜单选项

### 介绍

由于安装的多样性、附加系统和零部件公差,723PLUS控制器必须对每个系统 进行调谐以获得最佳性能。本章主要介绍如何使用Watch Window、标准PC界面和 手持编程器的菜单系统来设置控制定点。参见第四章预启动和启动设置与调整。

不恰当的控制器校准会导致发动机超速或其他损害。为避免发动机超速导致的 严重伤害,在启动发动机之前请阅读整个操作步骤。

### **Watch Window PC** 界面

Watch Window是一种ServLink客户端服务软件,可以为任意一种723PLUS控 制器提供强大的调整、测试和故障排除功能。Watch Window为723PLUS提供安装 应用软件,停机,控制器置于配置模式,将参数储存在控制的EEPROM中,复位的 功能。可调的应用参数可以上传、下载和保存。

监视器通过了一个窗口,可以用来实时监控和编辑所有的控制器配制和服务菜 单参数。可以很容易的创建和保存定制的监视器。每个窗口一屏内可以显示28行监 控和调整参数。滚动显示的情况下参数显示数量是没有限制的。可以同时打开两个 窗口来显示56行参数。可在监视器窗口中调整可调参数。

Watch Window通过通讯端口J1或J2与723PLUS船用单机控制器连接。

J1端口原配置为RS-422,需要一根专用线缆将配置由RS-422转化为RS-232。 线缆的件号为5416-870。由于RS-422通讯的抗噪声干扰能力比RS-232强,所以应 用于干扰严重的环境中。当Watch Window或标准PC界面使用端口J1时, 需要在端 口9和端口10之间加上跳线。也就是告诉控制器计算机接在J1端口上。使用手持编 程器时去掉该跳线。

端口J2原配置为RS-232并且需要一条通用的9针"NULL MODEM"线缆。这 种电缆在大多数计算机或电子商店就能买到。倘若使用端口J2就无需考虑9/10端口 的跳线。

要获得更多的关于Watch Window的信息请参阅手册26007, "Woodward Watch Window Software Getting Started".

# **723PLUS** 船用 **SEP** 软件 **Control View**

伍德沃德制造的Control View是723PLUS船用SEP控制器的PC界面软件。图形 用户界面是ServLink客户端软件,可以使得723PLUS船用单机推进控制器所有的可 调量和监测参数直观的展示出来。件号为8928-055。

界面直接显示控制量和参数。监控参数更新速度更快。可调量可以直接更改并 保存在控制器的EEPROM中,或者保存为文件用于上传和下载。

Control View通过端口J1或J2与723PLUS船用单机推进控制器进行通讯。

J1端口原配置为RS-422,需要一根专用线缆将配置由RS-422转化为RS-232。 线缆的件号为5416-870。由于RS-422通讯的抗噪声干扰能力比RS-232强,所以应 用于干扰严重的环境中。当Watch Window或标准PC界面使用端口J1时,需要在端 口9和端口10之间加上跳线。也就是告诉控制器计算机接在J1端口上。使用手持编 程器是去掉该跳线。

端口J2原配置为RS-232并且需要一条通用的9针"NULL MODEM"线缆。这 种电缆在大多数计算机或电子商店就能买到。倘若使用端口J2就无需考虑9/10端口 的跳线。

阅读《Help About》以获得控制器软件的件号和修订说明。参考件号和修订信 息来与伍德沃德取得联系(请将信息填到附录的设计清单中)。阅读《Getting Started》说明,其中包含Control View的安装软件信息。

#### 系统配置要求:

操作系统:Windows 95或Windows NT 4.0 \* 处理器: 最低配置奔腾166 MHz或同等配置 内存:推荐32兆(Windows 95)64MB(Windows NT 4.0),最低8MB 通讯:至少一个COMM端口

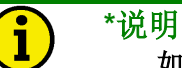

如果在**Windows 98**或**Windows NT 5.0**上很可能会得到更好的运行效果,但是 并未经过测试来证实。

控制模式

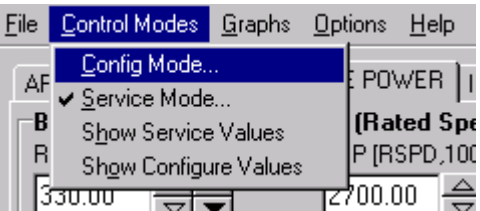

服务模式

控制器运行时就处于服务模式。在服务模式下,配置量是不能更改的,可调参 数只允许每次不超过10%的调节。

#### 配置模式

此模式可以调整控制器运行时无法改变的参量(例如齿数)。转换到配置模式 会关闭I/O。关闭I/O是安全规范,可以保证在改变参数设置之前关闭发动机。为确 保控制器不会被意外的置于配置模式,会出现一个确认操作对话框。

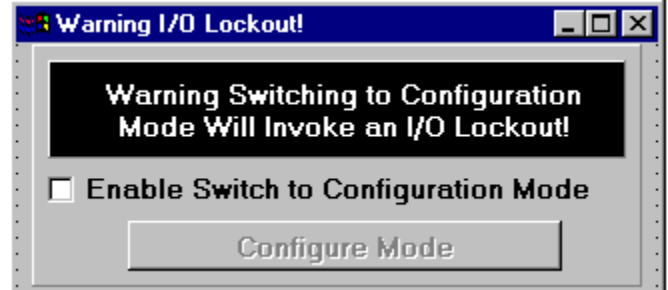

要进入配置模式,点击"Enable Switch to Configuration Mode",然后点击 Configuration Mode。要取消操作请关闭窗口(点击X)。

显示服务参数

此功能可以使服务参数显示在顶端,方便调整。如果在配置模式下,参数可以 在许可范围内任意调整。"调节量须在10%之内"并不适用于配置模式。

显示配置参数

此选项可以显示配置参数。对于在服务模式下运行时的参数调整非常有用。需 要说明的是,当控制器处于服务模式时如果试图改变配置参数,将会出现错误指示: 非法操作。

# 注意

控制器处于配置模式时会关闭所有的输入和输出。也就意味着如果控制器处于 配置模式时被控设备还在运转(例如发动机继续运行)的话,会产生无法预知的严 重后果。

#### 启动界面

下面是723PLUS船用SEP控制器软件的启动界面。

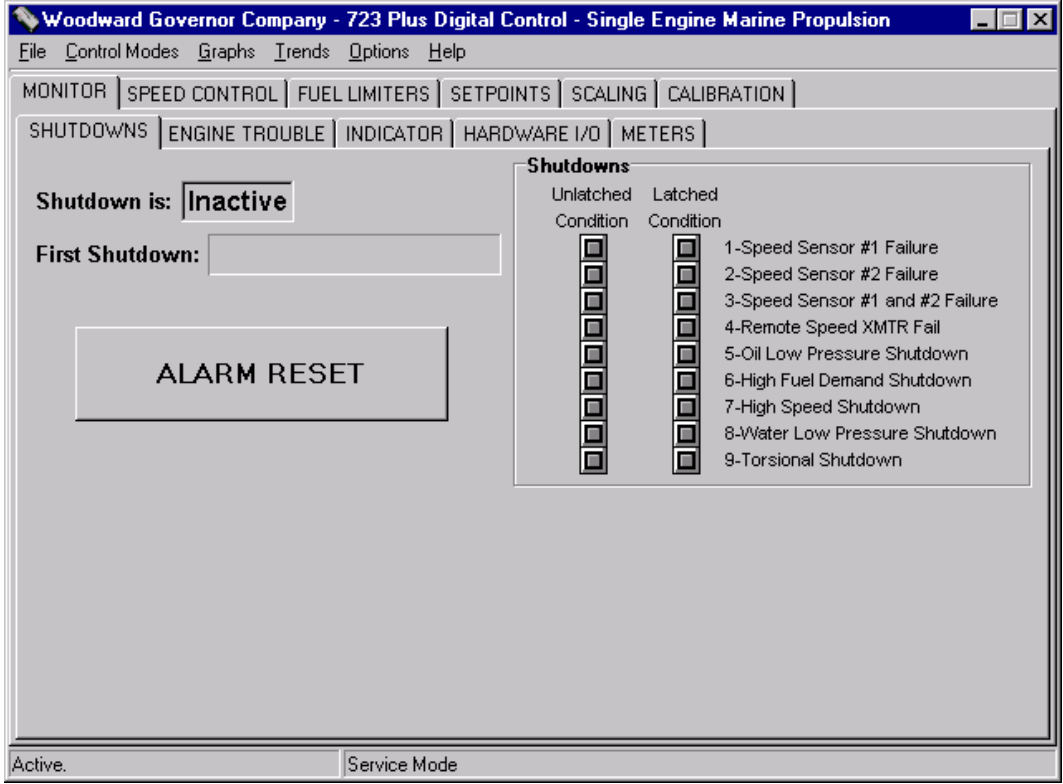

上图显示了监控停机和所有停机的实时状态。报警复位按钮用来复位所有的控 制报警并解除停机状态。

位于顶部的标签针对每一个监控项目有一个简单的描述。想转到其他的监控项 目只需点击相应的标签。屏幕上端右边角落的左右箭头用于转换到其他的隐藏项目。 打开一些项目(如监控)时,会显示子菜单。点击子菜单的标签会进入底层项目。

可以通过直触点击标签的方法来完成项目之间的快速切换,在标准板面上例外。 弹出主要标签列表的同时会在标签的右边出现一个右箭头可以进入子菜单。这样操 作起来更加容易。直接用鼠标左键点击需要的项目或底层项目的名称就可以进入该 项目。

下面是一个例子,介绍了从"Fuel Limiters"转换到"Control Mode"和"Monitor"的 子菜单"Pressure Gauges"的正确步骤。图中显示了主菜单、其他控制模式子菜单和 监视器子菜单的全部清单(包括隐藏的)。

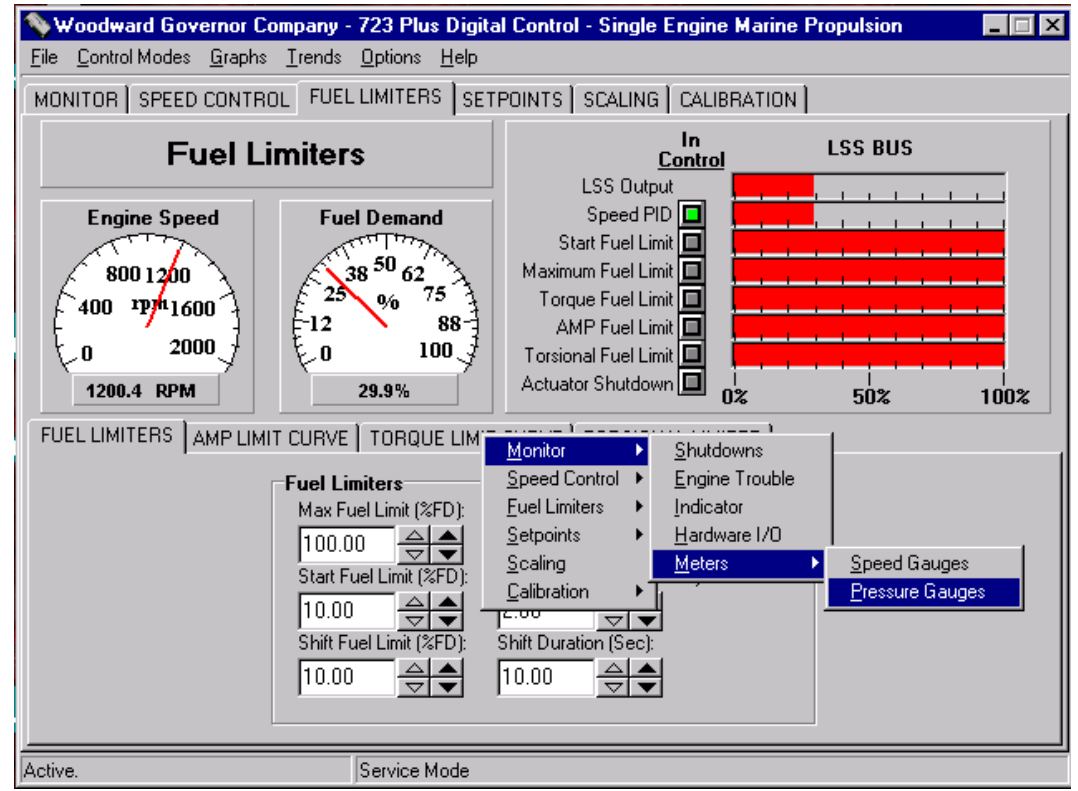

上图是燃油限制项目,除了曲线图表以外的项目全部可以看到。你将会看到以 各种方式表示的信息:

发动机转速和燃油需求的模拟和数字显示 LED显示起作用的燃油限制 燃油需求低选信号总线限制器的条状图 燃油限制设定的子选项,扭振限制曲线和空气进气压力限制曲线 (燃油限制曲线子选项是打开的)

两个箭头: 升高/降低分别代表不同的调节。空心箭头代表缓慢(微调)改变设 定点,而实心箭头代表快速(粗调)改变设定点。参数可以被加亮显示和直接键入。 升高/降低箭头将被"="替代。在服务模式下键入的数值必须在当前值得10%以内。 在配置模式是没有此限制。点击"="或按回车键时新键入的数值生效。软件中任何模 式中的所有参数设定都必须在最大和最小值范围内。

下图同样是燃油限制的监控界面,只是没有弹出子菜单。可以看到所有的燃油 限制的燃油限设定值及其升高/降低的调节箭头。

#### 手册 **CH02880 723PLUS/**单机推进

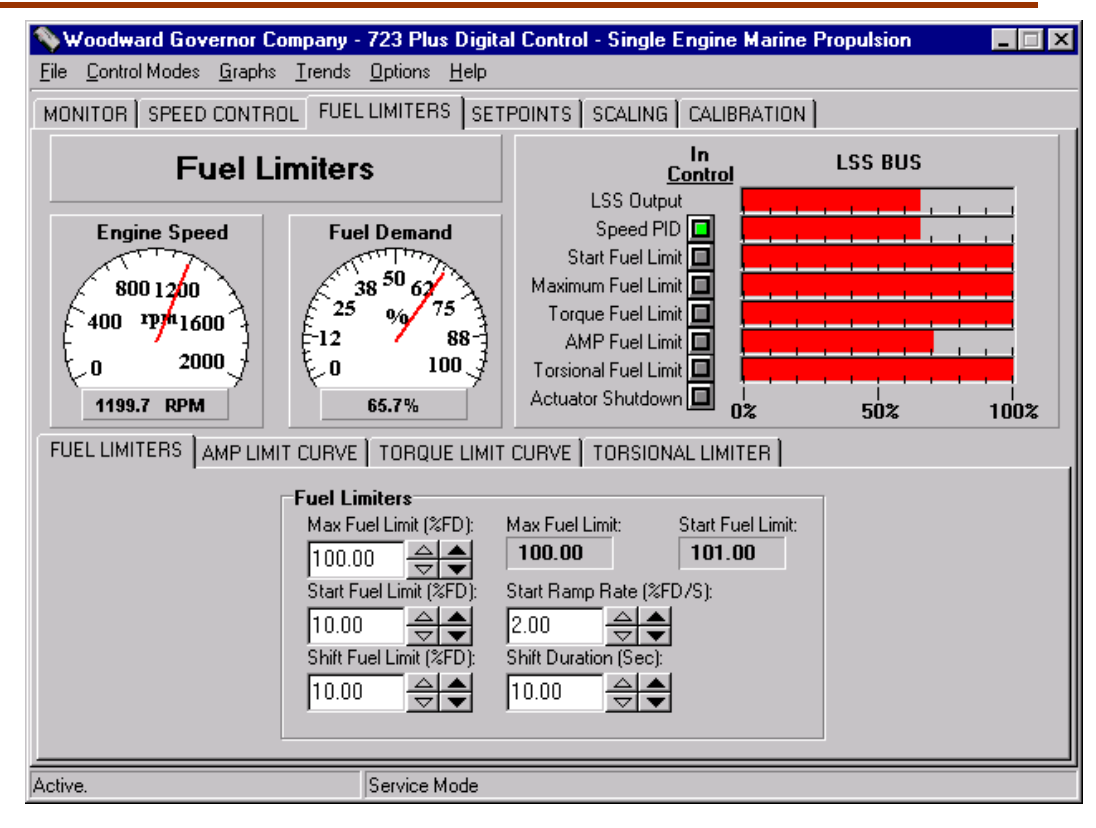

在标准版面上点右键会出现一个不同的快捷菜单。

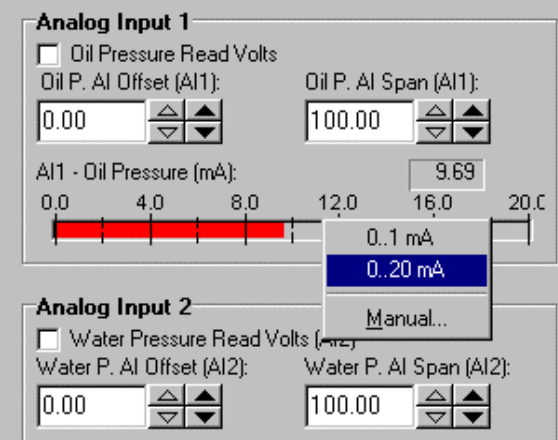

当你在标准版面(或一组版面)上点击右键就会出现有可调范围的快捷菜单。 包含多种快速选项和一个人工选项。如果程序设定为当关闭程序是保存设置,那么 当关闭程序是新的设定将被自动保存。

#### 保存设置

下面将告诉大家如何在退出时保存(不保存)规格设置和屏幕显示。在"Options" 菜单中有选择在程序退出时保存设置的生效或无效。这个保存选项在退出时只保存 屏幕显示和规格设置。如果需要保存全部的配置和运行调整设置,请参考下面介绍 的"保存到EEPROM"。
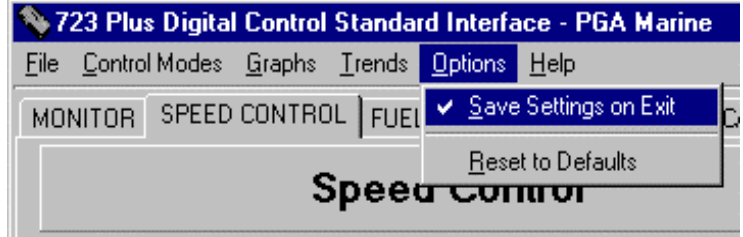

另一个选项是:

复位到默认设置将使得所有的用户选项复位到初始设置。

通过文件菜单能够以多种方式随时保存控制器和程序的设置。

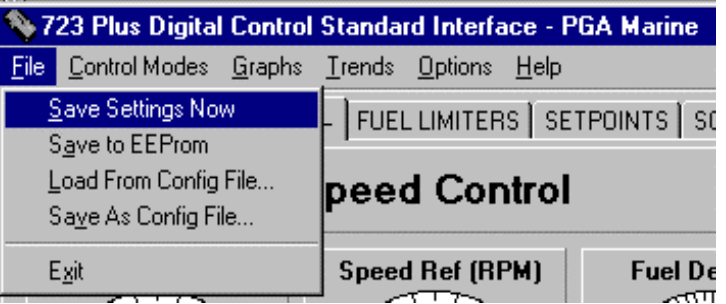

从菜单栏选择文件,有以下选择:

立即保存:将保存程序的屏幕显示和规格设置。

保存到EEPROM:将把全部的配置和运行调整设置保存到723PLUS的 EEPROM中。

读取配置文件:将保存了的配置文件读入到723PLUS的EEPROM中覆盖先前 的数据。只有控制器处于配置状态时才能执行此种操作。

另存为配置文件:将723PLUS的EEPROM中的所有设置保存到配置文件中。

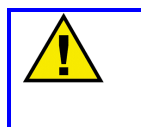

注意 为避免由于不当控制设置引起的伤害,确保在切断控制器电源之前保存设定点。

如果没有在断电之前保存就会恢复之前的设置。

## **2D**曲线

2D曲线是唯一的。附带表格的子屏幕扭振限制曲线和升高/降低箭头已经在燃 油限制中看到过了。下图是用不同的方式观察和调整同样的曲线,以图代替表格。

如果要观察曲线,在菜单栏中选择图表项,将会弹出一个曲线的清单。再点击 想要的曲线。

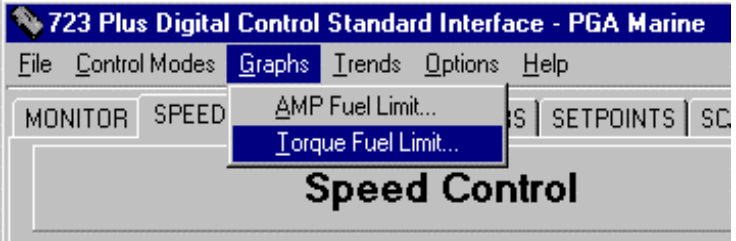

下图是扭振限制曲线显示,与其他的曲线一样,既可以观看到曲线图,又可以 改变曲线设定点。

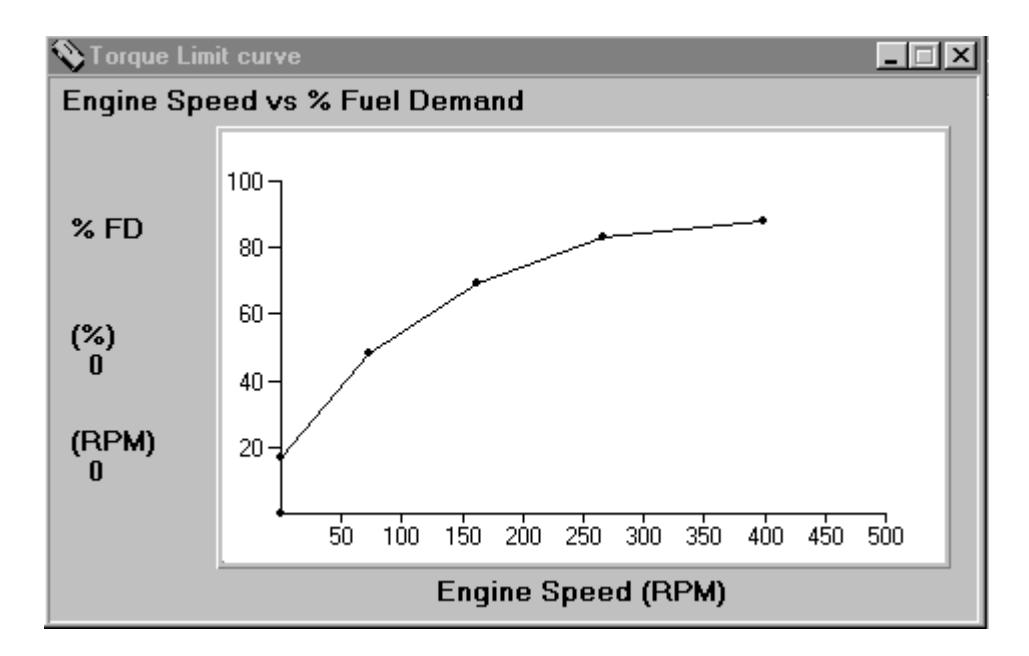

从上边的屏幕可以看到扭振限制曲线是一个有五个拐点的2D曲线。通过限制各 种转速下的最大燃油需求来限制扭振。坐标X(曲线输入)和坐标Y(曲线输出)的 数字都以工程单元显示。在这个例子中, Y代表基于发动机转速的燃油限(燃油需 求为%)。X代表发动机转速。

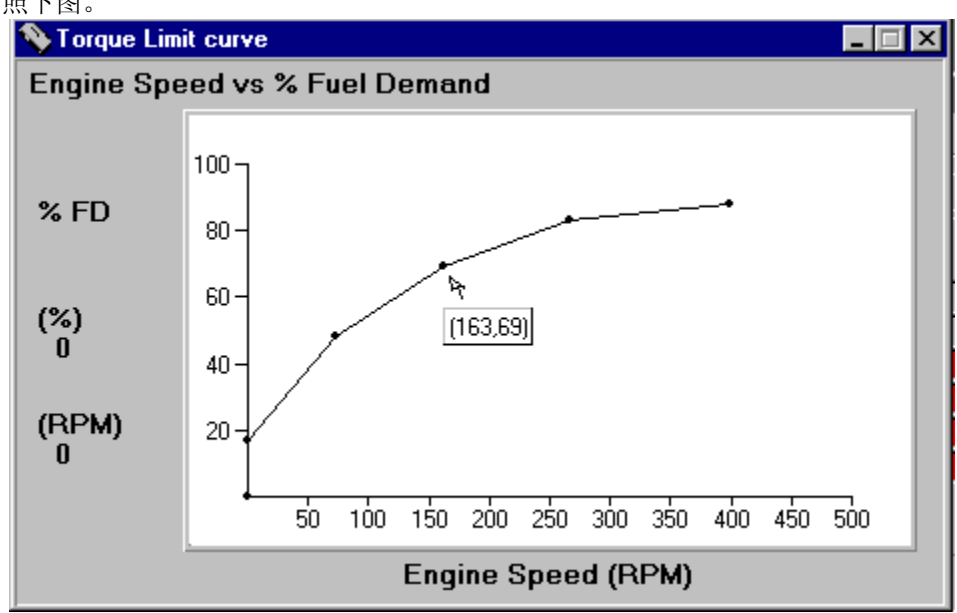

将鼠标箭头放在拐点上就会显示相应的坐标,以(x,y)的形式显示。具体请参 照下图。

右击拐点并选择"属性"就会弹出如下图所示的"设定点调整"窗口。

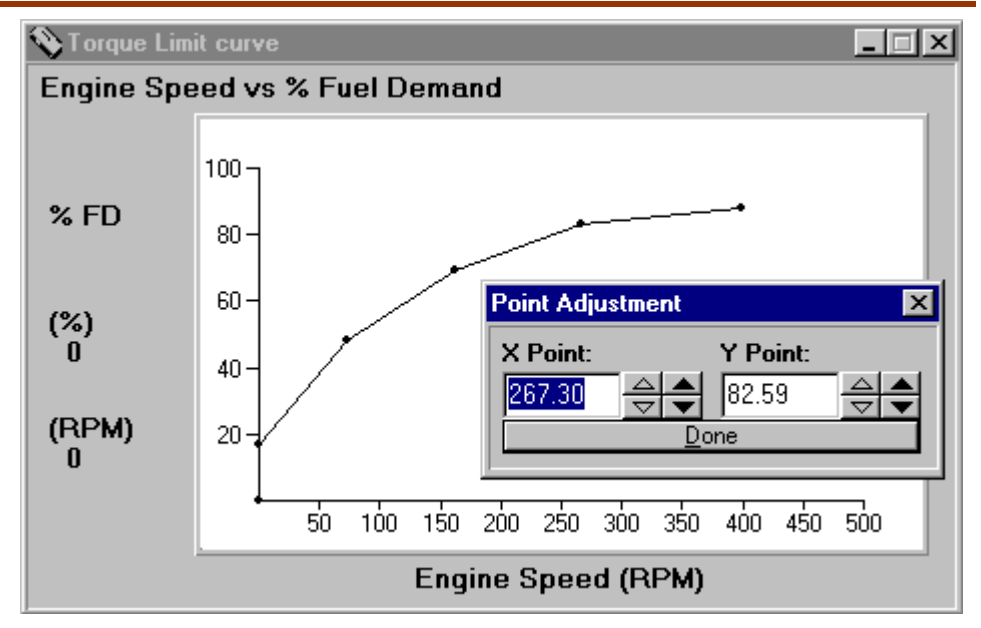

拐点的x和y坐标都可以调整。调整方法在前面讲过,可以使用"微调"和"粗调" 箭头或者直接键入数值并按"="键使设定生效。曲线图表上的所有曲线拐点都可以通 过这种方法调整。

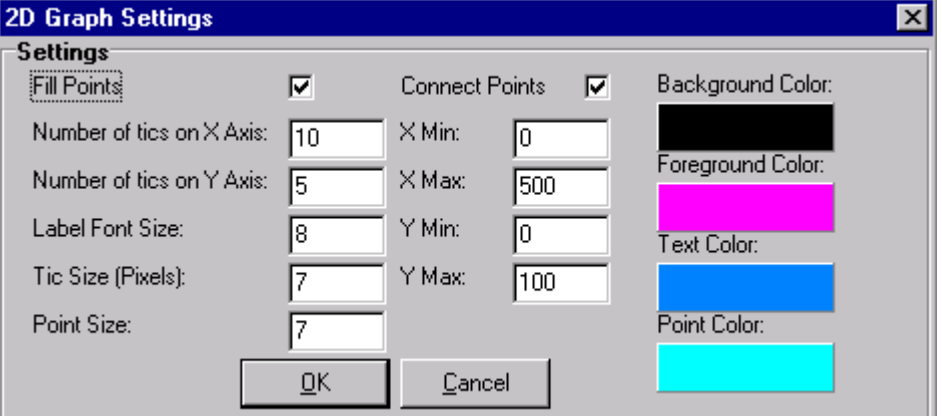

趋势

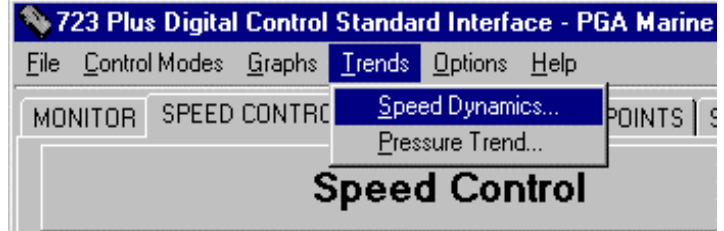

趋势图可以直观地看到相关数据随着时间的推移发生的变化。在调整发动机或 者需要观看和分析处理不同波动状态时特别有效。

请看下例,图中显示了一些模拟信号和静态数据:

<sup>2</sup>D曲线图坐标轴及其颜色的设定对话框如下图所示。

手册 **CH02880 723PLUS/**单机推进

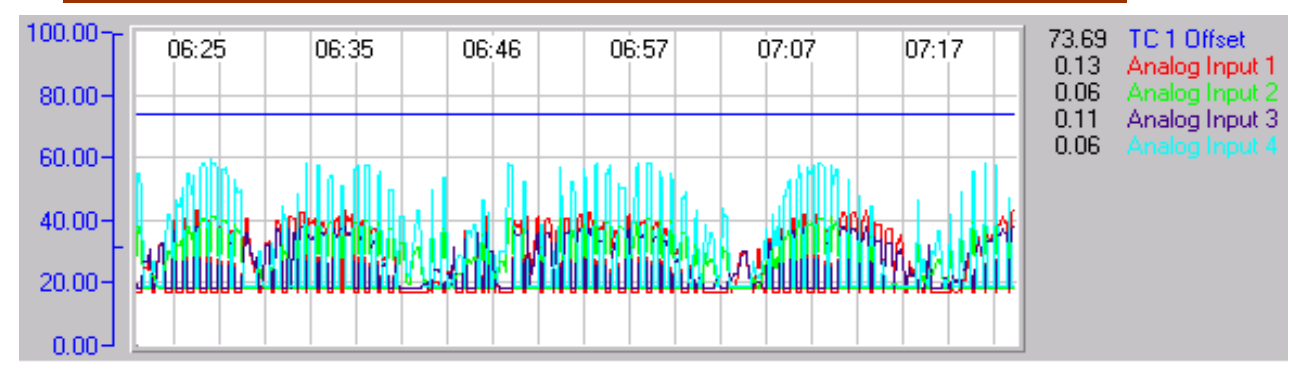

可选的趋势图如下,包含其相关项目:

速度动态

发动机转速(rpm) 转速设定(rpm) %燃油需求 远程转速设定(rpm) 扭振级别(%rmp)

#### 压力趋势

% 燃油需求 进气压力(EU) 油压(EU) 水压(EU)

#### 如何读懂并使用趋势图

有两种方式可以直接方便的从趋势曲线特上获取信息: 右击曲线图上任意位置,就会弹出一个有不同选项的快捷菜单。 左击趋势图的描述(例如"发动机转速(RPM)"), 其坐标就会显示在左侧。 独立的坐标系是非常必要的,因为不同的变量在图表中的范围不同。

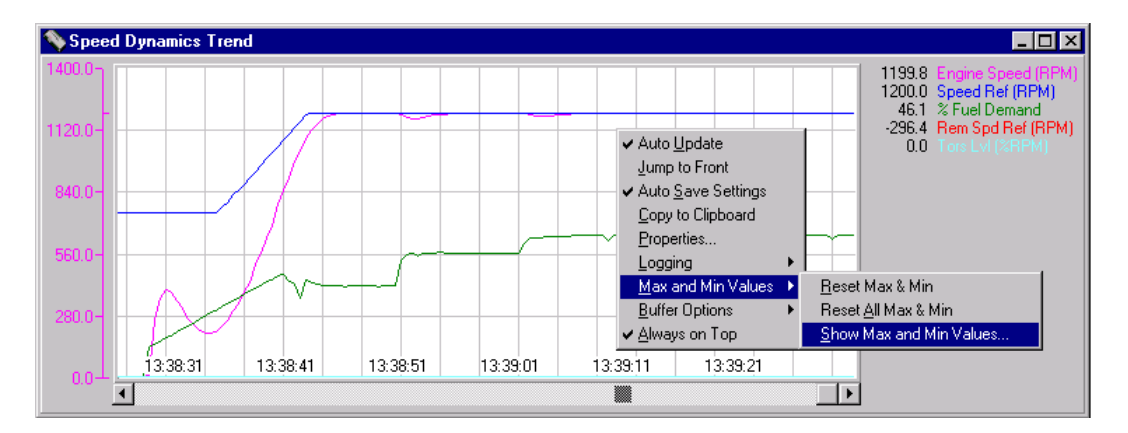

坐标轴还可以显示出其最大最小值。显示位置时坐标的右侧。当启动程序时其 初始化数值为0,所以只要运行程序就需要重置最大和最小值。重置过程需要按照 以下步骤来进行:在曲线图上点击右键选择最大最小值,然后选择重置全部最大最 小值。

自动更新: 开启或关闭曲线图动作,同时开启或关闭记录。

**自动保存:** 若选中此选项, 产生任何改变后都将自动保存全部设定。

复制到剪贴板: 将整个图表(坐标, 图表窗口, 描述和数值)复制到剪贴板以 便于将其粘贴到其他的Windows程序中。

日志:点击此选项会出现两个选项,开启或关闭日志。需要说明的是如果不指 定任何日志文件,就无法开启日志。此功能能够提供历史记录。数据会在每次修正 之后被记录到一个标准表格中,然后保存为ASCII文本文件。日志文件可以通过趋 势配置对话框来修改。如果存在日志文件的话数据会自动添加到其中(数据只能加 在后面)。如果你想使用新的日志,输入一个新的文件名,当启动日志时就会自动 生成新日志。

下面是一个简单的日志示例,是由上面的例子中产生的。记录时间将近3秒。 Log Creation Time: 2:56:31 PM on 7/31/98.

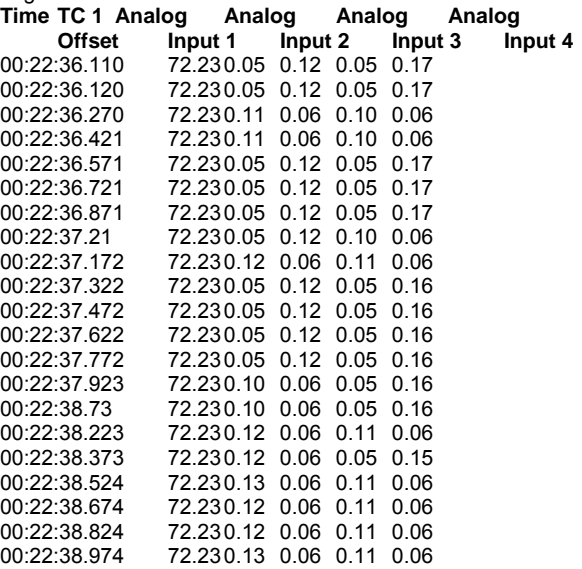

日志状态:能够显示出每秒、每分和每小时记录了多少估算物理数据。如果你 希望保留很长时间的日志记录并且能够确定是否还有足够的存储空间的话,这个功 能就非常好用。这个值是由写入其坐标轴最大值的数据估算出来的。在绝大多数情 况下实际的数值要比他小。如果开启日志时间,每次动作都会被估算到小数点后3 位。

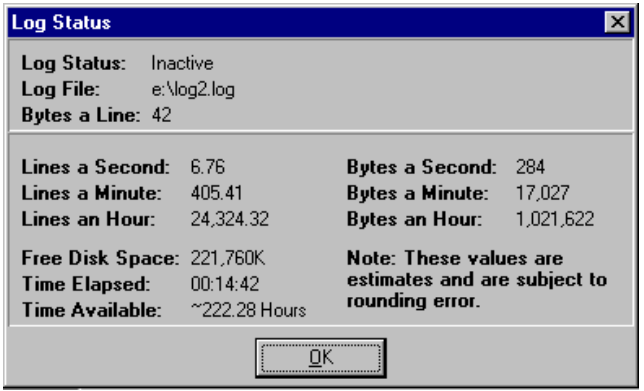

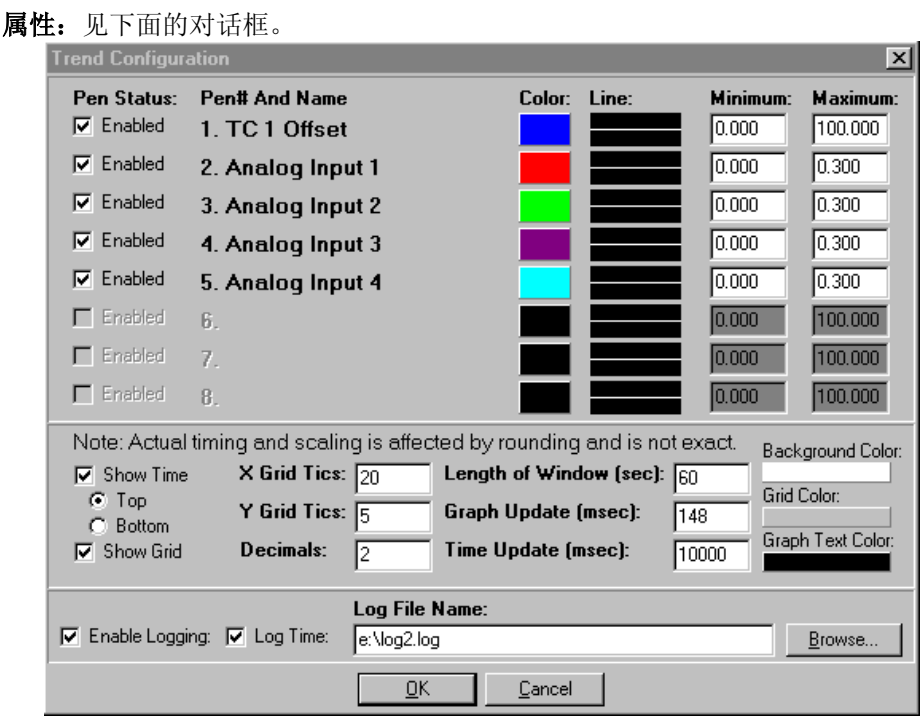

笔 X 开启:开启或关闭笔的数据曲线图。笔迹重叠或者只需要监测和记录某 一种数据时就非常有效。

笔 X 颜色: 改变笔迹颜色, 方便对比。

笔 X 线形:同样用于对比。如果每次修正只移动几个像素的话也就没有什么 效果了。因为片断的曲线太短而不能持续一个完整周期,所以线形也就没有明显效 果。

笔 X 最小化:和笔 X 最大化同时使用。

笔 X 最大化:这两个变量是用来缩放图表窗口中的数据的。改变这两个变量 的数值既可以放大或者缩小指定区域的笔迹曲线。

显示时间(顶部/底部): 此选项可以控制是否在图表窗口显示时间。还可以选 择显示在图表的顶部还是底部。

显示栅格: 控制是否显示栅格。

X 栅格: 用来控制产生多少与Y轴平行的线。请注意, 这个数值不是精确值。 使用更大的值来增加栅格密度。最好的理解方法是将它的值从高降到低再观察有什 么变化。

Y 栅格: 用来控制产生多少与X轴(时间轴)平行的线。有多少栅格也要取决 于Y轴。

数值显示:控制保留小数点几位数字。同样可以控制写入日志数据的位数。

窗口宽度(秒):一个定点从曲线的右侧远端到达左侧的近似时间。

曲线修正(米秒): 曲线出现红色的时间。注意不要将数值设定的太小(每一 次修正曲线的移动不会小于一个像素),否则就会自动设置为修正一次移动一个像 素。当开启日志时同样控制保存到日志文件的频率。

时间修正(米秒): 控制曲线图上的时间动作频率。

背景颜色:改变曲线图窗口的背景颜色。便于比较。

栅格颜色:使用栅格时改变其颜色。

图表文字颜色:显示时间的情况下,改变其颜色。

开启日志:开启或关闭日志。

日志时间:决定是否在日志中记录相应时间。如果只需要简单的相关日志就不 需要日志时间。FALSE如需要生成分解图或者进行综合的数据分析的话就需要日志 时间。

日志文件名:日志文件的路径和文件名。

#### 最大和最小值

重置最大最小值:将当前坐标的当前最大最小值复位。 重置全部最大最小值:将所有的极值复位。 显示最大最小值: 出现一个窗口显示最大值,最小值及其差额。

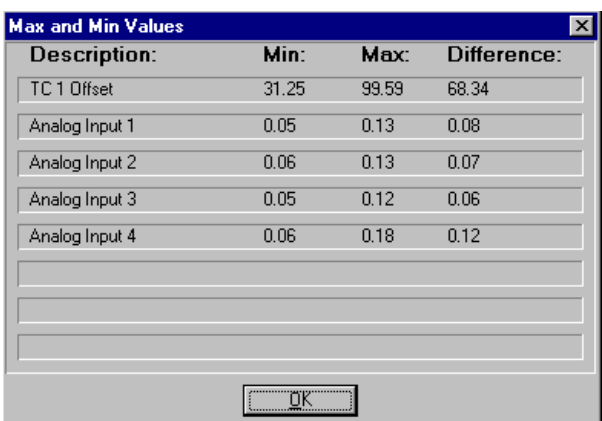

## 在线帮助

提供在线帮助。以上的说明仅仅作为一般的介绍,并不能代替在线帮助。在线 帮助是交互式的。只需要点击相关主题就可以打开帮助页面并且找到相应的帮助链 接。

下面就是在线帮助的目录(不带图表)

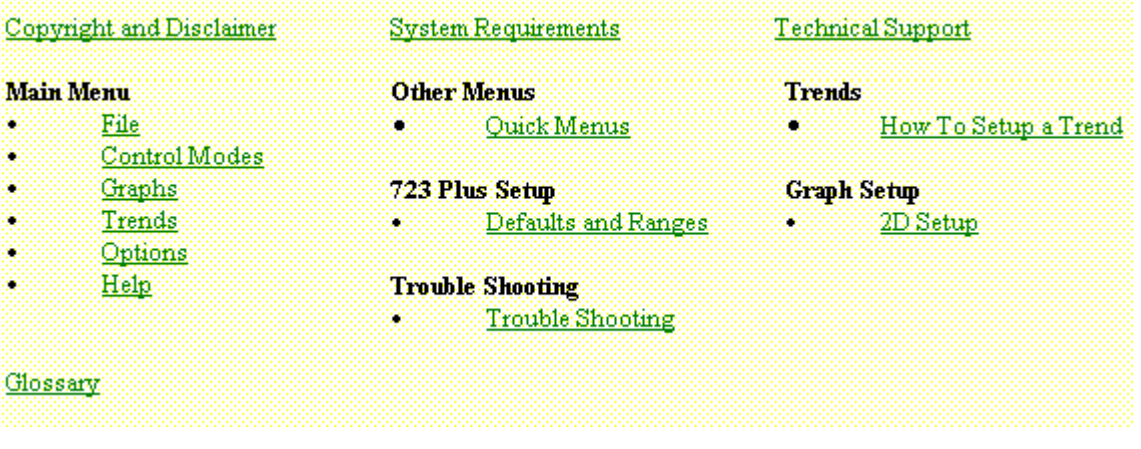

# 手持编程器及其菜单

手持编程器是由723PLUS控制器供电的手持式终端计算机。连接到控制器的 RS-422通讯端口(端口J1)上。连接时,慢慢的松开J1盖上右边的螺丝,然后顺 时针转动盖子使9针连接器暴露出来。将连接器固定好, 使得终端接在J1上。去除 端口9和10之间的跳线开启端口J1。参考图3-1获得手持编程器的键盘信息。

编程器一旦与控制器接通就会进行开机自检。完成自检之后,屏幕会显示两行 应用信息。按**ID**键显示件号和控制器的软件版本。可以通过件号和版本信息与伍德 沃德联系(将信息写入到附录中的程序清单)。

编程器的屏幕是4行背光LCD显示。可以同时显示两个独立的功能或菜单项目。 使用上**/**下箭头在两种显示项目间转换。当信息超过19个字符时,使用退格和空格键 滚动屏幕来显示完整信息。

723PLUS有两套菜单——服务菜单和配置菜单。服务菜单可以在发动机运行时 进行简单的访问和调整。配置菜单不能在发动机运转的时候访问参数。

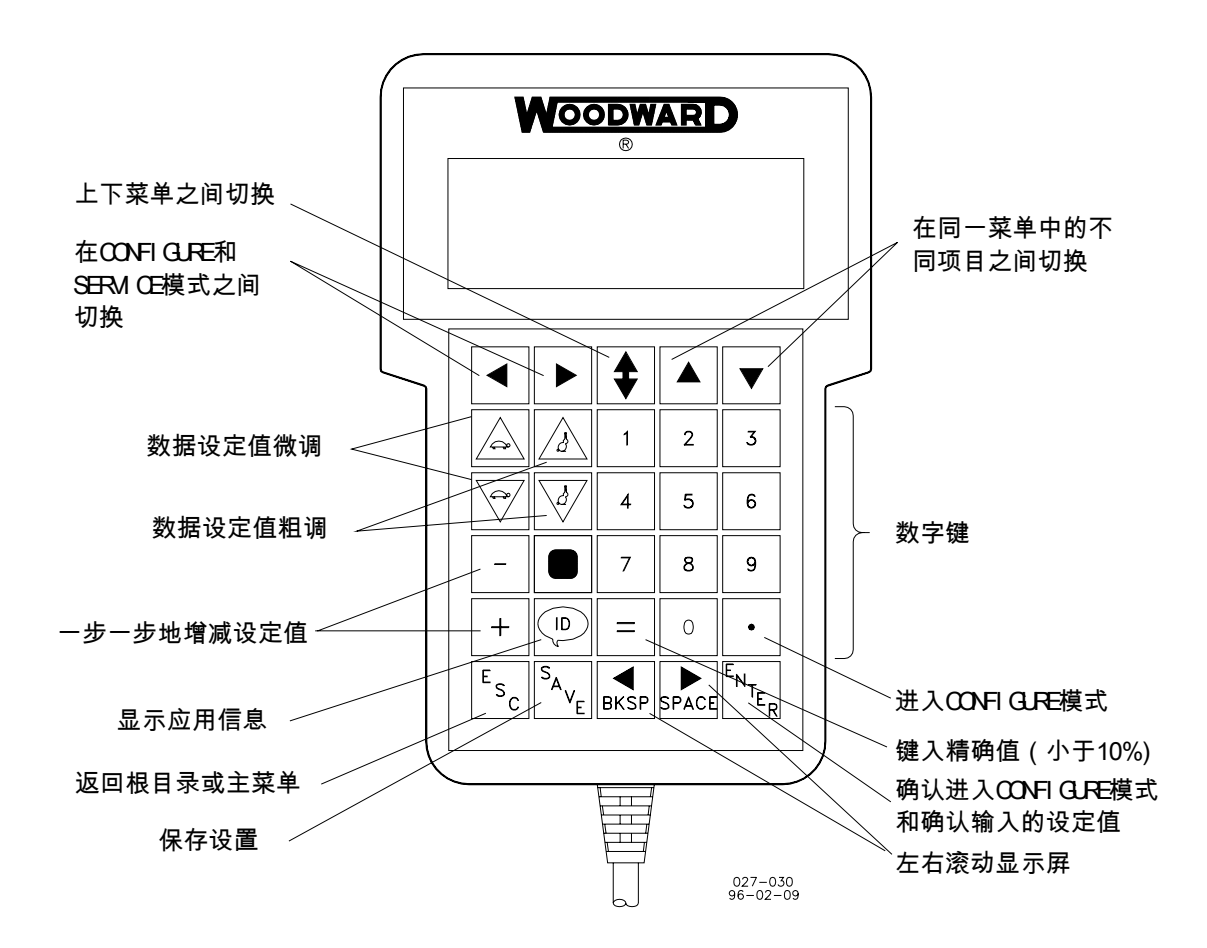

图 3-1 手持编程器的功能

# 手持编程器的键盘

手持编程器不同键位的功能如下(见图3-1):

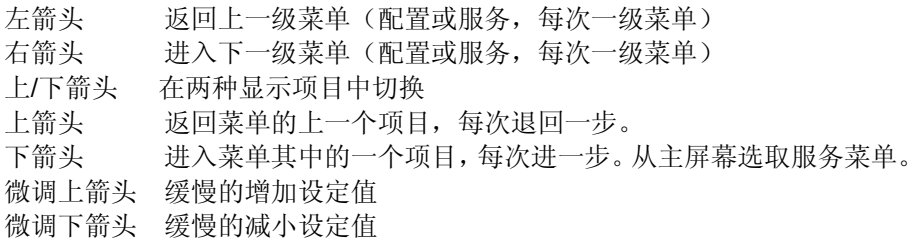

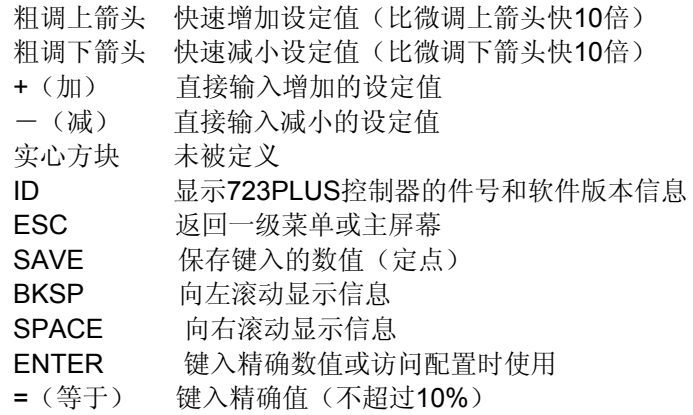

• (小数点) 选择数字显示模式

# 服务菜单

如果遇到空白屏或显示"Woodward",按一次下箭头。或者按SAVE键一次,ESC 键两次,下箭头一次。然后将进入服务菜单的标题菜单。

#### 菜单间的转换

菜单水平排列。如果已经选中一个标题菜单,可以使用左右箭头在不同菜单之 间转换。如果已经选中一个菜单项目,就需要按下ESC键返回标题菜单,然后再使 用左右箭头。倘若持续按左或右箭头就会在标题菜单中循环转换。

#### 在一个菜单中移动

菜单中的项目是竖直排列的。使用下箭头从标题菜单进入相应菜单。在菜单的 项目之间转换需要使用上下箭头。倘若持续按上或下箭头就会在菜单项目中循环转 换。

#### 离开当前菜单或返回主菜单

按ESC键返回上一级菜单。如果要直接返回主菜单, 按ESC键后再按下箭头。

#### 察看较长的信息

有些项目信息较长无法同时显示在一屏中。使用BKSP键向左滚动屏幕来察看。

# 配置菜单

除了需要在访问配置菜单之前关闭发动机之外,其他的操作与服务菜单类似。 按• (小数点)键。会出现"To select configure, press enter"。按下ENTER键会出 现"To shutdown I/O, press enter",在按下ENTER键进入配置菜单。

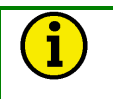

说明

在整个过程中所有的输出都被关闭。全部执行器输出和模拟输出都降为**0**,而且三路 继电器输出变为关闭状态。

若需退出配置菜单,按两次ESC。退出时设定值将被自动保存同时控制器重新 启动。重启之后将会处于服务主菜单。

î 说明

说明

 $\mathbf i$ 

警告

注意

在进入配置菜单之前一定要在服务菜单中做初始设置。这样就可以将越界的参 数恢复到正常状态。

# 调整设定点

调整设定点时,使用慢速或快速上调来增加设定值,使用慢速或快速下调来减 小设定值。粗调比微调调整得快。在初始设置某个参数需作重大调整时很有效。选 择"TRUE"时可以使用上调,选择"FALSE"时可以使用下调。

要输入精确的数值,按"="键。键入相应数值后按ENTER。

在服务菜单里,以上操作只有在数值变化范围在**10%**以内或者已经存在时有效。 在配置菜单中无此限制。

为避免由于发动机超速引起的严重伤害,在发动机的运行过程中进行调整时, 千万不要按住按键来调整设定点。应该轻点按键。因为**723PLUS**控制器以很高的速 率保存输入的设置,比显示在手持式终端的设置快的多。如果按住按键,**723PLUS** 控制器中的设定值将远远超过你放开按键时在手持式终端上显示的值。

在任何时候保存设定点都需要用到SAVE键。它将所有的新键入的设定值保存 到EEPROM中。EEPROM会保留所有的设定点直到断开电源。退出到Woodward 标志界面时会自动保存所有设定值。

为避免因发动机不当设置引起的损害,务必在切断电源之前保存设置。如果在 切断电源之前没有保存设置,那么将恢复到先前保存能的设置。

# 配置菜单说明

配置菜单描述如下。下面的大写粗体字是菜单名称。菜单名称后面是分开的菜 单项目。完整的菜单名称和菜单项目在附录中可以找到。清单中显示了项目的最小 值,最大值和默认值。项目的相关描述在项目名称中可以找到。如果看不到请使用 手持编程器BKSP键来查看。

单位"RPM"表示每分钟转过的圈数。单位"RPM/MIN"表示每分钟转速的变化。 单位"ENGR"表示工程单位(psi, kPa等等)。单位"Hz"表示频率。单位"SEC"表示 秒。单位"%FD"表示燃油需求百分率,在第六章运行中详细说明。使用附录加入应 用需要的变量。

## **CFIG OPTIONS**

这个菜单下的项目能够配置常规动态和燃油限选项。将项目值设为"TRUE"来开 启此选项。

**USE REV ACTUATOR**——设置为FALSE时,执行器电流增大供油增加。设置 为TRUE时执行器电流减小供油增大。当电气信号失效时执行器设置为TRUE来增加 发动机供油。设置为TRUE会影响启动燃油限制功能的使用。(参见第六章运行以 获得更多信息)

**USE 2nd DYNAMICS**——允许动态二开关量输入被激活。此输入在设置为 FALSE时不会激活

**DYNAMICS 1 CONSTANT**——决定转速控制增益和恢复时间是常量还是根据 发动机转速变化。设置为FALSE时为变量。

**USE TORSIONAL FILTER**——允许激活扭振滤波(允许ENABLE TORS FILTER)。如果没有激活本选项,扭振滤波就无法生效。

**USE NOTCH FILTER**——开启/关闭转速输出的陷波滤波器。设置为TRUE时 开启陷波滤波器同时关闭扭振滤波器。设置为FALSE时关闭陷波滤波器同时允许开 启扭振滤波器。

**USE AIR MAN LIMIT**——允许激活空气进气压力限制(允许ENABLE AMP FUEL LMT)。如果不激活本选项, 就无法激活空气进气压力限制。

**USE TORQ LIMIT**——允许激活扭振限制(允许ENABLE TORQ FUEL LMT)。 如果没有激活本选项,就无法激活扭振限制。

**RESET ALM ON CLEAR**——允许每次启动时自动报警复位。设置为FALSE 时不会自动报警复位。通过开关量输入或者手持编程器进行手动报警不受影响, 始 终有效。

**NON-LATCH ALM DOUT3**——设置为FALSE时,继电器3输出一个闭锁输出。 设定的发动机故障必须清除并且恢复到不闭锁继电器3输出。设置为TRUE时,继电 器3输出不闭锁。此时只需要清除设定的发动机故障。

# **CFIG SPEED CONTROL**

此菜单下的项目用来配置转速输出。这些项目的设定是否正确对于控制器的运 行至关重要。

**RATED SPEED (RPM)**——输入额定转速。当额定转速开关量输入设定为 TRUE时,参考转速会自动渐变至额定转速。

**ASPD #1 TEETH**——由速度传感器#1获得的每转一圈产生的脉冲数。这个数 字通常就是用在MPU上的齿轮齿数。

**ASPD 1 MAX FREQ (Hz)**——转速传感器#1输入信号频率的最大绝对值。通常 设定值比超速时的频率大一些。

**ASPD #2 TEETH**——由速度传感器#2获得的每转一圈产生的脉冲数。这个数 字通常就是用在MPU上的齿轮齿数。

**ASPD 2 MAX FREQ (Hz)**——转速传感器#2输入信号频率的最大绝对值。通常 设定值比超速时的频率大一些。

**REVERSE ACTING**——设置为FALSE时,执行器电流增大供油增加。设置为 TRUE时执行器电流减小供油增大。当电气信号失效时执行器设置为TRUE来增加发 动机供油。设置为TRUE会影响启动燃油限制功能的使用。(参见第六章运行以获 得更多信息)

**DSPD #1 TEETH**——由速度传感器#1获得的每转一圈产生的脉冲数。这个数 字通常就是用在MPU上的齿轮齿数。

**DSPD #2 TEETH**——由速度传感器#2获得的每转一圈产生的脉冲数。这个数 字通常就是用在MPU上的齿轮齿数。

**MPU ALARM ARM TIME**——当检测到有效的MPU信号,会将信号传给MPU 故障报警和停机功能。从检测到信号到传递到相应的位置所需的时间。

# 警告

。

为避免发动机超速引起的严重伤害,确保**ASPD#1**与**DSPD#1**齿数相同, **ASPD#2**与**DSPD#2**齿数相同。相同的齿数是为了使控制器能够将转速传感器的脉冲 转换成发动机转速。确保控制器被正确的编程将齿数转换成发动机转速。不恰当的 转换会导致超速。

# **CFIG INDICATION**

此菜单允许配置状态显示和继电器输出#2的功能。将项目值设定为TRUE来激 活状态显示。

**ON MAX LIMIT**——显示转速控制器处在最大燃油限时的状态信息。 **ON AIR PRESS LIMIT**——显示速度控制处在进气压力燃油限制时的状态信息

**ON TORSION LIMIT**——显示速度控制处在扭振限制时的状态信息。

**ON TORQUE LIMIT**——显示速度控制处在扭矩限制时的状态信息。

**ACT SHUTDOWN**——显示执行器停机时的状态信息。停机开关量输入,全部 MPU失效或任何停机设定都会导致停机。

**SPEED SWITCH**——显示发动机转速超过可编程的SPD SW PICKUP设定时 的状态信息。当发动机转速低于可编程的SPD SW DROPOUT设定时被清除。

**OIL XMTR FAULT**——显示油压变送器输出低于2mA或高于21mA时的状态信 息。

**WATER XMTR FAULT**——显示水压变送器输出低于2mA或高于21mA时的状 态信息。

**AIR XMTR FAULT**——显示空气进气压力变送器输出低于2mA或高于21mA 时的状态信息。

**LOAD SWITCH**——显示燃油需求高于可编程的LOAD SW PICKUP设定时的 状态信息。当燃油需求低于可编程的LOAD DROPOUT设定时被清除。

#### **CFIG ALARMS**

此菜单允许配置发动机故障报警和继电器输出#3的功能。将项目值设定为 TRUE来激活报警状态。

**SPEED #1 FAIL**——当转速传感器#1检测到转速低于额定转速的5%时报警。

**SPEED #2 FAIL**——当转速传感器#2检测到转速低于额定转速的5%时报警。

**SPD #1AND#2 FAIL**——当转速传感器#1和#2同时检测到转速低于额定转速 的5%时报警。

REMOTE SR FAIL——当信号输入#4 (远程速度设定输入)超出范围(低于 2mA或高于21mA)时报警。

**LOW OIL PR ALARM**——当油压低于OIL ALM SET POINT设定点超过OIL PRESS DELAY设置的延迟时间就会报警。如果转速低于SD BYPASS SPEED,报 警被绕过,当转速高于SD BYPASS SPEED,超过SD BYPASS时间报警。

**HI FUEL DEMND ALARM**——当燃油需求高于HI FUEL DEMND SETPT设定 点,超过HI FUEL DEMND DELAY延迟时间就会报警。此报警用来监控发动机转速 和负载不受控制器控制的情形。

HI SPEED ALARM——发动机转速高于HI SPEED SET PNT设定点,超过HI SPEED DELAY延迟时间就会报警。

**LOW WATER PR ALARM**——当水压低于WATER ALM SETPOINT设定点, 超过WATER PR DELAY延迟时间就会报警。如果转速低于SD BYPASS SPEED, 报警被绕过,当转速高于SD BYPASS SPEED,超过SD BYPASS时间报警。

HIGH TORSION LEVEL——当扭振级别高于TORS LVL SETPT设定点,超过 HI TORSION DLY延迟时间就会报警。

**SPEED SWITCH ALM**——当发动机转速高于可编程的SPD SW PICKUP设定 时报警。当发动机转速低于可编程的SPD SW DROPOUT设定时报警解除。见设定 菜单中的速度开关配置设定。

**LOAD SWITCH ALM**——当燃油需求高于可编程LOAD SW PICKUP设定时 报警。当燃油需求低于可编程的LOAD SW DROPOUT设定时报警解除。见设定菜 单中的负荷开关配置设定。

#### **CFIG SHUTDOWNS**

此菜单允许配置发动机停机和继电器输出#1的功能。继电器输出#1必须连接到 停机系统中才能执行停机命令。将项目值设定为TRUE来激活停机状态。

**SPEED #1 FAIL**——当转速传感器#1检测到转速低于额定转速的5%时停机继 电器输出#1改变状态。

**SPEED #2 FAIL**——当转速传感器#2检测到转速低于额定转速的5%时停机继 电器输出#1改变状态

**SPD #1AND#2 FAIL**——当转速传感器#1和#2同时检测到转速低于额定转速 的5%时停机继电器输出#1改变状态

REM SPEED REF FAIL——当信号输入#4(远程速度设定输入)超出范围( 低于2mA或高于21mA)时停机继电器输出#1改变状态。

**LOW LUBE OIL PR SD**——当润滑油油压低于停机设定点超过油压延迟时间 就会关闭继电器输出#1。如果转速低于停机旁路速度停机被旁路,当转速高于停机 旁路速度超过停机旁路时间时停车继电器输出#1改变状态。

**HI FUEL DEMND SD**——当燃油需求高于高燃油需求设定点超过高燃油需求 延迟时间就会关闭继电器输出#1。此停机用来关闭处于超速状态的发动机。

**HI SPEED SD**——发动机转速高于高速设定点超过高速延迟时间就会关闭继 电器输出#1。

**LOW WATER PR SD**——当水压低于水压停机设定点超过水压延迟时间就会 关闭继电器输出#1。如果转速低于停机旁路速度报警被旁路,当转速高于停机旁路 速度超过停机旁路时间时停机。

**HIGH TORSION LVL**——当扭振基准高于扭振基准设定点超过高扭振延迟时 间就会关闭继电器输出#1。

**SD BYPASS SPEED**——在停机旁路时间达到激活报警和停机以后停机旁路 解除, 此时的速度设定。

**SD BYPASS TIME**——设置停机旁路解除之前的延迟时间(秒)。

#### **INDICATION SETUP**

此菜单允许配置状态显示继电器输出#2的功能。

**ENERGIZE FOR STATUS**——设置为TRUE时激活状态指示继电器并关闭配 置状态的输出#2触点。设置为FALSE时正好相反。默认为TRUE。

**SPD SW PICKUP**——设定转速开关拾取的转速。默认设置为500rpm。状态指 示继电器的状态由激活状态设置决定。

**SPD SW DROPOUT**——设定转速开关忽略的转速。默认设置为400rpm。状 态指示继电器的状态由激活状态设置决定。

**LOAD SW PICKUP**——设定负荷开关拾取的燃油需求百分比。默认设置为 99.5%。状态指示继电器的状态由激活状态设置决定。

**LOAD SW DROPOUT**——设定负荷开关忽略的燃油需求百分比。默认设置为 99.0%。状态指示继电器的状态由激活状态设置决定。

## **ALARM SETUP**

此菜单可以配置影响发动机故障菜单显示和发动机故障继电器输出#3的报警 状况。

**OIL PRESS DELAY**——设置油压降低到OIL ALM SETPOINT设定点到发出 LOW PR ALM报警信号的延迟时间(秒)。

**HI FUEL DEMND SETPT**——设定触发HI FUEL DEMND ALM报警的燃油需 求百分比。

**HI FUEL DEMND DELAY**——设置燃油需求超过HI FUEL DEMND SETPT设 定点到发出HI FUEL DEMND ALM报警信号的延迟时间(秒)。

**HI SPEED SETPT**——设置触发HI SPEED ALM报警的发动机转速(rpm)。 **HI SPEED DELAY**——设置从发动机转速超过HI SPEED SETPT设定点到发 出**HI SPEED ALM**报警信号的延迟时间(秒)。

**WATER PRESS DELAY**——设置从水压降到WATER ALM SETPOINT报警 设定点到发出WATER LOW PR ALM报警信号的延迟时间(秒)。

**TORS LVL SETPT**——设置触发TORSIONAL ALARM报警的扭振级别(%rpm)。

# 说明

确保**TORS SCALE**(**%RT RPM**)被正确设定。他在扭振滤波器服务菜单中, 默认设置为额定转速的**1%**。

**HI TORSION DLY**——设定从扭振级别超过TORS LVL SETPT设定点到触发 TORSIONAL ALARM报警的延迟时间(秒)。

**ENERGIZE FOR ALARM**——设定为TRUE时,当配置的报警条件发生,报警 继电器通电,输出继电器#3闭合。设定为FALSE时,当配置的报警条件发生,报警 继电器断电,输出继电器#3打开。默认设置为TRUE。

#### **SHUTDOWN SETUP**

此菜单可以配置影响发动机停机菜单显示和发动机停机继电器输出#1功能的 停机状况。

**SHUTDOWN ACTUATOR**——设置为TRUE时关闭所有的燃油供给。设置为 **FALSE时保证燃油供给。确定你需要什么设定,这将影响所有的停机状态。** 

**OIL PRESS DELAY**——设定从油压低于OIL SD SETPOINT设定点到触发 OIL LOW PR SD停机的延迟时间(秒)。

**HI FUEL DEMND SETPT**——设定会触发HI FUEL DEMND SD停机的燃油需 求百分比。

**HI FUEL DEMND DELAY**——设置从燃油需求超过HI FUEL DEMND SETPT 设定点到触发HI FUEL DEMND SD停机的延迟时间(秒)。

**HI SPEED SETPT**——设置触发HI SPEED SD停机的发动机转速(rpm)。

**HI SPEED DELAY**——设置从发动机转速超过HI SPEED SETPT设定点到触 发HI SPEED SD停机的延迟时间(秒)。

**WATER PRESS DELAY**——设置从水压降到WATER SD SETPOINT设定点 到触发WATER LOW PR SD停机的延迟时间(秒)。

**TORS LVL SETPT**——设置触发TORSIONAL SD停机的扭振基准(%rpm)。

Ĩ.

说明 扭振基准是实际扭振与满标扭振的百分比。例如,额定转速**1200rpm**,**TORS SCALE**为**1%**,满标扭振为**1200rpm**的**1%**,**12rpm**。当**TORS LVL SETPT**为**50%**时, 一旦扭振基准达到或超过**12rpm**的**50%—6rpm**时**TORSIONAL SHUTDOWN**被触 发。

# 说明

确保**TORS SCALE**(**%RT RPM**)被正确设定。他在扭振滤波器服务菜单中, 默认设置为额定转速的**1%**。

**HI TORSION DLY**——设定从扭振级别超过TORS LVL SETPT设定点到触发 TORSIONAL SD停机的延迟时间(秒)。

**ENERGIZE FOR SHTDN**——设定为TRUE时,当配置的停车条件发生,停车 继电器通电,输出继电器#1闭合。设定为FALSE时,当配置的停车条件发生,停车 继电器断电,输出继电器#1打开。默认设置为TRUE。

## **CFIG COMMUNICATION**

此菜单可以配置通讯端口J2。

**PORT 2 Address**——可以从可选的ServLink地址1到247中选取。

# **CFIG ANALOG OUTPUTS**

此菜单可以配置两路模拟输出和两路执行器输出。可以配置控制器的输出参数。 此菜单项目也和硬件配置一切决定输出电流的范围。

**AOUT 1 SELECT**——此数值决定模拟输出#1输出哪种参数。可选项为:

- 1- 发动机转速
- 2- 发动机转速给定
- 3- 燃油需求
- 4- 反转燃油需求
- 5- 扭振级别
- 6- 空气进气压力
- 7- 油压
- 8- 远程速度设定
- 9- 水压

**AOUT 1 4–20 mA**——此选项可以将模拟输出#1在4到20mA和0到1mA之间切 换。设为TRUE为4到20mA。设为FALSE为0到1mA。进行切换时需要改变内部的 跳线。

**AOUT 2 SELECT**——此数值决定模拟输出#2输出哪种参数。可选项与上面的 模拟输出1相同。

**AOUT 2 4–20 mA**——此选项可以将模拟输出#2在4到20mA和0到1mA之间切 换。设为TRUE为4到20mA。设为FALSE为0到1mA。进行切换时需要改变内部的 跳线。

**ACT OUT 1 4–20 mA**——此选项可以将执行器输出#1在0到200mA和4到 20mA之间切换。设为FALSE为0到200mA。设为TRUE为4到20mA。默认设置为 FALSE。进行切换时需要改变内部的跳线。

**ACT OUT 2 SELECT**——此数值决定执行输出#2输出哪种参数。可选项与上 面的模拟输出1相同。

**ACT OUT 2 4–20 mA**——此选项可以将执行器输出#2在4到20mA和0到 200mA之间切换。设为TRUE为4到20mA。设为FALSE为0到200mA。默认设置为 FALSE。进行切换时需要改变内部的跳线。

退出配置菜单时会保存配置的数值。在以上项目的数值被设定并检测通过之后 必须按两次手持编程器上的**ESC**键退出配置模式。

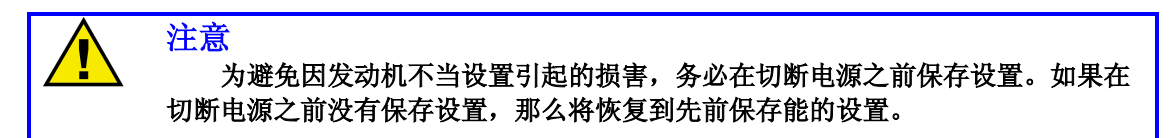

# 服务菜单说明

服务菜单描述如下。下面的大写粗体字是菜单名称。菜单名称后面是分开的菜 单项目。完整的菜单名称和菜单项目在附录中可以找到。清单中显示了项目的最小 值,最大值和默认值。项目的相关描述在项目名称中可以找到。如果看不到请使用 手持编程器BKSP键来查看。

单位"RPM"表示每分钟转过的圈数。单位"RPM/MIN"表示每分钟转速的变化。 单位"ENGR"表示工程单位(psi,kPa等等)。单位"Hz"表示频率。单位"SEC"表示 秒。单位"%FD"表示燃油需求百分率,在第六章运行中详细说明。单位"%FD/S"表 示每秒燃油需求的变化。单位"ENGR"表示项目的工程单位,例如psi,bar和degrees。 使用附录加入应用需要的变量。

下面是对于各个菜单中各个项目的简要说明。详细说明可以在第六章找到。需 要说明的是,在使用手持编程器时,首先显示的是动态菜单。使用右箭头对发动机 运行进行最初设定。使用左箭头观看几个显示菜单。按下左箭头首先会显示显示菜 单,控制模式,停机和发动机故障等项目。

# 动态一**/**动态二菜单

动态调整影响发动机的稳定性和瞬时性能。有两套动态可供选择。通过动态二 触点输入来选择。动态二触点打开时,控制器使用动态一。动态二触点闭合时,控 制器使用动态二。

下面对于每个菜单项的描述两套动态都适用。见图4-2,4-3和4-4。

- 1. 增益决定了控制器对于发动机转速和给定转速的误差响应的快慢。 增益可以在轻载或空载情况下提供稳定的控制。
- 2. 恢复时间补偿了发动机的滞后时间。可以调整控制器在扰动之后将 转速误差调整为 0 所需要的时间。恢复时间可以防止低速游车,并 且减小在负载扰动过后的速度超调量。
- 3. 补偿可以补偿执行器和燃油系统的持续时间。增加补偿可以增加执 行器的强度和瞬时性能。
- 4. 增益率是稳态增益和过渡状态的比率。当转速误差大于窗口宽度 时,增益率通过提高增益设定点联合控制窗口宽度和增益调节器。 可以使得控制动态快到足以减小启动时的速度超调量和负载改变 时的转速误差。为了得到更好的稳定性可以在稳定状态加一个较低

的增益同时减小稳态执行器连杆动作。(见图 3-2)

- 5. 窗口宽度的量级(rpm)是自动控制开关对于转速误差做出响应的 快慢。控制器通过转速误差的绝对值实施控制。窗口宽度太窄会导 致振荡, 这也是增益率的要素。(见图 3-2)
- 6. 增益曲线拐点使得增益曲线的输出比例有效。它通常被调整到大于 最小负载输出。(见 3-3)
- 7. 增益曲线以执行器输出功能改变增益。因为执行器输出与发动机负 载成比例,使得增益成为发动机负载的功能。当执行输出比例高于 拐点时,增益曲线操纵增益曲线拐点调整器增加(降低)拐点。用 于补偿系统在负载下得过高(过低)增益。为了得到发动机稳定性 可以在轻载或空载时将增益设定的低一点。这样就能在符合条件下 得到更好的控制性能。(见图 3-3)

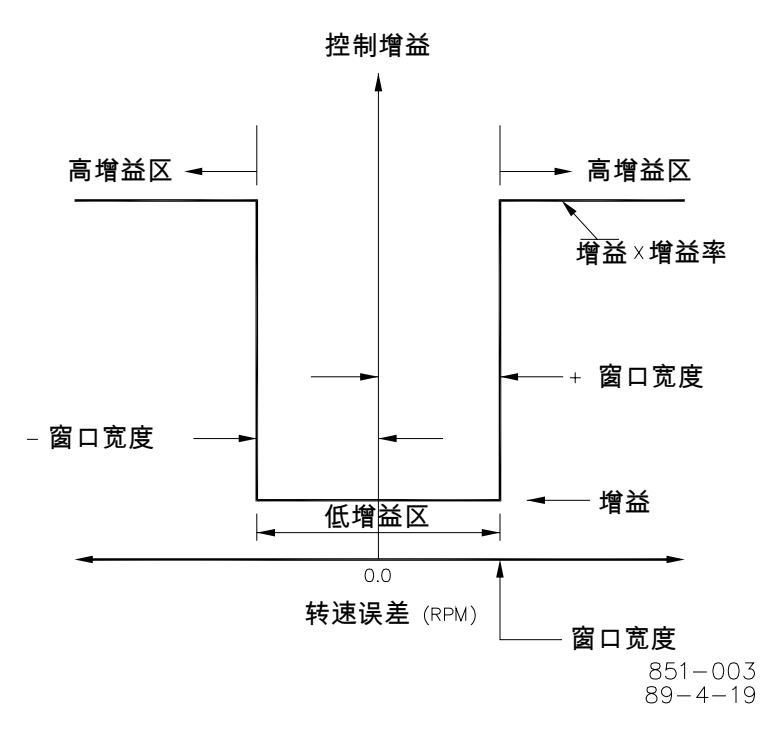

双动态速度控制

图 3-2 转速偏差增益

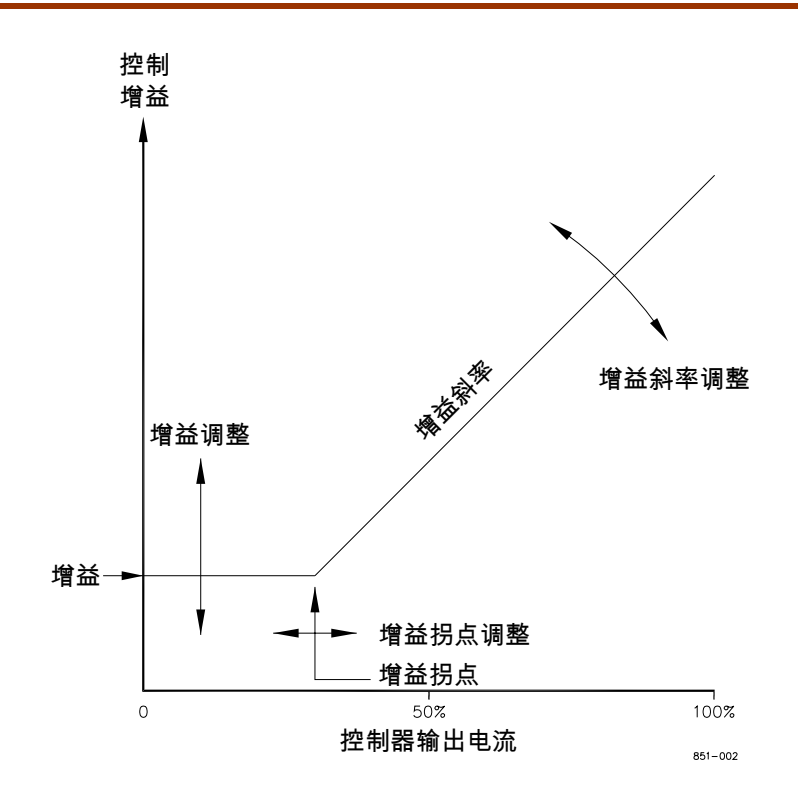

图 3-3 控制输出增益

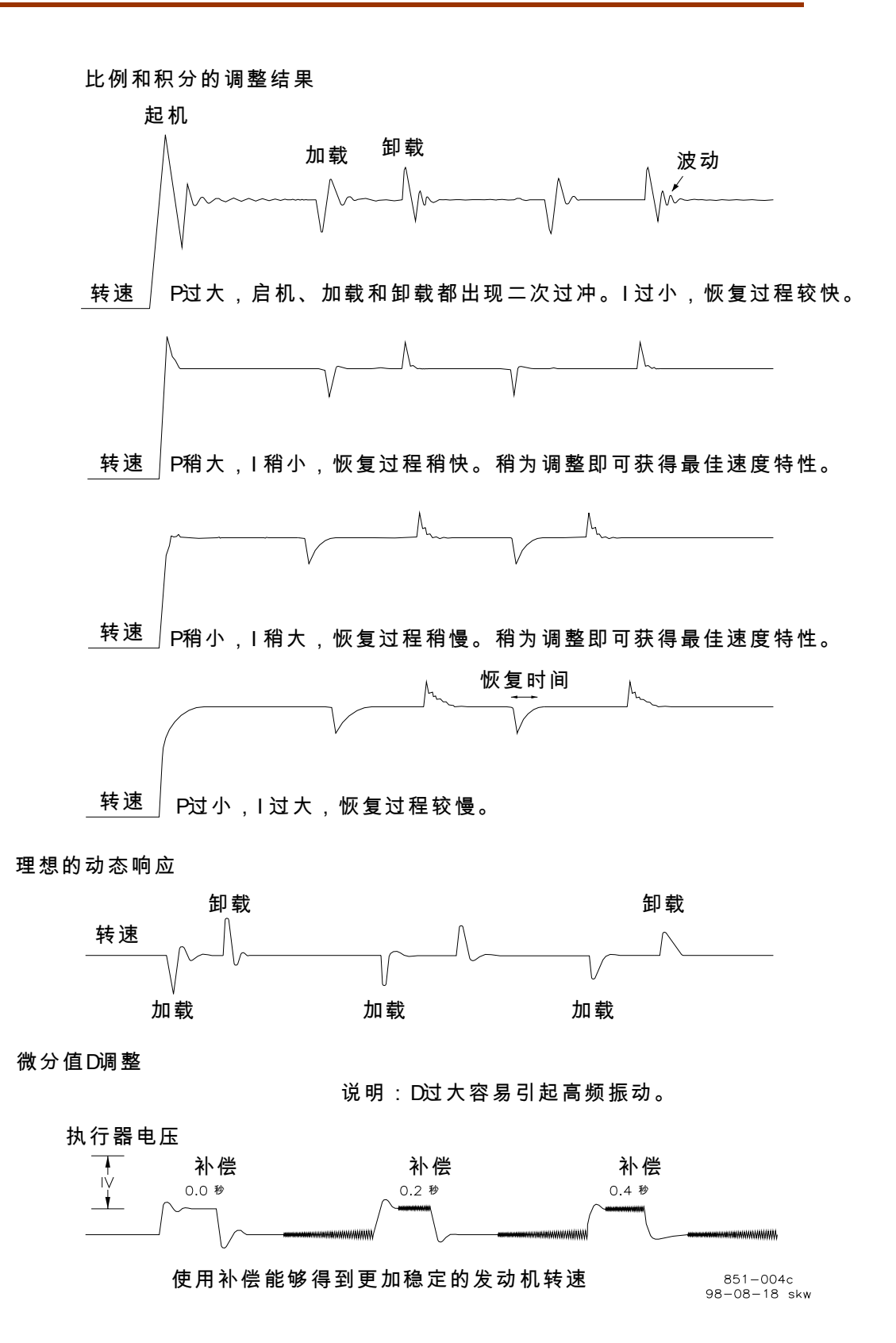

图 3-4 典型瞬态响应曲线

8. 转速滤波器用来调整低通滤波作为转速传感器输入的截断频率。 (见图 3-5)需要用到此功能就要在转速配置菜单中将开启转速滤 波器设为 TRUE。滤波器用来减少发动机点火的频率。要计算滤波 截止点需要用到以下公式:

> 凸轮轴频率*=*(发动机*rpm*)*/60 [*两冲程发动机*] =*(发动机*rpm*)*/120 [*四冲程发动机*]*

点火频率*=*凸轮轴频率*x*缸数

初始将点火频率设定为滤波器频率。

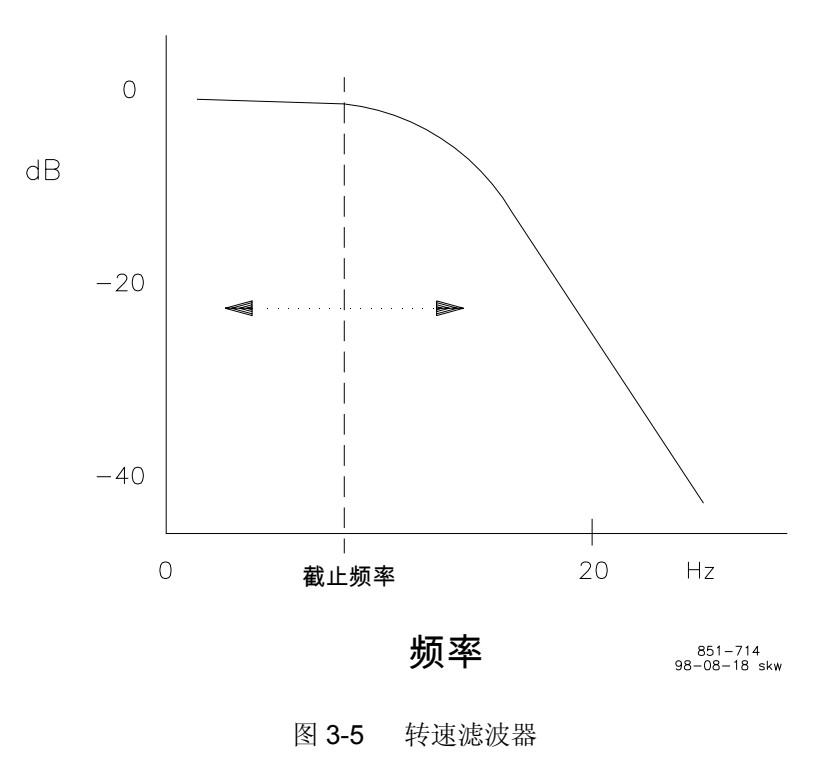

滤波频率减小,稳定性改善但瞬时性能变差。滤波频率增大,稳定性变差 但瞬时性能改善。

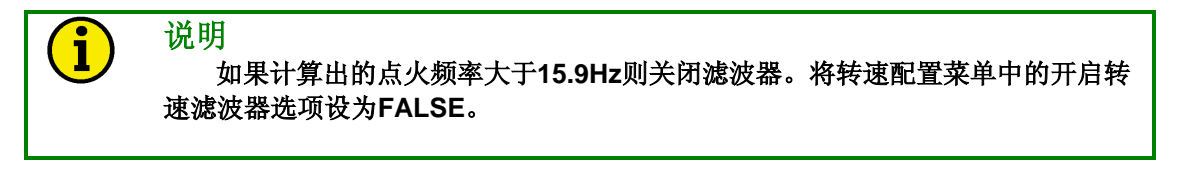

9. 执行器波动可以通过临时施加一个瞬时的燃油需求降激发一个控 制响应来测试动态设定。瞬时状态的数量级(执行器波动等级)和 持续时间(激励波动持续时间)可以设定。见执行器波动菜单。要 产生一个执行器波动,就需要发动机在负荷或者空载条件下正常稳 定的运行时将执行器波动设置为 TRUE 然后再变为 FALSE。

说明

准备好改变动态设定,因为执行器波动瞬时状态可能会导致不稳定。

说明 开启波动必须被设置为**TRUE**来启用执行器波动功能。见执行器波动菜单。

## **ACTUATOR BUMP**

此菜单可以设置波动功能的参数。

**BUMP ENABLE**——此项目开启波动功能。当设置为TRUE时,波动功能在60 分钟内有效。当设置为FALSE时,波动功能不改变燃油需求。

**ACT BUMP LEVEL (%FD)**——设定发生在任意一种动态波动功能生效时的瞬 时燃油需求降。

**ACT BUMP DURATION (SEC)**——设定燃油需求降低的持续时间。

#### **FUEL LIMITERS**

此菜单可以设定开启限制功能,最大限制功能和燃油限偏移功能。

**START FUEL LIMIT (%FD)**——可以设定发动机转速低于给定转速的5%时的 最大燃油需求。这个设定限制了启动时的燃油需求,并且不会被去除直到转速达到 给定转速的95%,而且转速控制PID受控达到一秒。当额定转速开关量输入为TRUE 时对于反转系统无效。

**START RAMP RATE (%FD/S)**——设定启动抖动率。表示在发动机转速达到 给定转速的5%以后燃油需求增长的速率。当发动机开动时增加燃油需求可以为发动 机提供更多的燃油供给,在寒冷的条件下尤其需要。

**MAX FUEL LIMIT (%FD)**——设置燃油需求最大限制。这是典型的电子限制 燃油量以防止过量给油。

**SHIFT FUEL LMT(%FD)**——当"燃油限偏移"开关量输入为TRUE时,将燃油 需求增量百分比增加到整个燃油限。只有对于偏移持续时间设定才能增加燃油限。

SHIFT DURATION(SEC)——当"燃油限偏移"开关量输入为TRUE时,设置燃 油限偏移持续时间。要想复位持续时间计时器就必须将燃油限偏移开关量输入设置 为FALSE。

#### **SPEED SETTING**

此菜单设定转速给定参数。也可以选择转速输入和是否开启转速滤波器。

**RAISE SPEED LIMIT (RPM)**——设定转速给定的最大参考设定点。此参数值 应该总是大于额定转速设定点。

**LOWER SPEED LIMIT (RPM)**——当额定转速开关量输入为TRUE时,设定转 速给定的最小参考设定点。此参数值应该总是小于额定转速设定点。

**IDLE SPEED (RPM)**———设定怠速状态的转速参考设定点。无论何时选择此 转速给定,额定转速开关量输入为FALSE。

**ACCEL RAMP TIME (SEC)**——当额定转速开关量输入设定为TRUE时,设定 转速给定从怠速增加到额定转速的时间。

**DECEL RAMP TIME (SEC)**——当额定转速开关量输入设定为FALSE时,设 定转速给定从额定转速降低到怠速的时间。

RAISE SPEED RATE (RPM/MIN)——当升速开关量输入设为TRUE时,设定 转速给定提高到升速限的比率。也是远程提速信号使用的比率。

 $\circ$ 

 $\bullet$ 

LOWER SPEED RATE (RPM/MIN)—当降速开关量输入设为TRUE时,设定 转速给定降低到降速限的比率。也是远程提速信号使用的比率。

**SELECT DIGITAL SPD**—选定数字转速检测方式。设定为TRUE时,使用数字 转速检测方式,可以迅速检测到转速变化。设定为FALSE时,使用模拟转速检测。 默认为TRUE。

#### **TORQ LIMIT CURVE**

此菜单用于设定扭振极限曲线(TLC)来限制基于发动机转速输入的限油需求。 避免过量给油限制扭振达到5个转速拐点。输入拐点的单位是rpm。燃油限是燃油需 求的百分比。对于每一个拐点来说,燃油需求通常设置为稍高于带动许可载荷的需 求。太低的话会导致瞬载性能下降。

**ENBL TORQ FUEL LMT**—设置为TRUE时开启TORQ LIMIT CURVE。设置为 FALSE时禁用TORQ LIMIT CURVE。

**TQ LMT INPUT A (RPM)** —设置TLC的首个拐点。输入A表示首个拐点。通常 也是最小转速点。低于这个点的燃油需求限可以通过这个点和下边的TQ LMT INPUT B (RPM)点推算出来。

**FUEL LIMIT @ A (%FD)** —设置首个拐点的最大燃油需求。也可以设定得比 开启燃油限低,允许使用开启燃油限功能。

**TQ LMT INPUT B (RPM)** —设置TLC的第二个拐点。输入B表示第二个拐点。 **FUEL LIMIT @ B (%FD)** —设置第二个拐点的最大燃油需求。 **TQ LMT INPUT C (RPM)** —设置TLC的第三个拐点。输入C表示第三个拐点

**FUEL LIMIT @ C (%FD)** —设置第三个拐点的最大燃油需求。 **TQ LMT INPUT D (RPM)** —设置TLC的第四个拐点。输入D表示第四个拐点

**FUEL LIMIT @ D (%FD)** —设置第四个拐点的最大燃油需求。 **TQ LMT INPUT E (RPM)** —设置TLC的第五个拐点。输入E表示第五个拐点。 **FUEL LIMIT @ E (%FD)** —设置第五个拐点的最大燃油需求。

#### **AMP LMT CURVE**

此菜单用于设定气压极限曲线(AMPLC)来限制基于气压输入的限油需求。 避免过量给油并且通过涡轮增压延迟来减少柴油机增加负载时冒的烟,涡轮增压延 迟由气压传感器感应。曲线有五个拐点。输入拐点的单位是可调工程单位。燃油限 是燃油需求的百分比。对于每一个气压的拐点来说,燃油需求通常设置为稍高于带 动许可载荷的需求。

**ENBL AMP FUEL LMT**—设置为TRUE时开启ENBL AMP FUEL LMT。设置 为FALSE时禁用ENBL AMP FUEL LMT。

**AMP LMT INPUT A (ENGR)** —设置AMPLC的首个拐点。输入A表示首个拐 点。通常也是最小转速点。低于这个点的燃油需求限可以通过这个点和下边的AMP LMT INPUT B (RPM)点推算出来。

**FUEL LIMIT @ A (%FD)** —设置首个拐点的最大燃油需求。也可以设定得比 开启燃油限低,允许使用开启燃油限功能。

**AMP LMT INPUT B (ENGR)** —设置AMPLC的第二个拐点。输入B表示第二 个拐点。

**FUEL LIMIT @ B (%FD)** —设置第二个拐点的最大燃油需求。

**AMP LMT INPUT C (RPM)** —设置AMPLC的第三个拐点。输入C表示第三个 拐点。

**FUEL LIMIT @ C (%FD)** —设置第三个拐点的最大燃油需求。

**AMP LMT INPUT D (RPM)** —设置AMPLC的第四个拐点。输入D表示第四个 拐点。

警告

**FUEL LIMIT @ D (%FD)** —设置第四个拐点的最大燃油需求。 **AMP LMT INPUT E (RPM)** —设置AMPLC的第五个拐点。输入E表示第五个 拐点。

**FUEL LIMIT @ E (%FD)** —设置第五个拐点的最大燃油需求。

## **TORSIONAL FILTER**

扭振滤波调节器影响控制器对于耦合器扭转做出响应的能力。第四章初调对于 扭振滤波的调整有详细介绍。控制器同时提供了一个陷波滤波器备用,在单一转速 传感器时使用。

# 使用陷波滤波器时要求只能在耦合器的发动机侧使用转速传感器。否则就会超 速从而可能引发严重的伤害甚至死亡事故。

陷波滤波器是一个带阻滤波器。它能够阻止特定频率但允许其他的频率通过。 也就是阻止联接过程的扭振频率(频率的频率),这样就可以使得执行器对于转速 传感器的变化没有响应,也就无法控制燃油供应。发动机、驱动载荷惯量和耦合器 系统的低频振荡模式都很难控制。使用陷波滤波器时不会绘制振荡模式的图谱,但 是会通过控制器来减少信号发射。此功能时通过滤波器降低共振频率下的信号增益 来实现的。

有两种调节方式—NOTCH FREQUENCY和NOTCH Q FACTOR.

**NOTCH FREQUENCY**是阻止频率,单位是赫兹。调节陷波滤波器时,必须 确定共振频率。陷波滤波器许可的频率范围是0.5到16.0Hz。

**NOTCH Q FACTOR**是阻止频率NOTCH FREQUENCY的带宽,无量纲。Q的 调节范围是0.707到25.0。取最小值0.707时,共振时信号增益没有衰减,滤波增益 等于1。取最大值20.0时,共振时信号增益衰减最大,滤波增益等于0.035。一般来 讲,滤波增益在共振时为0.707/Q。

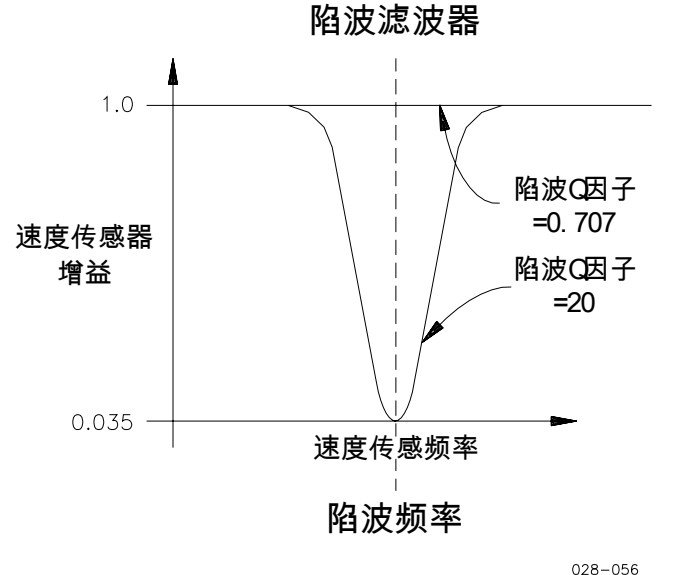

 $98 - 07 - 01$  skw

图 3-6 陷波滤波器

**ENABLE TORS FILTER**—用于开启扭振滤波。当设置为TRUE时,开启扭振 滤波,可以修改实时扭振的转速输入。设置为FALSE时,扭振滤波无效,转速输入 由两路输入中较高的决定。

**ENG SENSOR WEIGHT**—用于设置两路转速输入背离时的滤波值。设为0.5 时两路输入相等。大于0.5时发动机侧转速大于负载侧。相反,小于0.5时发动机侧 转速小于负载侧。

**TORS SCALE (%RT RPM)** —设置扭振百分比。默认值为1%。(例如, 额定 转速为1200rpm, TORS SCALE为1%, 那么满标扭振为12rmp或0.2转/秒)。

**TORSNL FUEL LIMIT**—当扭振基准大于TORSNL LEVEL @LIMIT并且没有 回复到低于TORSNL LEVEL @CLEAR设置时,这就是最大燃油限。当调整为 100.00时, Torsional Limit功能无效。

**TORSNL LEVEL @LIMIT**—激活扭振燃油限的扭振基准。此数值应该总是大 于TORSNL

LEVEL @CLEAR的值。

**TORSNL LEVEL @CLEAR**—清除扭振燃油限的扭振基准。此数值应该总是 小于上面TORSNL LEVEL@LIMIT的值。

**NOTCH FREQUENCY**—设置带阻滤波器的中心频率。(见图3-6) **NOTCH Q FACTOR**—设置滤波器中心频率的衰减和带宽。(见图3-6)

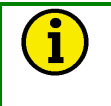

说明

当**CFIG OPTION**菜单的**USE TORSION FILTER** 和**USE NOTCH FILTER**项目 设置为**TRUE**,并且**TORSIONAL FILTER**菜单的**ENABLE TORS FILTER**项目也设 置为**TRUE**时陷波滤波器有效。否则陷波滤波器无效。

## **COMMUNICATIONS**

此菜单设置通讯端口Port2。Port3没有用到。

**HARDWARE CONFIG**—设置通讯端口Port J2的通讯类型。

1=RS-232 2=RS-422 **BAUD**—设置通讯端口Port J2的波特率。 1=110 6=2400 2=300 7=4800 3=600 8=9600 4=1200 9=19200 5=1800 10=38400 (默认设置)

## **WATER ALM SETPOINT**

此菜单用于设定发动机故障WATER LOW PR ALM的WATER ALM SETPOINT曲线(WASC)。当水压输入低于报警设定点曲线时会触发WATER LOW PR ALM。这条曲线有4个拐点。输入拐点的单位是RPM。水压报警设定点是可调 的工程单位。

**SPEED INPUT A (RPM)** —设置WASC的首个拐点。输入A表示首个拐点。低 于这个点的设定点可以通过这个点和下边的SPEED INPUT B (RPM)点推算出来。 **WAT ALM SETPT A (EU)**—在首个拐点设置水压报警设定点。 **SPEED INPUT B (RPM)** —设置WASC的第二个拐点。输入B表示第二个拐点

**WAT ALM SETPT B (EU)** —在第二个拐点设置水压报警设定点。

 $\circ$ 

 $\circ$ 

 $\circ$ 

 $\circ$ 

 $\bullet$ 

 $\bullet$ 

**SPEED INPUT C (RPM)** —设置WASC的第三个拐点。输入C表示第三个拐点

**WAT ALM SETPT C (EU)**—在第三个拐点设置水压报警设定点。 **SPEED INPUT D (RPM)**—设置WASC的第四个拐点。输入D表示第四个拐点

**WAT ALM SETPT D (EU)**—在第四个拐点设置水压报警设定点。

#### **OIL ALM SETPOINT**

此菜单用于设定发动机故障OIL LOW PR ALM的OIL ALM SETPOINT曲线 (OASC)。当油压输入低于报警设定点曲线时会触发OIL LOW PR ALM。这条曲线 有4个拐点。输入拐点的单位是RPM。油压报警设定点是可调的工程单位。

**SPEED INPUT A (RPM)** —设置OASC的首个拐点。输入A表示首个拐点。低 于这个点的设定点可以通过这个点和下边的SPEED INPUT B (RPM)点推算出来。

**OIL ALM SETPT A (EU)**—在首个拐点设置油压报警设定点。 **SPEED INPUT B (RPM)** —设置OASC的第二个拐点。输入B表示第二个拐点

**OIL ALM SETPT B (EU)** —在第二个拐点设置油压报警设定点。 **SPEED INPUT C (RPM)** —设置OASC的第三个拐点。输入C表示第三个拐点

**OIL ALM SETPT C (EU)**—在第三个拐点设置油压报警设定点。 **SPEED INPUT D (RPM)**—设置OASC的第四个拐点。输入D表示第四个拐点

**OIL ALM SETPT D (EU)**—在第四个拐点设置油压报警设定点。

#### **WATER SD SETPOINT**

此菜单用于设定WATER LOW PR SD的WATER SD SETPOINT曲线 (WSDSC)。当水压输入低于停机设定点曲线时会触发停机。这条曲线有4个拐点。 输入拐点的单位是RPM。水压停机设定点是可调的工程单位。

**SPEED INPUT A (RPM)** —设置WSDSC的首个拐点。输入A表示首个拐点。 低于这个点的设定点可以通过这个点和下边的SPEED INPUT B (RPM)点推算出 来。

**WAT SD SETPT A (EU)**—在首个拐点设置水压停机设定点。 **SPEED INPUT B (RPM)** —设置WSDSC的第二个拐点。输入B表示第二个拐

点。

**WAT SD SETPT B (EU)** —在第二个拐点设置水压停机设定点。

**SPEED INPUT C (RPM)** —设置WSDSC的第三个拐点。输入C表示第三个拐 点。

**WAT SD SETPT C (EU)**—在第三个拐点设置水压停机设定点。

**SPEED INPUT D (RPM)**—设置WSDSC的第四个拐点。输入D表示第四个拐 点。

**WAT SD SETPT D (EU)**—在第四个拐点设置水压停机设定点。

#### **OIL SD SETPOINT**

此菜单用于设定OIL LOW PR SD的OIL SD SETPOINT曲线(OSDSC)。当油 压输入低于停机设定点曲线时会触发停机。这条曲线有4个拐点。输入拐点的单位 是RPM。油压设定点是可调的工程单位。

**SPEED INPUT A (RPM)** —设置OSDSC的首个拐点。输入A表示首个拐点。低 于这个点的设定点可以通过这个点和下边的SPEED INPUT B (RPM)点推算出来。

点。

**OIL SD SETPT A (EU)**—在首个拐点设置油压停机设定点。

**SPEED INPUT B (RPM)** —设置OSDSC的第二个拐点。输入B表示第二个拐

**OIL SD SETPT B (EU)** —在第二个拐点设置油压停机设定点。

**SPEED INPUT C (RPM)** —设置OSDSC的第三个拐点。输入C表示第三个拐 点。

**OIL SD SETPT C (EU)**—在第三个拐点设置油压停机设定点。

**SPEED INPUT D (RPM)**—设置OSDSC的第四个拐点。输入D表示第四个拐 点。

**OIL SD SETPT D (EU)**—在第四个拐点设置油压停机设定点。

## **SET AI ENGR UNITS**

此菜单用于设定模拟输入的工程单位。要保证输入的单位与输入传感器的刻度 相匹配。

**OIL PRESS @ 4 mA (EU)** —键入4mA条件下来自油压传感器的输入压力,首 选单位(psi, kPa, bar等)。如果使用电压传感器,键入1Vdc条件下的输入压力。

**OIL PRESS @ 20 mA (EU)** —键入20mA条件下来自油压传感器的输入压力, 首选单位(psi, kPa, bar等)。如果使用电压传感器,键入5Vdc条件下的输入压力。

**WATER PRESS @ 4 mA (EU)** —键入4mA条件下来自水压传感器的输入压 力,首选单位(psi, kPa, bar等)。如果使用电压传感器,键入1Vdc条件下的输入压

力。

**WATER PRESS @ 20 mA (EU)** —键入20mA条件下来自水压传感器的输入 压力, 首选单位(psi, kPa, bar等)。如果使用电压传感器, 键入5Vdc条件下的输入 压力。

**AIR MAN PR @ 4 mA (EU)** —键入4mA条件下来自气压传感器的输入压力, 首选单位(psi, kPa, bar等)。如果使用电压传感器,键入1Vdc条件下的输入压力。

**AIR MAN PR @ 20 mA (EU)** —键入20mA条件下来自气压传感器的输入压力 ,首选单位(psi, kPa, bar等)。如果使用电压传感器,键入5Vdc条件下的输入压力

 $\bullet$ **REMOTE SR @ 4 mA (RPM)** —键入4mA条件下来自远程转速设定装置的首 选发动机转速给定。如果使用电压传感器,键入1Vdc条件下的发动机转速给定。

**REMOTE SR @ 20mA (RPM)** —键入20mA条件下来自远程转速设定装置的 首选发动机转速给定。如果使用电压传感器,键入5Vdc条件下的发动机转速给定。

# **SET ANALOG OUTPUTS**

此菜单通过设置Analog Outputs来允许适当的缩放每一个基于软件输入的工程 单位和硬件输出类型的模拟输出。输出值可以在DISPLAY I/O菜单的ANALOG OUT 或ACTUATOR OUT项目中显示。这些输出项都是以毫安为单位。最小值为4mA(或 0mA),最大值为20mA(或1mA)。

**ANALOG OUTPUT 1 MIN (ENGR)—调整模拟输出#1输出4mA(或者0mA)** 时的工程单位。

**ANALOG OUTPUT 1 MAX (ENGR)**—调整模拟输出#1输出20mA(或者1mA )时的工程单位。

**ANALOG OUTPUT 2 MIN (ENGR)**—调整模拟输出#2输出4mA (或者0mA) 时的工程单位。

**ANALOG OUTPUT 2 MAX (ENGR)**—调整模拟输出#2输出20mA(或者1mA )时的工程单位。

**ACTUATOR OUT 2 MIN (ENGR)**—调整执行器输出#2输出4mA (或者0mA) 时的工程单位。

**ACTUATOR OUT 2 MAX (ENGR)**—调整执行器输出#2输出20mA(或者1mA )时的工程单位。

**ACTUATOR OUT 1 MIN**—执行器输出#1的最小位置设定是固定的。出厂设 定在燃油需求0%时为0mA。

**ACTUATOR OUT 1 MAX**—执行器输出#1的最大位置设定是固定的。出厂设 定在燃油需求100%时为200mA。

**AO FILTER HZ**调整用于模拟输出1,2和4的低通滤波器的截止频率。滤波器 可以减小输出信号的干扰。需要使用此功能时将截止频率设置为低于15.9赫兹。如 果不需要使用则设置为高用于15.9赫兹。

## **I/O CALIBRATION**

此菜单对模拟输入和输出进行精确的校准。偏移量需要进行调整从而得到最小 输入和输出的正确显示。跨度值需要进行调整从而得到最大输入和输出的正确显示。 输入值可以在DISPLAY ANALOG I/O菜单里显示。输入电流受到与电源或者他本身 串联的毫安表监控。输出值可以在DISPLAY ANALOG I/O菜单里找到。执行输出可 以是燃油需求,对于反转系统来说就是(100-燃油需求)。输出电流受到与模拟输 出或者它本身串联的毫安表监控。

**OIL PR OFFSET(AI1)—**此输入显示在DISPLAY ANALOG I/O菜单的AI1- LUBE OIL PR (mA)项目中。

**OIL PRESS SPAN (AI1)—**此输入显示在DISPLAY ANALOG I/O菜单的AI1- LUBE OIL PR (mA)项目中。

**OIL PR READ VLT(AI1)—设定为TRUE时, 读取AI1- LUBE OIL PR的电压来** 代替DISPLAY ANALOG I/O菜单中的电流。

**WAT PR OFFSET(AI2)—**此输入显示在DISPLAY ANALOG I/O菜单的AI2- WATER PRESS (mA)项目中。

**WATER PRESS SPAN (AI2) —**此输入显示在DISPLAY ANALOG I/O菜单的 AI2- WATER PRESS (mA)项目中。

**WAT PR READ VLT(AI2) —**设定为TRUE时,读取AI2- WATER PRESS的电 压来代替DISPLAY ANALOG I/O菜单中的电流。

**AMP OFFSET(AI1) —**此输入显示在DISPLAY ANALOG I/O菜单的AI3- AIR MANF PR (mA)项目中。

**AIR MAN PR SPAN (AI1) —**此输入显示在DISPLAY ANALOG I/O菜单的AI3- AIR MANF PR (mA)项目中。

**AIR MP READ VLT(AI1) —设定为TRUE时,读取AI3- AIR MANF PR的电压** 来代替DISPLAY ANALOG I/O菜单中的电流。

**REM SR OFFSET(AI1) —**此输入显示在DISPLAY ANALOG I/O菜单的AI4- REM SPD REF (mA)项目中。

**REM SR SPAN (AI1) —**此输入显示在DISPLAY ANALOG I/O菜单的AI4- REM SPD REF (mA)项目中。

**REM SR READ VLT(AI1) —设定为TRUE时, 读取AI4- REM SPD REF的电** 压来代替DISPLAY ANALOG I/O菜单中的电流。

**AO 1 OFFSET**—DISPLAY MENU菜单中的一种配置输出。

**AO 1 SPAN**—DISPLAY MENU菜单中的一种配置输出。

**AO 2 OFFSET**—DISPLAY MENU菜单中的一种配置输出。

**AO 2 SPAN**—DISPLAY MENU菜单中的一种配置输出。

**ACT 1 OFFSET**—在燃油需求为0%时提供刚好0mA的输出。不推荐使用其它 设置。

**ACT 1 SPAN**—在燃油需求为100%时提供刚好200mA的输出。不推荐使用其 它设置,除非最大输出设置为20mA。

**ACT 2 OFFSET**—DISPLAY MENU菜单中的一种配置输出。

**ACT 2 SPAN**—DISPLAY MENU菜单中的一种配置输出。

说明

服务菜单能够显示控制信息。最简便的进入哲学测定的方法是在进入服务显示 之后按手持编程器的左键。

# **DISPLAY DIGITAL I/O**

此菜单只是用于显示723PLUS控制器的数字输入和输出。

- **A- FUEL LIMIT SHIFT**—显示开关量输入A的状态。
- **B- ALARM RESET**—显示开关量输入B的状态。
- **C- SPEED FAIL OVRD**—显示开关量输入C的状态。
- **D- 2ND DYNAMICS**—显示开关量输入D的状态。
- **E- RAISE SPEED**—显示开关量输入E的状态。
- **F- LOWER SPEED**—显示开关量输入F的状态。
- **G- RATED SPEED**—显示开关量输入G的状态。

**H- CLOSE TO STOP**—显示开关量输入H的状态。

**SHUTDOWN (DO1)** —显示继电器输出#1的状态。设为TRUE时继电器处在激 活状态。

**STATUS INDICTR (DO2)** —显示继电器输出#2的状态。设为TRUE时继电器 处在激活状态。

**ENGINE TROUBLE (DO3)** —显示继电器输出#3的状态。设为TRUE时继电器 处在激活状态。

#### **DISPLAY ANALOG I/O**

此菜单只是用于显示723PLUS控制器的模拟输入和输出。

**ANALOG SS IN #1 (Hz)** —模拟转速传感器#1检测到的频率值。

**ANALOG SS IN #2 (Hz)** —模拟转速传感器#2检测到的频率值。

**DIGITAL SS IN #1 (Hz)** —数字转速传感器#1检测到的频率值。

**DIGITAL SS IN #2 (Hz)** —数字转速传感器#2检测到的频率值。

**AI1- LUBE OIL PR (mA)** —显示来自输入信号#1的润滑油压输入值。

**AI2- WATER PRESS (mA)** —显示来自输入信号#2的水压输入值。

**AI3- AIR MANF PR (mA)** —显示来自输入信号#3的气压输入值。

**AI4- REM SPD REF (mA)** —显示来自输入信号#4的远程转速给定输入值。

**ANALOG OUT 1 (mA)** —显示模拟输出#1的相关mA输出。此数值表示受到 I/O CALIBRATION菜单中偏移量和跨度影响之前的值。

**ANALOG OUT 2 (mA)** —显示模拟输出#2的相关mA输出。此数值表示受到 I/O CALIBRATION菜单中偏移量和跨度影响之前的值。

**ACTUATOR OUT 1 (mA)** —显示执行输出#1的相关mA输出。此数值表示受 到I/O CALIBRATION菜单中偏移量和跨度影响之前的值。

**ACTUATOR OUT 2 (mA)** —显示执行输出#2的相关mA输出。此数值表示受 到I/O CALIBRATION菜单中偏移量和跨度影响之前的值。

#### **DISPLAY INDICATION**

此菜单只是用于显示723PLUS控制器的状态指示报警。任意状态指示报警设为 TRUE时都会激活继电器输出#2(状态指示)。如果需要状态指示报警显示FALSE 就必须清除状态信息。

**ON MAX LIMIT**—当燃油需求受限于最大燃油限时显示TRUE。

**ON AIR PRESS LIMIT**—当燃油需求受限于气压燃油限时显示TRUE。 **ON TORSION LIMIT**—当燃油需求受限于扭振燃油限时显示TRUE。 **ACT SHUTDOWN**—应用执行器停机时显示TRUE。 **SPEED SWITCH**—触发转速开关时显示TRUE。复位后显示FALSE。

**OIL XMTR FAIL**—当来自输入信号#1的油压发射信号失效时显示TRUE。 **WATER XMTR FAIL**—当来自输入信号#2的水压发射信号失效时显示TRUE。 **AIR MANF XMTR FAIL**—当来自输入信号#3的气压发射信号失效时显示

TRUE。

**LOAD SWITCH**—触发负载开关时显示TRUE。复位后显示FALSE。

## **DISPLAY ENG TROUBLE**

此菜单只是用于显示723PLUS控制器的发动机故障报警。任意发动机故障报警 设为TRUE时都会激活继电器输出#3(发动机故障)同时2号报警灯亮起。也可以看 到那个报警首先发生。最后一项是一个软件开关,可以触发报警复位从而复位说有 的报警和停机状态。

**FIRST ALARM**—显示数值代表首先发生的发动机故障报警。例如,假如配置 为通过高速报警来触发发动机故障继电器并且在运行时发生高速报警,就会显示 "7",表示高速报警首先发生。

- **1- SPEED #1 FAIL**—当输入信号失效,报警开启并且开关量输入Close To Stop设置为FALSE时显示TRUE。
- **2- SPEED #2 FAIL**—当输入信号失效,报警开启并且开关量输入Close To Stop设置为FALSE时显示TRUE。
- **3- SPD #1 AND #2 FAIL**—当两路输入信号失效,报警开启并且开关量输 入Close To Stop设置为FALSE时显示TRUE。
- **4- REM SPD XMTR FAIL**—当输入信号失效,报警开启时显示TRUE。
- **5- OIL LOW PR ALM**—当油压低于延迟时间的可调OIL ALM SETPOINT 并且报警开启时显示TRUE。
- **6- HI FUEL DEMAND ALM**—当燃油需求超过延迟时间的HI FUEL DEMND SETPT并且报警开启时显示TRUE。
- **7- HI SPEED ALARM**—当发动机转速超过延迟时间的HI SPEED SETPT 报警设定点并且报警开启时显示TRUE。
- **8- WATER LOW PR ALM**—当水压低于延迟时间的可调WATER ALM SETPOINT并且报警开启时显示TRUE。
- **9- TORSIONAL ALARM**—当扭振基准超过延迟时间的TORS LVL SETPT 并且报警开启时显示TRUE。
- **10- SPEED SWITCH**—转速开关触发后显示TRUE(Speed > SPD SW PICKUP setting)。转速开关复位后显示FALSE(Speed < SPD SW DROPOUT setting)。
- **11- LOAD SWITCH**—负载开关触发后显示TRUE(Load > LOAD SW PICKUP setting)。负载开关复位后显示FALSE(Load < LOAD SW DROPOUT setting)。

**ALARM RESET**—先设置为TRUE然后再设为FALSE来复位所有的报警和停机

# **DISPLAY SHUTDOWN**

此菜单只是用于显示723PLUS控制器的停机状态。任意停机为TRUE时都会激 活继电器输出#1(停机)同时1号报警灯亮起。也可以看到那个停机首先发生。

 $\circ$ 

**FIRST SHUTDOWN**—显示数值代表首先发生的停机。例如,假如配置为通过 高速报警来触发停机继电器并且在运行时发生高速停机,就会显示"7",表示高速停 机首先发生。

- **1- SPEED #1 FAIL**—当输入信号失效,报警开启并且开关量输入Close To Stop设置为FALSE时显示TRUE。
- **2- SPEED #2 FAIL**—当输入信号失效,报警开启并且开关量输入Close To Stop设置为FALSE时显示TRUE。
- **3- SPD #1 AND #2 FAIL**—当两路输入信号失效,报警开启并且开关量输 入Close To Stop设置为FALSE时显示TRUE。
- **4- REM SPD XMTR FAIL**—当输入信号失效,报警开启时显示TRUE。
- **5- OIL LOW PR SD**—当油压低于延迟时间的可调OIL SD SETPOINT并且 停机开启时显示TRUE。
- **6- HI FUEL DEMAND SD**—当燃油需求超过延迟时间的HI FUEL DEMND SETPT并且停机开启时显示TRUE。
- **7- HI SPEED ALARM**—当发动机转速超过延迟时间的HI SPEED SETPT 报警设定点并且停机开启时显示TRUE。
- **8- WATER LOW PR SD**—当水压低于延迟时间的可调WATER SD SETPOINT并且停机开启时显示TRUE。
- **9- TORSIONAL SD**—当扭振基准超过延迟时间的TORS LVL SETPT并且 停机开启时显示TRUE。

## **DISPLAY CTRL MODE**

此菜单只是用于显示723PLUS控制器的控制模式。

**IN SPEED CTRL (LSS)** —当燃油需求受到转速控制器控制时显示TRUE。

**ON START LIMIT (LSS)** —当燃油需求受到START FUEL LMT限制时显示 TRUE。

**ON MAX LIMIT (LSS)** —当燃油需求受到MAX FUEL LIMIT限制时显示TRUE

**ON AMP LIMIT (LSS)** —当燃油需求受到AMP LIMIT CURVE限制时显示 TRUE。

**ON TORQ FUEL LIMIT**—当燃油需求受到TORQ LIMIT CURVE限制时显示 TRUE。

**ON TORSIONAL LIMIT (LSS)** —当燃油需求受到TORSNL FUEL LIMIT限制 时显示TRUE。

**ACTUATOR SHUTDOWN**—应用执行器停机时显示TRUE。

**TORSNL FILTR ACTIVE**—当USE TORSION FILTER和ENABLE TORS FILTER都为TRUE时显示为TRUE。

**SPEED SENSOR 1 ACTIVE**—当使用转速传感器输入1作为转速控制的第一输 入时显示TRUE。第一输入应用于单一转速传感器条件下。在双转速传感器应用中 如果第二输入失效,也将承担控制任务。

**SPEED SENSOR 2 ACTIVE**—当使用转速传感器输入2作为转速控制的第一输 入时显示TRUE。第一输入应用于单一转速传感器条件下。在双转速传感器应用中 如果第二输入失效,也将承担控制任务。

#### **DISPLAY MENU**

此菜单只是用于显示一些常用的决定发动机运行的控制参数。参见第六章详细 说明。

**ENGINE SPEED (RPM)** —显示发动机转速。

。

**SPEED REF (RPM)** —显示转速参考波动输出,也是转速控制PID的定点输入

**FUEL DEMAND**—显示燃油需求。反转运行时与执行器输出不同。正转时相

同。

。

**OIL PRESSURE (EU)** —以可调工程单位显示油压。 **WATER PRESS (EU)** —以可调工程单位显示水压。 **AIR MANF PRESS (EU)** —以可调工程单位显示气压。 **REM SPD REF (RPM)** —以可调工程单位显示远程转速给定。 **TORQUE LIMIT (%FD)** —显示扭振燃油限。 **AMP FUEL LIMIT (%FD)** —显示气压燃油限。 **TORSNL LIMIT (%FD)** —显示扭振燃油限。 **TORSIONL LEVEL (%RPM)** —以TORS SCALE的百分比来显示扭振基准。 默认值为1%。可以在TORSIONAL FILTER服务菜单中找到。

# 设置步骤总结

按手持编程器上的"SAVE"键或者使用723PLUS船用SEP控制器观看界面 /Watch Window来保存设置(可以从"help"中得到帮助)。测试全部的设定点并且 记录在附录中以备将来作为参考。这些设置可以通过723PLUS船用SEP控制器观看 界面/Watch Window来保存到文件中以便将来下载。有一个备用的控制器对于启动 另一个模拟单元是非常有效的。关上控制器大约10秒。在打开控制器,按照记录的 参数来修改全部的设定点。

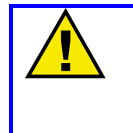

## 注意 为防止由不恰当的控制设定导致的伤害,请确保在切断控制器电源之前保存设定 点。如果没有保存的话就会回复到先前保存的设置。

断开手持编程器和控制器(如果可行的话)。723PLUS船用SEP控制器观看界 面/Watch Window可以根据终端用户的意愿控制与控制器的连接或断开。如果断开 连接则关闭J1的盖子并拧紧固定螺丝。

# 第四章 初调

# 介绍

本章介绍控制器校准信息。包括启动前和启动的设置和调整。这些调整是为了 首次启动发动机。

警告 不恰当的控制器校准会导致发动机超速或者其他损坏。为防止发动机超速可能 引发的严重伤害,请在启动发动机之前阅读整个流程。

# 启动调整

- 1. 完成第二章介绍的安装检验程序和第三章介绍的菜单设定。保证所有 的临界点是正确的。包括配置菜单的CFIG OPTION, CFIG SPEED CONTROL和服务菜单的1st DYNAMICS, 2nd DYNAMICS, SPEED SETTING。其他的菜单项的临界点也必须正确设定。
- 2. 打开Open to Run触点。确保额定转速触点处于怠速状态(打开)。接 通控制器电源。在控制器前面的绿色POWER OK和CPU OK指示灯亮 起之前不要继续操作。
- 3. 检查速度传感器。

速度传感器作用于控制器的最小电压值为1.5Vrms,由启动转速和最低 控制转速决定。测试时测量连接到控制器的速度传感器的启动电压。 在拖动发动机之前,确保发动机不能启动。在5%额定转速1.0Vrms条 件下,应当清除失效的速度感应电路功能。如果红色FAILED SPD SENSOR #1指示灯仍然亮着,那就请关闭发动机。

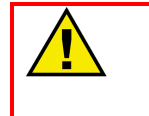

警告

为了防止由于失控或超速造成的人员的伤害以及生命财产损失,在启动发动机、 透平或其他类型的原动机之前一定要做好紧急停机准备。

4. 启动发动机

如果没有足够的燃油启动发动机, 就增加Start Fuel Limit(Fuel Limiters menu)。达到设定速度以后控制器减少燃油需求。需要额外 的燃油使发动机升速的怠速。可能需要启动几次来确定Start Fuel Limit的最终设定。如果启动时间过长,分别或者同时增加Start Fuel Limit和Start Ramp Rate。如果启动时间过短或者发生超速, 分别或 者同时降低Start Fuel Limit和Start Ramp Rate。冷热条件下的启动性 能都要测试以决定最终设定。

5. 调整运行稳定性。 如果发动机高速振荡,缓慢的降低增益直到系统稳定。如果发动机低 速振荡,增大恢复时间值。如果增大恢复时间值还不能够使发动机稳 定,就需要缓慢降低增益或来慢慢降低增益并增加补偿。

> 完善启动调节,我们推荐此时通过按手持编程器的"SAVE"键或船用控 制器标准PC界面/Watch Window(从"Help"获得帮助)来保存设置。

编程器会显示"Saving Changes"。PC界面或Watch Window会弹出一 个"pop-up"对话框告知信息已经保存。

# 动态调整

动态调整的目的是为了获得从最小速度/负荷到全速度和负荷的稳定的发动机 转速响应。所有的调整都需要应用到动态一(动态二触点打开)和动态二(动态二 触点闭合)。

首先对动态一(动态二触点打开)作如下调整。使用1st Dynamics菜单来设置 动态一。

对动态二(动态二触点闭合)作同样调整。使用2nd Dynamics菜单来设置动态 二。

1. 空载调整

在空载的情况下作如下调整。

缓慢增加增益设定点直到发动机变得有些不稳定,然后降低一些增益是发 动机稳定。

空载性能合格之后,记录从Display Menu菜单读取的Fuel Demand值。并 将这个数值设置为Gain Slope Break point。观察执行器的动作。如果执行 器动作过于激烈,请缓慢降低增益设定使执行器动作在许可范围内。

如果出现缓慢游车的话可能是由下面的两个原因引起的:

增益太高并且恢复时间值太低。降低50%的增益(如果增益是0.02就降低 到0.01),然后缓慢的增加恢复时间值。注意执行器的变化。持续增加恢 复时间值直到工作正常。对于大型的发动机来说最终的恢复时间值应该在 1.0到2.0之间。如果超过2.0,这种方法仍然有效。先增加50%的补偿设定 在重复上面的步骤。

增益太低。如果上面的方法不能奏效的话,可能是窗口宽度设定的低增益 控制区域导致控制器游车。增加增益设定在减轻游车。如果执行器动作过 于激烈则降低补偿设定直到正常工作。在某些情况下,补偿可以降到0,仅 仅使用增益和恢复时间调整。不过只能在需要消除额外的执行器失火响应 和其他周期性干扰时使用。降低窗口宽度设定直到极限环振幅符合要求并 且执行器没有超额工作。

#### 2. 满载调整

在发动机最常使用的速度和负载条件下作如下调整。

如果对此范围内的运行性能满意就不必再做动态调整。如果在改变负载或 执行器波动期间发生超速,增加Gain Slope调整直到性能达标。(见图3-3) 如果再次出现执行器动作过激,操作步骤3,然后重复步骤2。如果负载变 化之后的设定时间过长,就缓慢降低恢复时间设定并缓慢增加增益。如果 改变载荷后出现低速游车但是又马上恢复正常的话,缓慢增加恢复时间设 定并降低增益设定(见图3-4)。

警告

要慎重使用**negative Gain Slope**。高燃油水平低增益会导致低劣的甩负荷响 应,还可能引起超速。为防止发动机超速可能引起的严重伤害,最大燃油限必须设 定在满载输出电流需求附近以防积分过度和持续的低增益情况。

- 3. 当出现较大的载荷变化时, 控制器会自动切换到高增益(增益X增益率) 以降低转速误差的幅度。降低(或提高)窗口宽度设定到刚好大于许可转 速误差大小。增益比率值如果过大的话会导致控制器在低增益区域游车。 当窗口宽度过低时也会发生。如果必要的话通过降低窗口宽度来限制游车 (发动机转速在窗口宽度设定转速附近上下缓慢波动),可以通过降低增 益率来获得更好的稳定性(见图3-2)。
- 4. 校验全速的负荷的性能是否符合要求,必要时重复上面的步骤。推荐把满 载测试最为性能测试的一部分。
- 5. 满载运行时记录Display Menu 1的执行输出。选择Fuel Limiter Menu的 Maximum Fuel Limit设定。必要的话可以设定为超过满载输出大约10%, 否则设置为100%。

推荐在冷、热条件下测试系统运行以获得在各种情况下系统的稳定性。

# 基于 **Zeigler-Nichols** 方法的动态调整

下面的步骤完全是根据经验总结出来的用来通过PID控制器的增益、恢复时间 和执行器补偿初始设定的。首先,去除控制器恢复时间和执行器补偿项的影响,只 使用比例控制。此时系统会有波动,响应结果会被检测到。缓慢提高增益直到找到 稳定临界点。一旦找到这个点,就可以使用振荡周期和增益值作一些计算。计算出 来的增益、恢复时间和执行器补偿可以输入执行器。这些步骤可以为PID控制器找 到一套不错的初始设定值。本节也介绍了一些其他的能够改善初始设置的参数调整。

设置

- 1. 完成前面章节的启动调整。此时的发动机已经有些稳定了。这些设置也 要存到EEPROM中。
- 2. 备份从动态一和动态二的现有设置。并将其保存到EEPROM中。完成 下面的步骤你将可以找到稳定临界点。你也很可能由于增益调整过大导 致系统不稳定。倘若出现不稳定发动机就会失控进而出现超速或停机。 其原因是由于从动态一和动态二拷贝过来的设定可以迅速的改变能够 控制发动机、避免失控和报废的那些设置。当操作此步骤时推荐使用跳 线或者开关来快速选择动态二,这样就可以控制发动机转速。
- 3. 接上图表记录器来记录发动机转速。模拟输入1的默认配置可以按比例 提供4-20mA的信号给发动机转速。如果模拟输出1被用于其他的用途的 话,可以通过设置CFIG ANALOG OUTPUTS从另一个模拟输出读取发 动机转速。
- 4. 将SPEED FILTER设定为15.8Hz来启用微点火扭振滤波。这些设置在 Dynamics service菜单里。如果由于燃烧不稳定性导致过高的点火扭 振, 就有必要采用更低的设置。但是不推荐低于10Hz。

# 增益、恢复时间和执行器补偿调整

5. 此时发动机不能在空载和怠速下运行。开动图表记录器。记住,在作任 何调整的时候都可以通过动态二开关使发动机恢复稳定运行。下面选择 动态1。降低50%的增益。

- 6. 将Reset (integral)和Compensation (derivative)都设为0.01以关闭他们 的动态作用。
- 7. 通过将增益率设为1.0、窗口宽度设为60rpm来是窗口宽度不起作用。
- 8. 将Gain Slope设为0.0使其失效。
- 9. 发动机应该处于稳定状态。如果没有则继续降低增益。
- 10. 当发动机处于空载或怠速状态时,每次点击一次粗调增加增益直到刚好 获得持久速率的振荡。在粗调过程中使用执行器波动部件为系统引入一 个微小的波动(1%燃油需求,0.020秒正常工作)。系统振荡可能会在 短时间内消失(稳定),可能在同一个振幅下继续振荡很久(临界稳定), 还可能出现振幅增大(不稳定)。首先,当振荡慢慢消失时发动机很可 能已经处在稳定的范围里。随着增益的不断增加,最终将会进入不稳定 的区域。此时需要切换到动态二使发动机重新恢复控制。然后降低增益 并切换回动态一。保持缓慢的上下调整增益直到找到接近稳定的设定 点。找到以后振荡的振幅保持不变。如果振幅能够维持30秒到一分钟, 就说明找到了这个点。如果振荡消失说明增益太小。如果振幅持续增大 说明增益过大。必要的话可以使用微调。下面的曲线是一个例子。记下 增益设定并命名为Ku。这就需要计算最终设置。

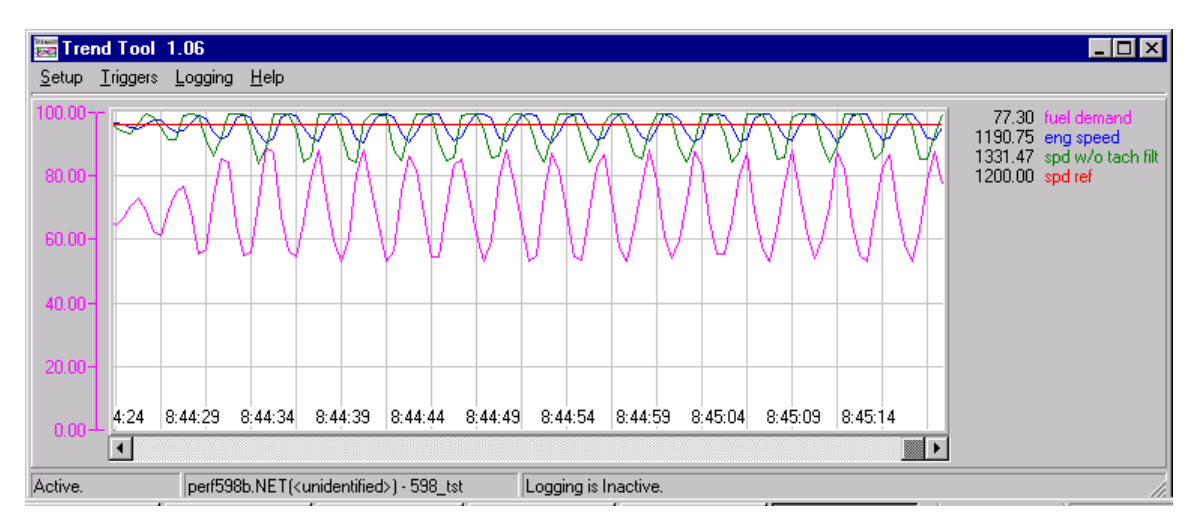

- 11. 记录转速振荡30-60秒之后,降低增益是振荡停止。
- 12. 测量几个转速循环的总时间并计算出周期(秒),称之为Pu。在上面 的曲线中,每一个竖直的栅格表示3秒总时间。所以47秒之内出现了15 次循环。本例中的Pu等于47除以15,约为每次循环3.133秒。
- 13. 动态设置计算如下:

 $\bullet$ 

增益=Ku除以1.7。在本例中为5.92/1.7=3.48。 恢复时间=2除以Pu。在本例中为2/3.133=0.64。 补偿=Pu除以8。在本例中为3.133/8=0.39。

14. 将计算出来的恢复时间、补偿和增益输入控制器。保存设置到控制器中

#### 手册 **CH02880 723PLUS/**单机推进

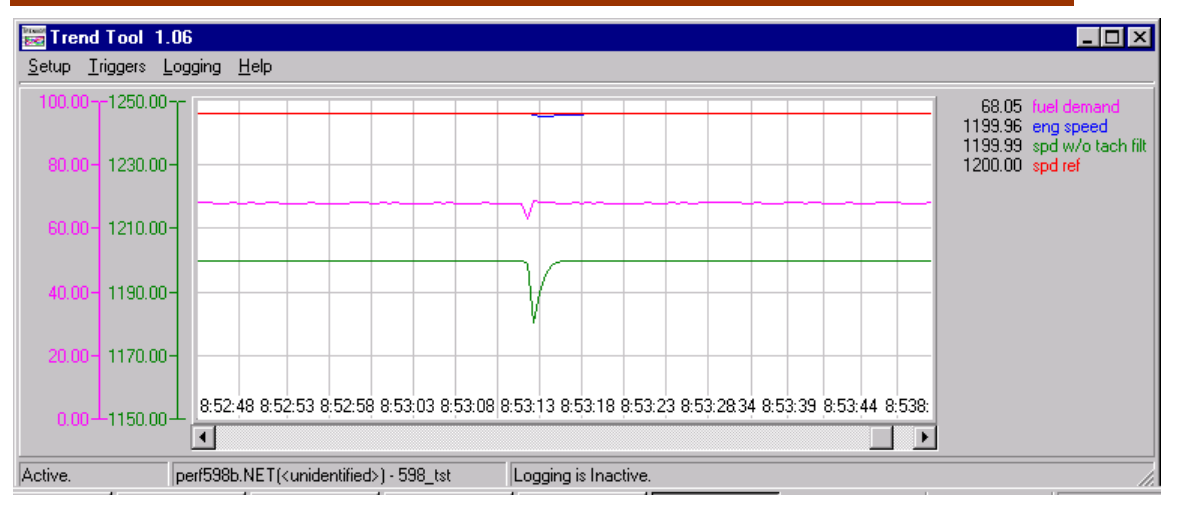

15. 给执行器一个波动(可以使用一个较大的波动)来测试控制响应。上面 的曲线就是我们所希望看到的响应。

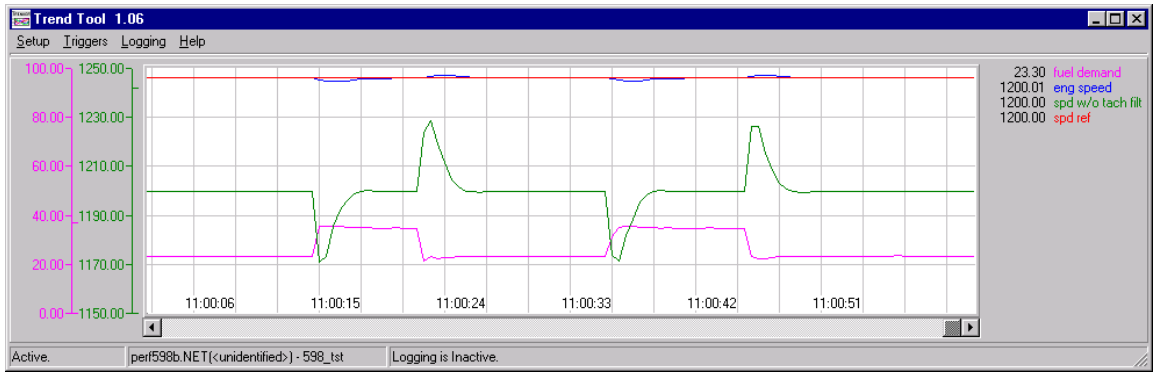

- 16. 加载和减载以确认许可并稳定的响应。上面的曲线显示了期望得到的响 应。记录微小超调时燃油需求是如何快速升高或降低的。
- 17. 这也就决定了一套动态的动态调整。这些设置通常是稳定的。尽可能避 免过于冒险的调整。此时的恢复时间和补偿设定不能更改。增加增益对 负载的瞬态响应有所改善,但是窗口宽度和增益率(在下面就要讲到) 会变得更有效。这也是根据经验来判断这样的设置对额度转速和怠速有 益。通过改变额度转速和一些负载瞬变量来校验设置。如果发现响应有 所改善,则推荐不使用恢复时间和补偿调整,仅进行增益调整。
- 18. 对于其他的动态调整使用相同的步骤。对备用燃油供应和运转状况同样 有效。

# 增益、窗口宽度和增益率调整

19. 需要额外的负载瞬态响应时,调整增益和/或增益率和窗口宽度。下面 的曲线就是获得最佳瞬态响应设置过程的例子。这一步的增益增加可能 会被遗漏,这样就有利于窗口宽度和增益率调整。
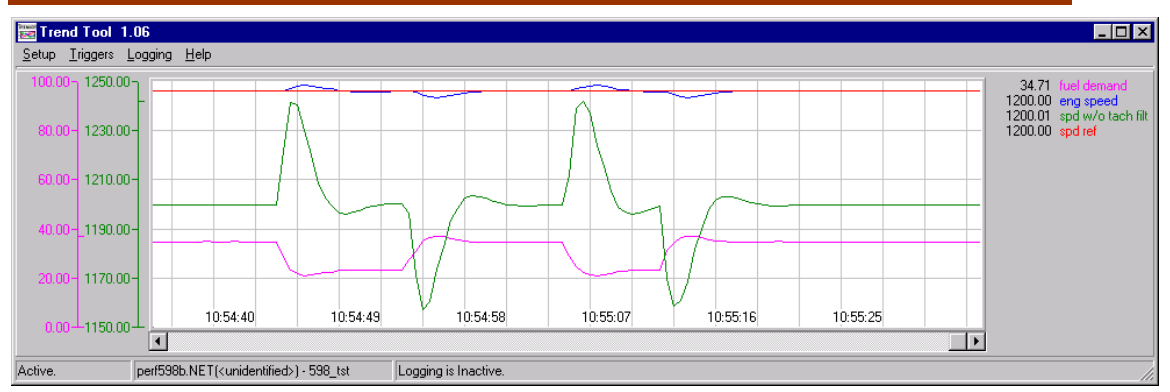

20. 这条曲线展示了没有窗口宽度和增益率影响的瞬态响应。在本例中增益 为1.235,恢复时间是0.28,补偿是0.88。负载幅度为~15%。

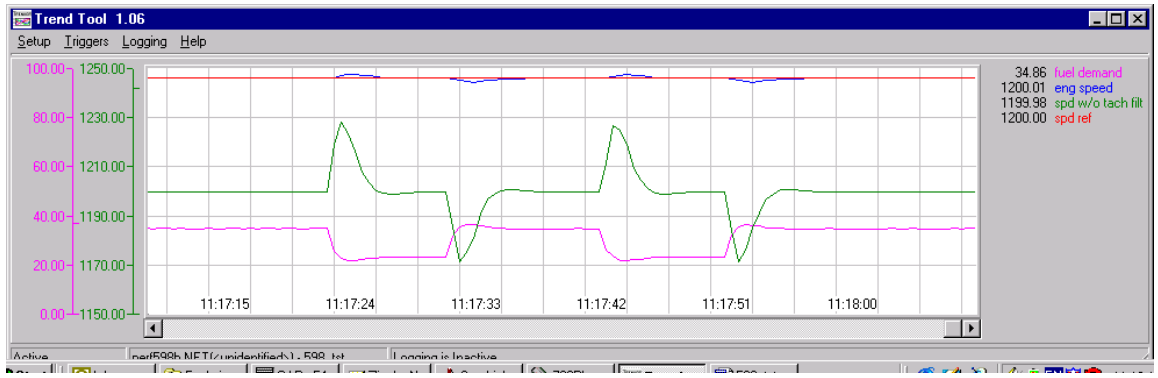

21. 此曲线显示了增益从1.235增加到3.0的结果。仍然不使用增益率和窗口 宽度。最高rpm会降低大约10-12rpm。

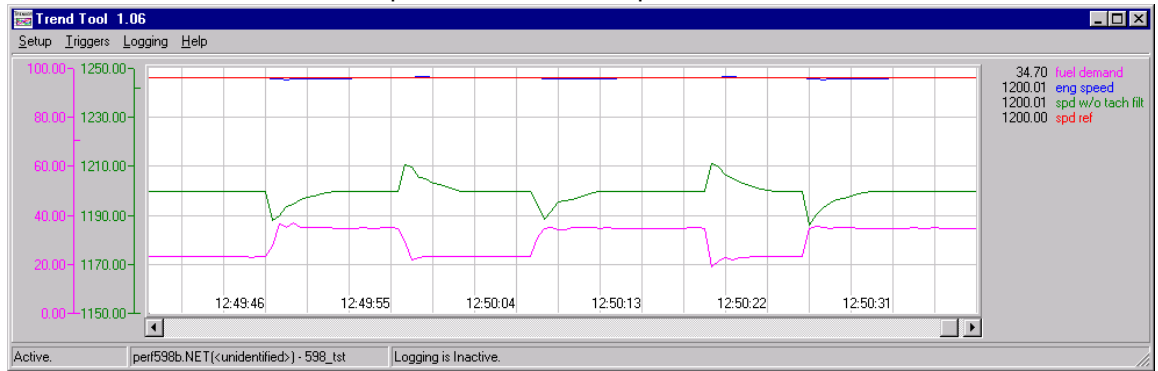

22. 此曲线显示了增益率从1.0增加到3.0并且窗口宽度由60rpm降低到 5rpm的结果。全部的最高rpm已经被降低了大约30rpm。燃油需求会出 现上下阶越。窗口宽度和增益率的设置会使转速向下的阶越轻微延长。 这是正常的。

23. 开始调整窗口宽度和增益率,将增益率从1.0增加到2.0,然后降低窗口 宽 度, 从60rmp开始每次降低10rpm。在每次调整之后引入一个执行 器波动或者改变负载幅度,然后观察最高发动机转速的变化。起初,由 于窗口太宽而不能引起发动机转速的变化,最后就会降低。如果出现低 增益游车导致的严重不稳定情形,首先降低增益率,或者增加窗口宽度。 不要试图减小窗口宽度。这样可能有利于设定备用(第一/第二)动态 以产生稳定发动机转速。并且对于在调整增益率和窗口宽度设置时出现 严重不稳地的这些动态中切换有帮助。

另外,继续减小窗口宽度并将执行器波动响应降低到10rpm,最后在降 到5rpm。建议不要降到低于5rpm。

根据希望得到的响应增加增益率。目标是在保证系统稳定的情况下设置 最小的窗口宽度和最高的增益率。如果增益率设置导致严重的不稳定, 那么最终的设置不应超过此时增益率的一半。

24. 最终达到一个无须进一步调整的点是可能的。燃油需求超调量最小。为 了降低燃油需求超调量,根据需要减小增益或增益率。

### 增益斜率和增益拐点调整

- 25. 增益斜率是一种随着负载(燃油需求)增加而提高增益的调整。此调整 不应被改变从0.0一直到此前描述的已经做出的调整。当然也可以设定 一个负的增益率也就是增益随着负载的增加而降低,但是这是没有必要 的所以并不推荐使用。
- 26. 做这些调整的目的是增加高负载时的增益以改善瞬载响应。如果瞬载响 应在许可范围之内就不需要再作调整。其他步骤如下:
- 27. 将空载最小转速燃油需求值设为增益拐点。负载增大是增加的增益等于 实际燃油需求减去增益拐点再乘以增益斜率。在空载时与实际燃油需求 的差额为0,因此不增加增益。
- 28. 当发动机运行在额定负载或者接近额度负载时设定增益斜率。以每次 0.5的速度逐渐增加增益斜率,同时引入一个执行器波动或者一个负载 变化来测量瞬态响应。持续此步骤直到达到想要的瞬态负载响应或者出 现不稳定的情况。一旦出现不稳定,将此时的设置减小到一半。

### 扭振调整

扭振基准是由两个速度传感器检测出来的瞬时转速误差。转速误差表示耦合器 储存或释放的能量。对于扭振基准控制器由两个独立的功能。第一个功能(扭振滤 波功能)可以过滤两路速度信号并且为转速滤波功能和PID提供一个信号,PID可以 减小由于耦合器引起的转速变化。这个功能由TORSIONAL FILTER菜单中的ENG SENSOR WEIGHT项目值控制。另一个功能(扭振限制功能)可以提供一个临时 的最大燃油限,在TORSNL FUEL LIMIT项目里调整。当扭振基准超过项目TORSNL LEVEL @LIMIT中设定的值时临时限制是固定的。当扭振基准降低到TORSNL LEVEL @CLEAR项目设定值以后限制取消。

- 1. 按照如下步骤设置ENG SENSOR WEIGHT。扭振基准是发动机惯量和 系统惯量的比值。如果已知这些参数的话就将Engine Sensor Weight 设定为发动机惯量除以(发动机惯量+发生器惯量),然后再参照下面 的步骤。如果不知道系统惯量值就是用默认设置,然后再参照下面步骤。
- 2. 知道导致系统扭振不稳定的转速、负载(或者转速和负载)非常重要。 这一点被称为扭振点。可以使用动态菜单中的Actuator Bump功能为系 统引入波动,从而找到扭振点。一旦发生不稳定立即使系统远离扭振点。 在几种不同的转速和负载条件下为系统引入波动。倘若系统仍旧稳定, 稍微增加一点动态增益并重复上一步骤。在某些情况下,可能会出现扭 振振动,这个扭振振动可以被Engine Sensor Weight修正。首先减小一 些设定值。每次调整之后逼近扭振点观察性能是否改善。如果性能有所 改善则继续减小设定值知道找到最合适的数值。如果性能变得更加糟糕 的话,开始增加上面Engine Sensor Weight的初始值并观察是否改善 。倘若有所改善则继续增加直到找到最佳数值。

确保将动态增益设定恢复初始值。

3. 可以通过找到扭振点并减小对于能够消除燃油需求振动或减小到安全 水平的那一点的限制来调整TORSNL FUEL LIMIT。首先将TORSNL

说明

Ĭ.

LEVEL@LIMIT 设为0.00来激活限制作用(监控Display Ctrl模式的 TORSNL FILTER ACTIVE项目以确保限制作用被激活)。监控显示菜 单的TORSIONAL LEVEL (%RPM)项目并找到扭振点。记录 TORSIONAL LEVEL的数值。降低菜单中的值来降低或消除燃油需求 振动。一旦振动再次降低,记录TORSIONAL LEVEL(%RPM)的数值。

- 4. TORSNL LEVEL @LIMIT可以通过读取减小限制之前的TORSIONAL LEVEL加以调整。
- 5. TORSNL LEVEL @CLEAR可以通过读取减小限制之前的 TORSIONAL LEVEL加以调整。

如果**Torsional Filter Function**能够有效的减小振动就不需要使用**Torsional Limit Function**。这样做的好处是当运行在扭振点时负载不受影响。

## 燃油限调整

燃油限能够限制各种情况下的燃油需求。

1. 当发动机启动并且转速低于怠速时开启燃油限设定最大燃油需求。通常被 设定为启动发动机需要的燃油水平。比怠速时的燃油需求大并且远小于 100%燃油需求。

降低FUEL LIMITERS菜单中START FUEL LIMIT(%FD)的值并启动发动 机。重复操作直到发动机不能启动。DISPLAY CTRL MODE菜单中的 ON START LIMIT (LSS)项目可以监控Start Limiter限制燃油需求的情况 。

- 2. 当发动机振动时Start Ramp Rate设置Start Fuel Limit增加的速率。当正常 启动燃油需求不足以启动发动机时,应该在温度较低的情况下作最终的调 整。必要的话增加Start Ramp Rate以达到正常启动。
- 3. 设置最大燃油需求。通过调整使得全部的负载和瞬态被发电机组所采用。 注意在温度很高的天气条件下全负荷运行时需要更多的燃油。

## 转速调整

当怠速、额度转速、升速和降速参考值确定以后就不应该再做进一步设置。尽 管如此,远程速度设置输入包括模拟电路可能仍需调整。

1. 4到20mA远程速度设置输入。

使用4mA远程速度设置输入。确定已经选择了远程操作(升速和降速触点 都闭合)。如果发动机转速低于或者高于期望值,增大或减小4mA的远程 参考设定点以获得期望转速。由于模拟电路的误差补偿造成设定值和实际 转速有一点小差别。

使用20mA远程速度设置输入。等波动停止以后增大或减小20mA的远程参 考设定点以获得期望转速。

重复上述步骤直到4mA和20mA时的转速在需要的范围之内。

## 初调步骤总结

以下内容用于帮助完成初步调整。通过按手持编程器上的"SAVE"键或使用 723PLUS船用SEP控制器查看界面和Watch Window来保存设置(参见帮助菜单)。 测试所有的设定点并记录在附录中作为参考。设定也可以通过723PLUS船用SEP控 制器查看界面和Watch Window保存为文件以便将来下载。这对于使用备用控制器 或者启动其他相似单元非常有效。关闭控制器电源约10秒钟。再通电并且按照记录 修改所有的设定点。

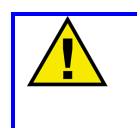

## 注意 为防止由不恰当的控制设定导致的伤害,请确保在切断控制器电源之前保存设定 点。如果没有保存的话就会回复到先前保存的设置。

断开手持编程器与控制器的连接(可行的话)。723PLUS船用SEP控制器查看 界面和Watch Window可以根据终端用户的意愿保持连接或者断开。断开连接后关 闭J1的盖子并重新拧紧固定螺丝。

## 第五章 操作指南

### 概要

本章简单介绍了723PLUS数字式速度控制器的基本操作。图1-6为控制框图, 为下面的描述提供参考。

723PLUS数字式速度控制器使用一块32位的微处理器实现其全部的控制器功 能。所有的控制调节都是通过标准PC界面, Watch Window或者手持终端/显示器依 靠串行通讯来实现的。不使用控制器时断开手持终端/显示器以防止干扰,提高安全 性。

723PLUS可以将发动机转速控制在设定点。闭环回路被一个小信号选择器阻 断,此选择器能够将所有输入的燃油需求限制在最低值。除了可以限制燃油需求的 PID控制信号以外,输入还具有actuator shutdown, maximum fuel, start limit, torque fuel limit, air manifold pressure fuel limit和torsional limit功能。当使用执行器限油 功能时会有一个短暂的波动时间。燃油需求是一个无量纲的单位,是实际供油与要 求供油的百分比。0%意味着没有燃油供应,100%意味着最大给油。燃油需求通过 生成执行器电流传递给执行器功能。正是依靠这个电流来控制燃油分配系统。

速度传感器包含一个专门为往复式发动机设计的跟踪滤波器,可以将耦合器的 扭振降到最低。这样能够进行平滑稳定的控制,同时使控制动态与发动机相匹配而 不需要对耦合器进行失调补偿。速度传感器本身通常由转速传感器或接近开关提供 1到60Vrms的信号。控制器有两个红色的指示灯,当转速信号丢失就会点亮。

控制器的开关式电源可以有效地防止波峰,脉动和EMI(电磁干扰)。开关量 输入是独立的,并且能够防止EMI和来自开关或继电器触点的未知电阻。模拟输入 对于普通模式的噪音具有特别的过滤功能。这样可以避免控制器受到乱真干涉和噪 音的干扰,这些干扰能导致转速和负载的偏移。

控制器同时提供4到20mA的配置输出。可以用作模拟仪表,记录器或计算机的 输入。

## 速度输入

由一个或两个速度传感器将发动机转速信号提供给控制器。检测转速的方法通 过软件选择,可以选择数字式(在Speed Setting菜单选择Digital Spd)或模拟式。 数字式检测响应迅速,对于速度的变化非常敏感。模拟式检测平均分配速度输入信 号和单缸点火引起的速度变化。一般情况下使用数字式检测。如果出现由于气缸的 点火频率引起的不稳定,可以通过模拟式检测来解决。

#### 扭振滤波

当"Use Torsional Filter"设置为FALSE时,两路转速信号被送到HSS(大信号 选择器),选择其中较大的输出到速度控制器的处理模块。

当"Use Torsional Filter"设置为TRUE时,触发转矩滤波功能。此功能可以过 滤掉带耦合器系统中快速的速度变化。如图1-1所示。当发动机提高发电机的转矩时, 耦合器可以储存能量;也可以在降低转矩时释放能量。这样会导致发电机和发动机 的瞬变速度不同。而这个偏差被称为扭振基准。高扭振基准会导致调速器对于负载 和转速的变化响应过度,造成整个系统的不稳定。如果不使用转矩滤波则会强制调 节闭环动态以避免造成系统不稳定。更坏的情况,耦合器老化变软,就需要进一步 调节闭环动态。在某一点发动机会失去对负载变化的响应。系统同样会变得不稳定。

转矩滤波功能需要使用两个速度传感器。只要其中一个失效就不能实现此功 能。Cfig Option菜单中有一个软件开关也可以限制转矩滤波并恢复到大信号选择功 能。

转矩滤波功能可使产生两种独立的效果。一种是在允许对实际系统转速变化快 速响应的条件下,降低对于与耦合器关联的快速转速变化的动态响应。第二种是在 扭振达到高点时限制LSS的燃油需求。如果过高可以激活报警和停机。

## 转速丢失

在任何时候出现速度传感器的输入频率低于额定转速的5%时,控制器会检测 到转速丢失。任何一个速度传感器转速丢失都会导致报警和/或停机。

如果一个速度传感器转速丢失,控制器不会检测到转矩滤波,但发动机仍然继 续运行。倘若两路转速信号同时丢失,控制作用由开关量输入Speed Fail Ovrd的状 态决定。设置为FALSE时控制器将燃油需求降为0。设置为TRUE时允许最大燃油需 求。TRUE状态通常应用于反转运行。

## 报警复位和解除

报警复位指令可以有不同的地方发出。此命令为瞬时命令,发生复位时,可以 将任何处于错误状态的参数复位。此命令可以通过标准PC界面, Watch Window或 者手持编程器的菜单发出。先后将报警复位开关量输入设置为TRUE和FALSE就能 够发出报警复位指令。只有在723PLUS有电源供应时才能发出。最后,控制器将在 启动时发出报警复位信号(设置完成)。

### 转速给定和斜坡

723PLUS控制器提供速度给定的本地控制,通过开关量输入产生升速和降速指 令。对于远程速度设定,控制器提供4-20mA/1-5Vdc远程速度设定输入。只要升速 和降速触点同时闭合就选定了远程控制。

本节描述了速度给定,斜坡函数以及与之相关的操作。仔细阅读本节以确保你 的操作顺序是正确的。

控制器的本地操作包括怠速,速度下限,额定,速度上限设定点,升速和降速 时间,还有升高和降低速率。升速时间决定了发动机从怠速到额定速度的斜坡时间。 降速时间决定了发动机从额定速度到怠速的斜坡时间。升降速的开关量输入指令和 远程速度设定的升降速率决定了速度增加或降低的快慢。

怠速设定点为发动机提供启动或冷却停机。怠速可以设置为小于或等于额定转 速。怠速独立于低速限制设定点,可以被设置为更低的速度。怠速只能通过调节怠 速设定点来调整。

闭合斜率触点使转速设定从怠速变为额定转速。

此时闭合升速触点或降速触点可以取消之前的操作。

升速大额度转速之后,可以通过升速和降速设定点来发出指令升高或降低发动 机转速。升速和降速指令受到升速和降速限的制约。

如果发动机到达额定转速后选择远程速度设定功能,控制器会通过远程速度设 定输入的升高或降低将转速调整到设定值。远程速度设置从4到20mA(1到5Vdc)。 4mA和20mA的远程速度给定必须设定在升高和降低限制设定点之间。4mA的远程 速度给定可以设置为低于或高于20mA给定,能够提供正转或反转运行远程速度设 置。

在额定转速触点闭合或者转速由怠速到额定转速变化期间给予一个远程输入 信号,转速会朝着速度给定值变化。速度给定是基于升速速率设定通过远程速度输 入决定的。这可能不是运行所需要的模式,所以必须理解以这种方式操作控制器的 含义。

低于2mA(0.5Vdc)的远程输入被认为是无效信号。介于4到20mA(1到5Vdc) 的输入信号,控制器根据线形关系决定相应的设定点。如果实际转速与设定转速有 出入,那么实际转速会依据升速/降速率升高或降低直到达到设定转速。远程转速设 定不能超过升速限制也不能低于降速限制。

处于远程模式时(升/降速触点同时闭合), 如果远程输入信号低于2mA (0.5Vdc),转速会向下变化到下限值。

当发动机在额定转速运行时,如果断开额定触点,控制器会立即根据降速时间 设定将发动机降到怠速状态。

## 双动态

PID是根据转速设定和发动机实际转速的偏差对燃油需求作动态调整。当发动 机转速低于设定点时,PID增加燃油需求。当发动机转速高于设定点时,PID减低燃 油需求。

双动态是两套独立的动态,用于控制PID以改变燃油需求。动态二的开关量输 入决定了PID控制哪一套动态。当开关量输入为FALSE(触点打开)时使用动态1, 为TRUE时使用动态2。双动态是为了适应发动机操作状况的变化,例如双燃油应用。

每套动态都可以随着负载的功能自动变化。参考第四章初调以获得更多的动态 调整的信息。

#### 双增益动态

在恒负载且稳定运行时,控制器使用初始增益设定。当实际转速与设定转速的 误差大于可调窗口宽度时(见图3-2),控制器通过可调增益率自动调整增益。当发 动机实际转速再次接近设定转速时增益恢复初始设置。

## 其他动态

控制器能够对非线性燃油系统进行补偿并且改变带载时发动机动态。如果燃油 需求低于可调设定点(Gain Slope Bk Pnt), 控制器将使用初始增益设定。当燃油 需求增加到超过增益斜率突变点时,增益随着可调的增益斜率变化(见图3-3)。这 就为从空载到满载的各种情况提供了可选的动态和平稳的稳态运行。除了在带载和 瞬载时改变增益之外,控制动态还包括一个可调的恢复时间和补偿。

## 执行器抖动功能

执行器抖动功能是由软件激活的,能够迅速减小燃油需求。用来测定723PLUS 控制器控制发动机或发电机的效果。功能 "bumps the actuator"对输出产生一致的 变化。这种变化会引起发动机转速的变化,转速的改变是由PID发出的响应引起的。 此响应可以通过适当的动态调整来控制。执行器抖动功能可以在Actuator Bump菜 单或Dynamic菜单中激活。但是只是在激活之后60分钟之内有效。必须关闭执行器 抖动功能从而使60分钟计时器复位。

## 最小限油功能

最小限油功能可以将燃油需求降为0。发生在Open to Run开关量输入为TRUE 时。也会出现在两路转速传感器失效或者项目Override Spd Fail配置为FALSE时。 在发动机正常停机时推荐使用Open to Run命令。

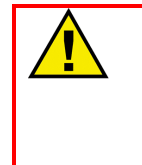

警告

**Open to Run**开关量输入并不是用来启动紧急停机的唯一办法。为防止发动机 超速引起的人员伤亡及设备损坏,不要使用**Open to Run**开关量输入作为紧急停机 的唯一方法。

## 最大限油功能

最大限油功能通过软件调整燃油需求的最大限制。用来设定执行器的最大位 置。通常用于防止发电机超载或者其他需要限制最大燃油需求的情形。此功能在将 最大燃油限调到100%时无效。

## 启动限油功能

启动限油功能提供了对燃油需求的限制,以避免在发动机启动时过油的情况 (见图5-1)。启动时当发动机转速达到额定转速的5%时启动限油功能立即被触发, 同时根据软件配置的启动限油来限制燃油需求。在启动限油被触发之后start ramp 立即根据设定速率增加燃油需求。可以将此速率设定为0以消除start ramp功能。当 发动机转速达到设定转速的95%并且PID控制燃油需求超过1秒时,启动限油功能会 立即增加到100%。当发动机转速降到低于额定转速的5%会造成停机,启动限油功 能会在下次启动时重新触发。启动限油功能同样适用于反转运行系统。可以通过将 启动限油设定为100来关闭此功能。

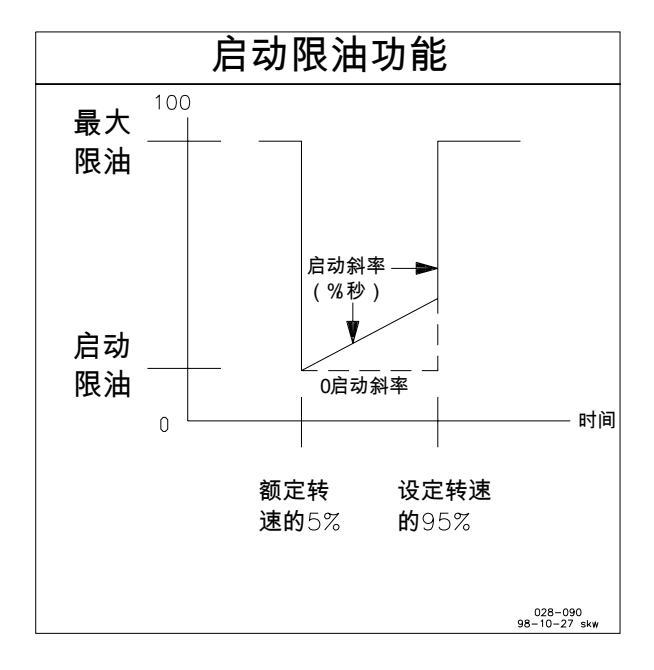

图 5-1 启动限油功能

## 限油功能

两个独立的限油功能(AMPLMT curve和TORQLIMIT curve)都能够限制燃油 需求以防过油的情况。其中一个是基于来自信号输入#3的外部气压变送信号。另一 个则是基于速度输入的发动机转速信号。这两个限油功能可以为每个信号提供两种 软件可调的5拐点曲线。输入信号的显示值可以在需要的工程单位之间转换。燃油 需求限制的输出是实时的。设定点之间的限制值是线性的,如图5-2所示。当发动机 转速第一次达到设定转速的95%时触发此功能,并且一直持续作用直到发动机停 机。当输入信号失效时此功能无效。也可以通过软件的AMP Limit Curve菜单和 Torque Limit Curve菜单来控制这些功能。

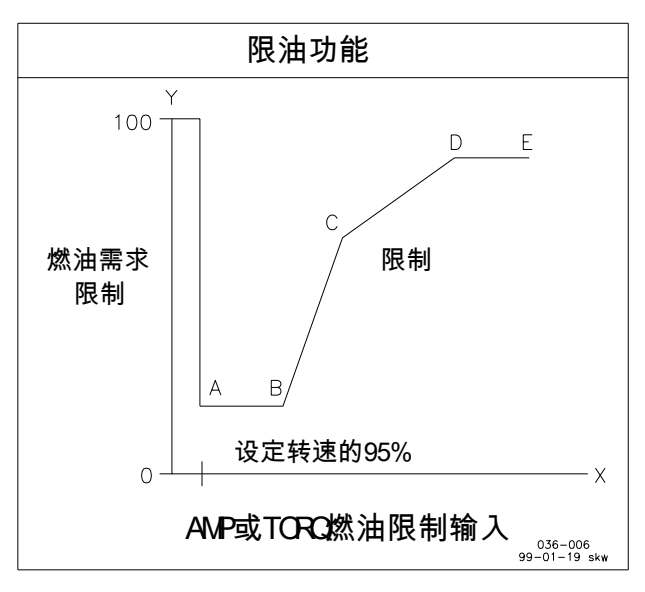

图 5-2 限油拐点

## 执行器功能

执行器功能将燃油需求转化为模拟输出#3的信号。正向和反向执行都是允许 的。正向执行燃油系统是随着执行信号的增加燃油需求增大。反向执行燃油系统是 随着执行信号的增大燃油需求减小。在任意系统中随着燃油需求的增加发动机燃油 增加。反向执行系统允许使用带机械调速的执行器,以便在电器调速失效时控制发 动机。标准的执行器使用20到160mA的有效信号来控制最小位置到最大位置的调节 (反相运行系统使用160到20mA来控制最小位置到最大位置的调节)。燃油需求从 0%到100%由0到200mA的输出控制(对于反向系统是200到0mA)。这样的结果就 是当执行器处于最小位置时燃油需求为10%,最大时为80%(对于正向和反向系统 都适用)。

## 通电自检

通电自检能够检验微处理器和内存是否正常工作。自检需要花费大约20秒钟。 自检失败控制器的输出将关闭。通过自检之后控制器盒上面绿色的CPU OK指示灯 亮起。

## 第六章 故障排除

### 概要

下面的故障排除指南可以帮助解决控制盒、执行器、设备配线或其它部件的独 立故障。此范围之外的故障推荐在具有完整控制测试设备时使用。

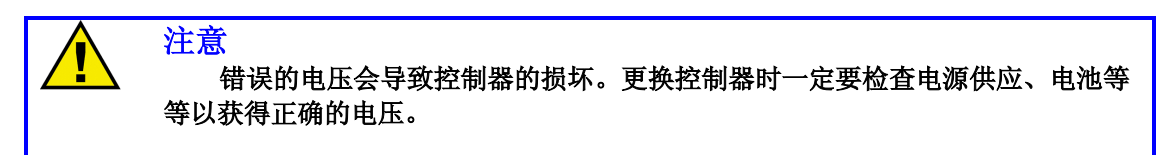

## 故障排除步骤

本章是解决独立的系统故障的一般指南。操作这些步骤之前,确保系统配线、 焊触点、开关和继电器触点、输入和输出连接正确并正常工作。严格按照顺序检查。 每一步系统检测都是基于上一步的测试已经通过的基础上的。

## 控制器测试和校准

#### 概述

对723PLUS控制器做如下检测。然后校验设定点和调节器。

- 1. 依照第三章的说明将手持编程器、船用控制器标准界面或Watch Window与控制器连接。检验控制器的电压和极性是否正确。检验编程 器是否通过开机自检(可以的话)。要使用手持编程器就必须去除端 口9和端口10之间的跳线(使用船用控制器标准界面或Watch Window 则不能去除)。启动自检失败意味着控制器或者手持编程器存在问题。 此时换一个手持编程器重复操作。如果仍然失败就需要替换723PLUS 控制器。如果通过自检则证明第一个编程器存在故障。
- 2. 先后按下船用控制器标准PC界面的"help"和"about"来查看控制器的 ID。也可通过按下手持编程器上的"ID"键来实现。还可以通过右击资 源管理器再点击"properties"来查看。然后就可以看到应用ID信息 "5414-140"和版本信息(new, A, etc)。如果查询失败的话就是控 制器或者手持编程器(使用的话)出现故障。此时换一个手持编程器 重复操作。如果仍然失败就需要替换723PLUS控制器。如果通过测试 则证明第一个编程器存在故障。
- 3. 选择动态一菜单。校验安装期间记录的全部设定点。同样校验其他的 菜单。如果发现有误差,修正设定点。按下手持编程器"SAVE"键或使 用船用控制器标准界面和Watch Window(按"help"获得帮助信息)来 保存设置。手持编程器会显示"Saving Changes"信息。切断控制器电 源至少10秒以上。校验断电期间参数是否保持正确。如果不然说明控 制器故障需要更换。

## 开关量输入

做如下检测来校验开关量输入的功能。不能在发动机运行做下面的测试。

- 1. 闭合Open to Run触点。查看控制器端口36的LED是否点亮。如果电压正 确但LED仍然不亮的话就需要更换控制器。选择Display I/O菜单的项目H - Close to Stop。状态为TRUE。如果无论触点打开或者闭合都无法将设定 值有TRUE变为FALSE就说明控制器已坏,需要更换。
- 2. 对于全部的开关量输入重复这些操作。检验端口电压是否正确,LED是否 正确亮起,Display I/O菜单的状态显示是否正确。

## 润滑油压输入

做如下检测来校验润滑油压输入的功能(输入信号#1)。

- 1. 将端口42(+)和43(-)接入4到20mA或1到5Vdc电源。使用电流源时在 端口41和42之间安装跳线。在端口42(+)和43(-)接入伏特计。如果需 要也可以在4到20mA的电流源中串入一个电流表。
- 2. 设置电源输出为5.0Vdc (20mA)。选择手持编程器、船用控制器标准界 面或Watch Window的Display Analog I/O。选择AI1- Lube Oil Pr (mA)。此 数值应该等于基于20mA的输入(5.0 Vdc = 20 mA on display)。
- 3. 设置电源输出为1.0Vdc (4.0mA)。显示的数值应该等于基于4.0mA的输 入(1.0 Vdc = 4.0 mA on display)。如果仪表上显示正确的输入信号#1 的电压(电流),但是在手持编程器、船用控制器标准界面或Watch Window 中读出的数值错误的话就说明控制器存在缺陷,需要更换。

## 水压输入

做如下检测来校验水压输入的功能(输入信号#2)。

- 1. 将端口45(+)和46(-)接入4到20mA或1到5Vdc电源。使用电流源时在 端口44和45之间安装跳线。在端口45(+)和46(-)接入伏特计。如果需 要也可以在4到20mA的电流源中串入一个电流表。
- 2. 设置电源输出为5.0Vdc (20mA)。选择手持编程器、船用控制器标准界 面或Watch Window的Display Analog I/O。选择AI2- Water Press (mA)。 此数值应该等于基于20mA的输入(5.0 Vdc = 20 mA on display)。
- 3. 设置电源输出为1.0Vdc(4.0mA)。显示的数值应该等于基于4.0mA的输 入(1.0 Vdc = 4.0 mA on display)。如果仪表上显示正确的输入信号#2 的电压(电流),但是在手持编程器、船用控制器标准界面或Watch Window 中读出的数值错误的话就说明控制器存在缺陷,需要更换。

## 进气压力输入

做如下检测来校验进气压力输入的功能(输入信号#3)。

- 1. 将端口48(+)和49(-)接入4到20mA或1到5Vdc电源。使用电流源时在 端口47和48之间安装跳线。在端口48(+)和49(-)接入伏特计。如果需 要也可以在4到20mA的电流源中串入一个电流表。
- 2. 设置电源输出为5.0Vdc (20mA)。选择手持编程器、船用控制器标准界 面或Watch Window的Display Analog I/O。选择AI3- Air Manf Pr (mA)。此 数值应该等于基于20mA的输入(5.0 Vdc = 20 mA on display)。

3. 设置电源输出为1.0Vdc(4.0mA)。显示的数值应该等于基于4.0mA的输 入(1.0 Vdc = 4.0 mA on display)。如果仪表上显示正确的输入信号#4 的电压(电流),但是在手持编程器、船用控制器标准界面或Watch Window 中读出的数值错误的话就说明控制器存在缺陷,需要更换。

## 远程速度给定输入

做如下检测来校验远程速度给定输入的功能(输入信号#4)。

- 1. 将端口51 (+) 和52 (-) 接入4到20mA或1到5Vdc电源。使用电流源时在 端口50和51之间安装跳线。在端口51(+)和52(-)接入伏特计。如果需 要也可以在4到20mA的电流源中串入一个电流表。
- 2. 设置电源输出为5.0Vdc(20mA)。选择手持编程器、船用控制器标准界 面或Watch Window的Display Analog I/O。选择AI4- Rem Spd Ref (mA)。 此数值应该等于基于20mA的输入(5.0 Vdc = 20 mA on display)。
- 3. 设置电源输出为1.0Vdc (4.0mA)。显示的数值应该等于基于4.0mA的输 入(1.0 Vdc = 4.0 mA on display)。如果仪表上显示正确的输入信号#4 的电压(电流),但是在手持编程器、船用控制器标准界面或Watch Window 中读出的数值错误的话就说明控制器存在缺陷,需要更换。

## 模拟输出**#3**

做如下检测来校验控制器的执行输出。

- 1. 将速度传感器输入#1(端口11和12)接入频率信号发生器。将输出等级设 在1.0Vrms以上,频率设为400Hz。
- 2. 打开Open to Run触点(端口36)。如果不连执行器的话在端口19(+)和 20(-)之间接入一个毫安表。如果有一个执行器接入控制器的话将毫安表 与其串联(作为备用,当连接执行器时在输出接入直流伏特计。正确的输 出电流必须是通过测量电压和执行器的输入阻抗计算出来的)。
- 3. 选择手持编程器、船用控制器标准界面或Watch Window中的CFIG OPTION菜单,将项目REV ACTUATOR设定为FALSE。选择FUEL LIMITERS菜单, 将START FUEL LIMIT设定为100 (%FD), 将MAX FUEL LIMIT设定为20 (%FD)。选择TORQ LIMIT CURVE菜单, 将THE ENABLE AMP FUEL LMT设定为FALSE。选择TORSIONAL FILTER菜单 并将ENABLE TORS FILTER设定为FALSE。
- 4. 将MAX FUEL LIMIT设定为100 (%FD)。输出电流应为200±2 mA。如果全 部连接正常,控制器输出仍然不正常,则需要更换控制器。
- **5**. 将发动机的全部设置恢复到先前的设定值。

速度输入

做如下检测来校验速度输入的运行。

1. 将速度传感器输入#1和速度传感器输入#2(端口11/12和13/14)接入频率 信号发生器。设定输出等级在1.0Vrms以上。记录CFIG SPEED CONTROL菜 单的ASPD #1 TEETH设定点。临时将ASPD #1 TEETH、ASPD #2 TEETH、 DSPD #1 TEETH和DSPD #2 TEETH设置为60(这样使得转速和频率相同, 更容易测试)。

 $\mathbf{I}$ 

2.将信号发生器设为400Hz。读取DISPLAY MENU 1中ENGINE SPEED 400rpm 的值。将信号发生器的频率提高到2000Hz。

说明 测试频率绝对不能超过**CFIG SPEED CONTROL**菜单中设定的最大频率值。

根据信号发生器的频率读取数值。

3.将**CFIG SPEED CONTROL**菜单中的**ASPD #1 TEETH, ASPD #2 TEETH, DSPD #1 TEETH**和**DSPD #2 TEETH**恢复到先前发动机的设定值。

## 测试和校验步骤总结

以下内容用于帮助完成测试和校准。通过按手持编程器上的"SAVE"键或使用 723PLUS船用SEP控制器查看界面和Watch Window来保存设置(参见帮助菜单)。 测试所有的设定点并记录在附录中作为参考。设定也可以通过723PLUS船用SEP控 制器查看界面和Watch Window保存为文件以便将来下载。这对于使用备用控制器 或者启动其他相似单元非常有效。关闭控制器电源约10秒钟。再通电并且按照记录 修改所有的设定点。

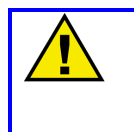

注意 为防止由不恰当的控制设定导致的伤害,请确保在切断控制器电源之前保存设定 点。如果没有保存的话就会回复到先前保存的设置。确保所有菜单的所有项目全部 正确并且被独立保存。

断开手持编程器与控制器的连接(可行的话)。723PLUS船用SEP控制器查看 界面和Watch Window可以根据终端用户的意愿保持连接或者断开。断开连接后关 闭J1的盖子并重新拧紧固定螺丝。

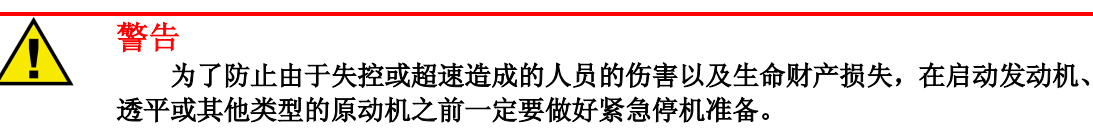

## 第七章 服务选项

## 产品服务选项

下面是基于伍德沃德标准产品和服务质保(5-01-1205)的设备维护和保养的 服务条款。在购买产品或服务时生效。

- 更换 (24小时服务)
- 统一费用维修
- 统一费用大修

如果在安装的过程中遇到问题或者对系统安装之后的运行性能不满意的话,可 以参考下面的选项:

- 参考手册中的故障处理指南
- 请求伍德沃德技术支持(见本章后面的"如何联系伍德沃德")并说明您的 问题。大多数情况下,可以在电话里解决您的问题。如果不行的话,您可 以在本节所列出的可选的服务中选择您所需要的。

#### 更换

更换是为那些需要紧急服务的客户提供的收费项目。您有需求时,只要有备件, 您就会在最短的时间内收到一个近乎全新的替代部件(通常在24小时之内),使停 工造成的损失最小化。这同样属于统一费用项目并包括所有伍德沃德标准产品质保 (伍德沃德产品和服务质保5-01-1205)。

选择此选项就可以在发生故障导致停工或发生故障之前打电话要求更换控制 器部件。只要此时有备件,将在24小时之内寄出。使用新部件替换现场的控制器部 件并将其发回伍德沃德工厂(见本章后面的"返厂维修")。

更换服务的收费标准是统一费用加运费。备用件发出时您会收到换件的费用加 上核心费用的发票。如果核心(现场故障部件)在60天之内寄回伍德沃德,我们将 退还核心费用。[核心费用为换件统一费用与新部件的当前价格的平均值。]

返厂许可标志。为保证迅速收到核心部件并避免额外的费用,包装必须加盖此 标志。回运许可标志在每一个伍德沃德发出的备件中都能找到。讲换下的核心部件 重新包装并在外包装上粘贴返厂许可标志。如果没有这样做的话,受到核心返厂的 时可能会推迟,从而影响额外的费用。

#### 统一费用维修

统一费用维修面对的是大多数现场的标准产品。这样的优点是在维修之前您就 能了解所需费用。所有的维修工作都执行伍德沃德换件和工时标准服务质保(伍德 沃德产品和服务质保5-01-1205)。

#### 统一费用大修

统一费用大修与统一费用维修非常相似,您将会得到一个近乎全新的部件并符 合伍德沃德标准产品质保(伍德沃德产品和服务质保5-01-1205)。但是此选项只 适用于机械产品。

## 设备返修

如果控制器(或任何电控部件)需要返回伍德沃德修理的话请事先联系伍德沃 德以获得返回许可编号。发运时请粘贴包含以下信息的标签:

名称和安装地点 联系人姓名及联系电话 完整的伍德沃德件号和序列号 故障描述 注明需要哪种维修

为防止由于不当操作引起电子部件的损坏,请阅读并遵守伍德沃德手册**82715** 中的预防措施。指导操作并保护电子控制器,**PCB**板和模块不受损坏。

### 控制器的包装

注意

将整个控制器返厂时需要用到以下材料:

- z 每个端子的防护帽
- 所有电子模块的静电防护袋
- 防止设备外表损坏的包装填充物
- 紧密填充至少100mm(4英寸)的工业许可填充物
- 双面包装硬纸盒
- 使用结实的胶带封住纸盒以增加强度

#### 返厂许可编号

设备返回伍德沃德之后请致电客户服务部[1(800) 523-2831 北美 或 +1 (970)482-5811]。客户服务人员将会通过联系我们的代理人或当地的分公司来提 高订单的处理速度。为了升速维修过程请您事先联系伍德沃德以获得返厂许可编号, 同时发出需维修部件的订购单。收到订购单之前我们无法处理。

## 说明

 $\textcolor{red}{\textbf{\textcolor{blue}{\bf(1)}}}$ 

我们强烈建议您在将设备返厂之前联系我们。请拨**1**(**800**)**523-2831**北美 或 **+1** (**970**)**482-5811**联系我们的客户服务代表说明情况并索取返厂许可编号。

## 替换部件

订购控制器替换部件需要包含以下信息:

- 铭牌上的件号 (XXXX-XXXX)
- 铭牌上的序列号

## 如何联系伍德沃德

如果想了解有关替代品订购的更详细信息,请与伍德沃德调速器公司工业控制部联 系。或与伍德沃德(天津)控制器有限公司联系。 伍德沃德(天津)控制器有限公司的联系方式: 地址:天津市北辰科技园淮河道地天泰工业园A座 电话:86-22-26308828 传真:86-22-26308829

伍德沃德总部网址:www.woodward.com

伍德沃德天津网址:www.woodward.com.cn

## 技术服务

伍德沃德工业控制技术服务对于伍德沃德产品提供如下支持。您可以通过电 话,电邮和网站联系我们以获得这些服务。

- 技术支持
- z 产品培训
- 现场服务

技术支持 是根据产品由我们各地的分公司和代理商来提供的。此项服务可以 在工作日帮您解决技术问题。非工作日需要紧急援助请拨打我们的免费电话。需要 获得技术支持请通过电话,电邮或网站联系我们。

产品培训 大多数的分公司都可以提供产品培训(标准培训)。我们同样可以 提供定制的培训,在我们的分公司或你们的场所举行为您量身定制的培训。此培训 由经验丰富的工程师主持,保证能够使您的系统稳定运行。如果想要获得关于培训 的信息,请通过电话,电邮或网站联系我们。

现场服务 根据产品我们各地的分公司和代理商可以提供现场的工程技术服 务。现场工程师对于伍德沃德的产品以及与之匹配的许多非伍德沃德产品都非常了 解。如果想要获得现场服务,请通过电话,电邮或网站联系我们。

技术协助

如果你需要通过电话得到技术协助,需要提供以下信息,在打电话前请先把它写下来:

## 基本信息

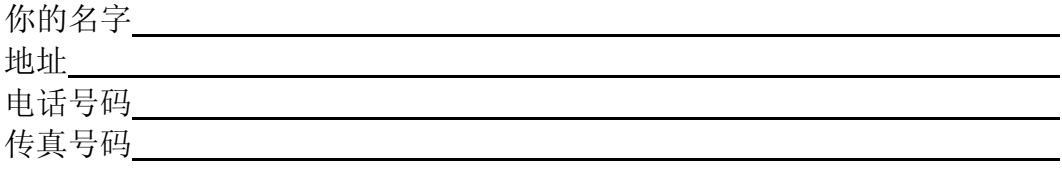

## 发动机信息

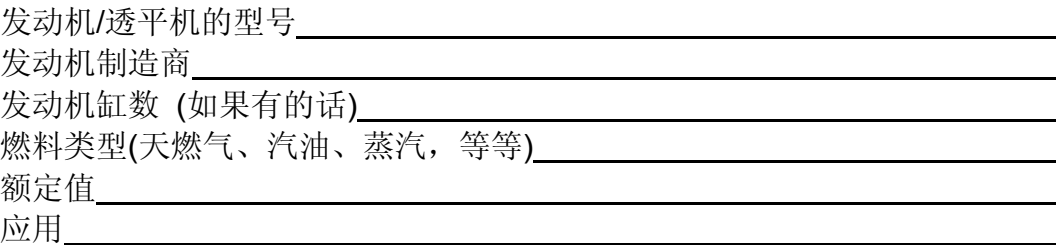

## 控制器**/**调速器信息

请列出在您的系统中所有的伍德沃德调速器、执行器和电子控制器:

伍德沃德产品零件号和版本号

控制器描述或调速器类型

序列号

伍德沃德产品零件号和版本号

控制器描述或调速器类型

序列号

伍德沃德产品零件号和版本号

控制器描述或调速器类型

序列号

如果是电子产品或程序控制器,请在打电话前把设定值或菜单写下来。

# 附录 **A** 串行通讯端口配线

通讯端口J2可以配置为RS-232或RS-422串行通讯。默认为RS-232。

RS-232接线如图A-1所示。PC到723PLUS控制器的最大距离是15m (50ft)。

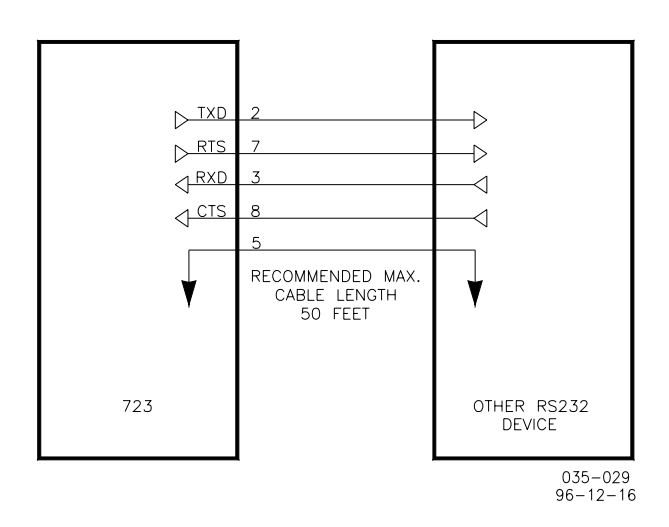

图 A-1. 723PLUS RS-232 接线

RS-422接线如图A-2所示。PC到723PLUS控制器的最大距离是1219m( 4000ft)。

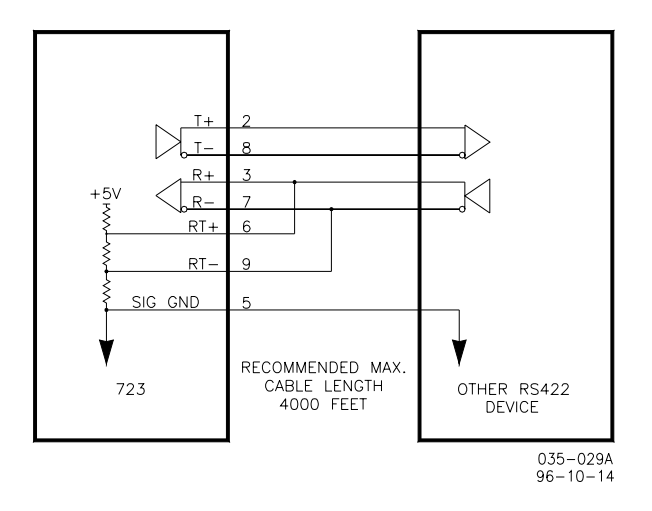

图 A-2. 可选终端接收器的 723PLUS RS-422 接线

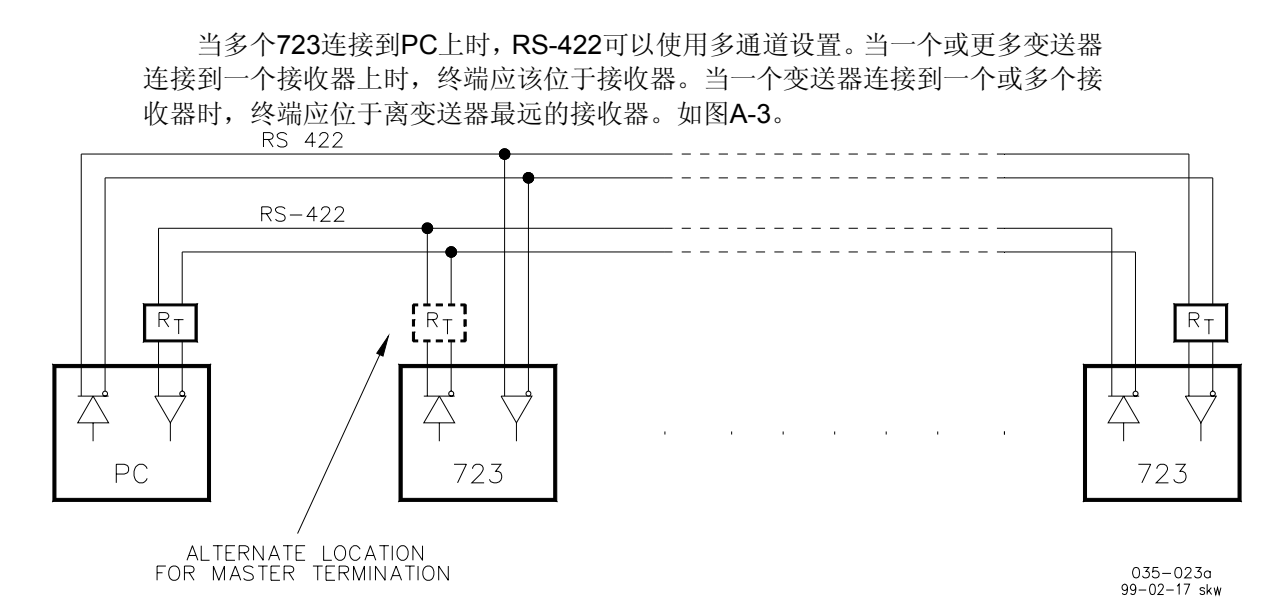

图 A-3. RS-422 终端位置

最后在阳极电压与地之间接入一个三电阻分压器。网状电阻的阻抗应该等于电 缆的阻抗。通常是100到120欧姆。这样是为了保持两线之间的电压,使接收器处于 稳定状态。此电压在0.2到6V之间。接收器输入与电路地线之间的最大电压必须小 于10V。每一个723PLUS面板上的通讯口都有一个终端网状电阻。通过9-针连接器 的针脚6和针脚9实现网状电阻的连接。

## 接地及屏蔽

如果没有其他部件接地的话,RS-422 规范需要地线。最佳方案是从电缆中分 出一根独立的线与电路地线接在一起。使防护罩与地面只有一个连触点。还有一种 方法就是将所有的电路地线连接到防护罩,然后使防护罩与地面只有一个连触点。 如果使用后一种方法,在合用线上有非绝缘节点,将防护罩在非绝缘节点接地而不 是绝缘节点。图A-4和A-5显示了接线方式。

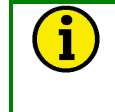

说明 非绝缘节点可能没有地信号线可以使用。如果真的没有,那么就可以使用不需 要地信号线的备用接线方案,如图**A-4**所示。

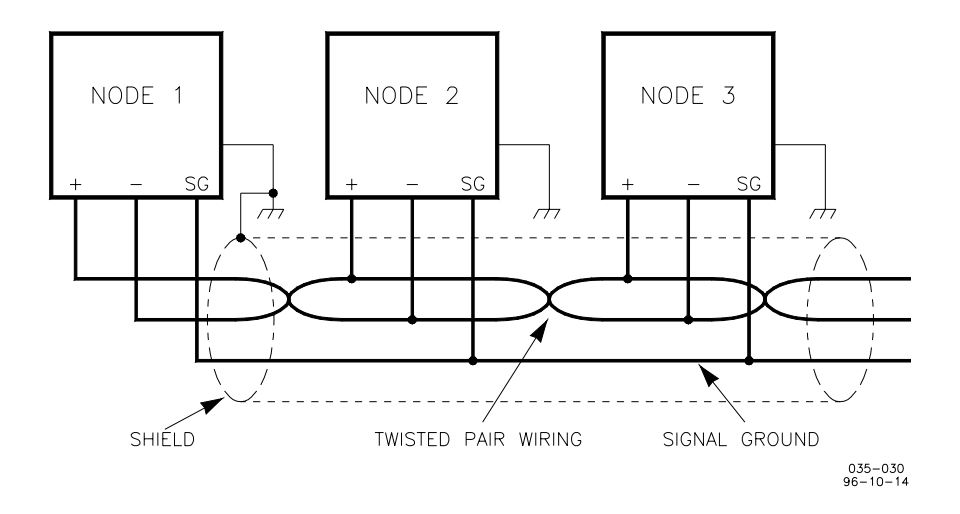

图 A-4 多点式配线,推荐使用带独立信号地线的螺旋形双股屏蔽电缆

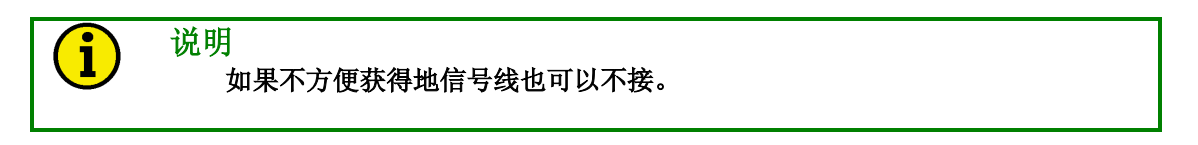

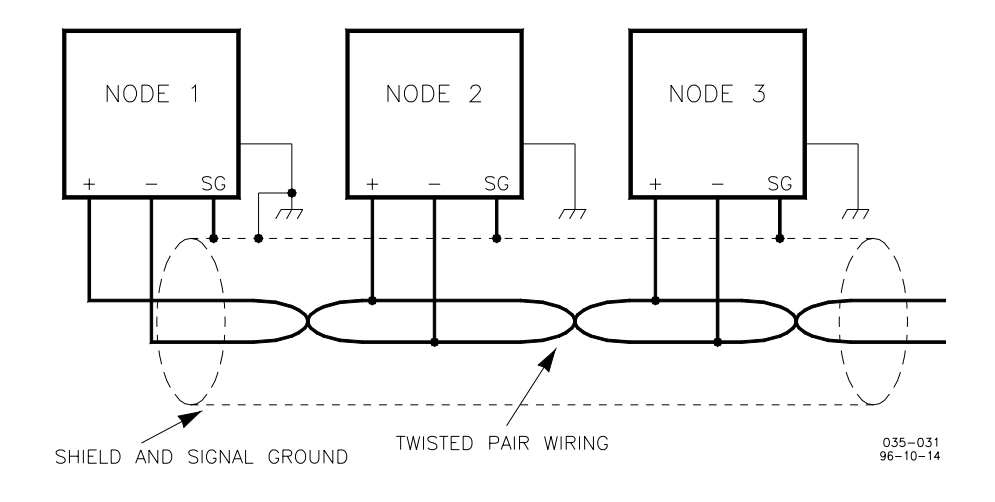

图 A-5 多点式配线,可用不带独立信号地线的螺旋形双股屏蔽电缆替代

# 附录 **B** 程序清单

我们推荐您记下每个菜单项的终值,便于您以后需要重新编成或者更换控制器 时有个备份。

软件零件号和修订版本号

伍德沃德SERVICE和CONFIGURE模块 伍德沃德调速器公司 工业控制部 零件号:8280-419 723PLUS数字式速度控制器 可替代PGA 带有SERVLINK功能

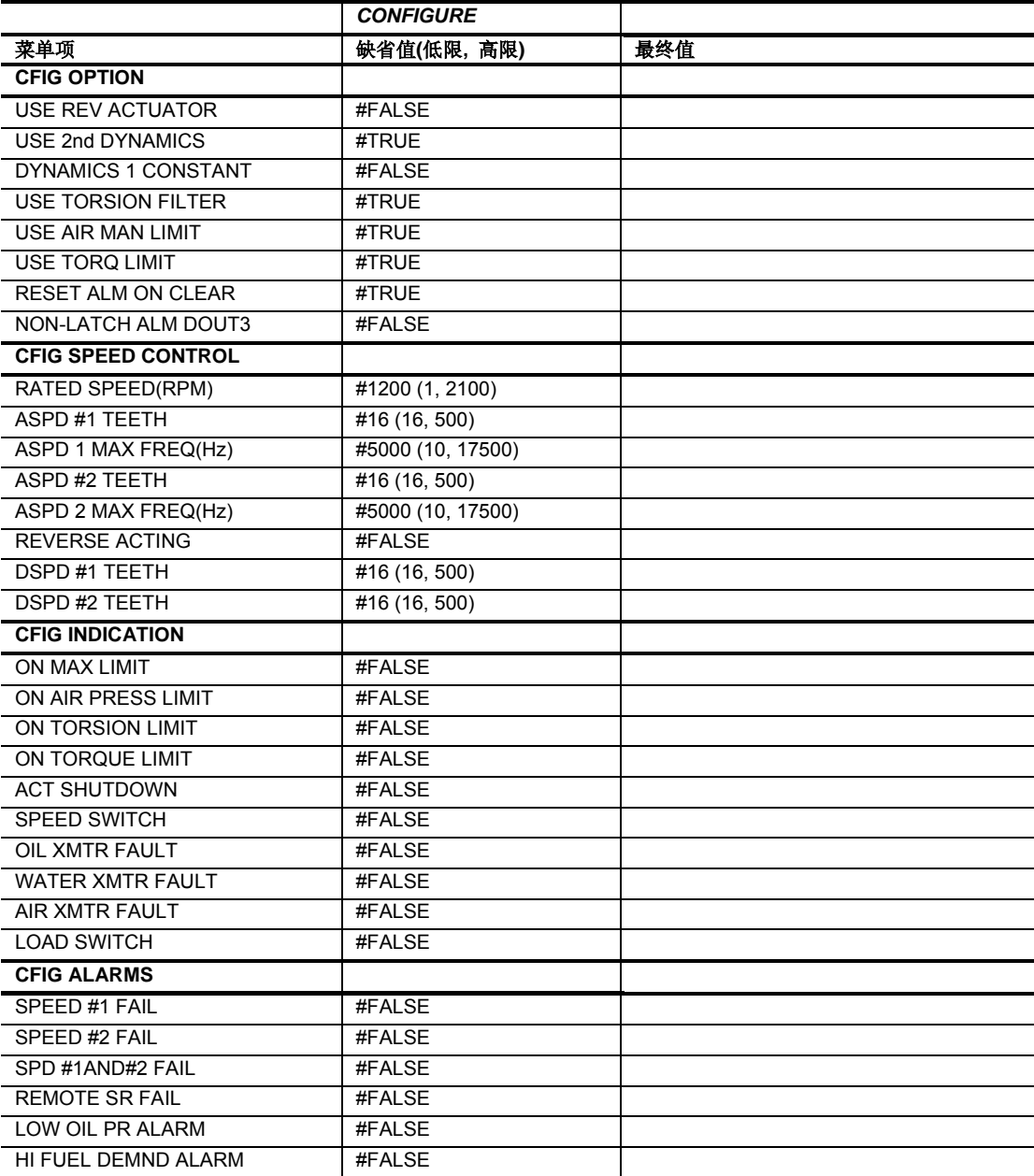

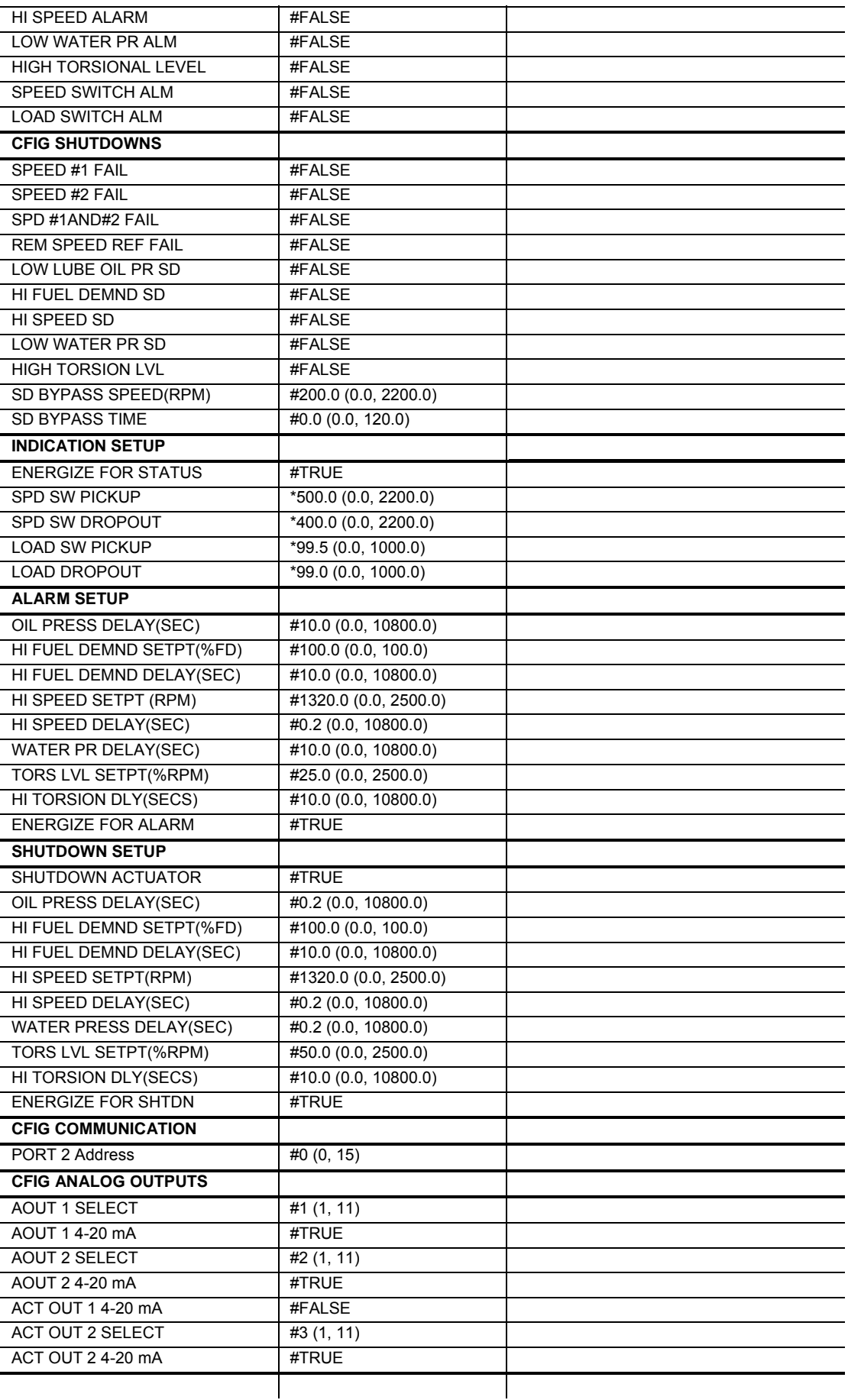

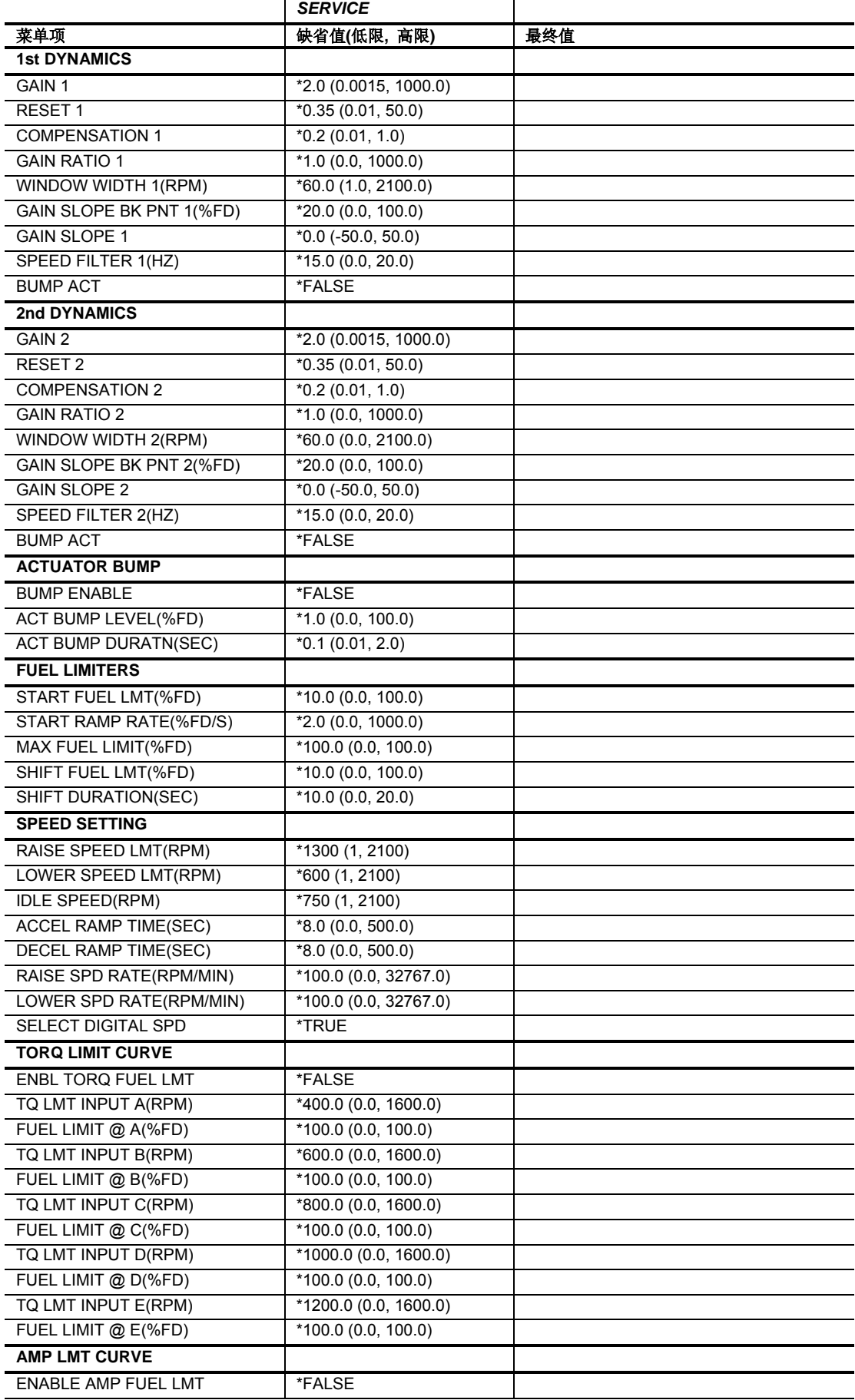

### **Moodward 90 Woodward**

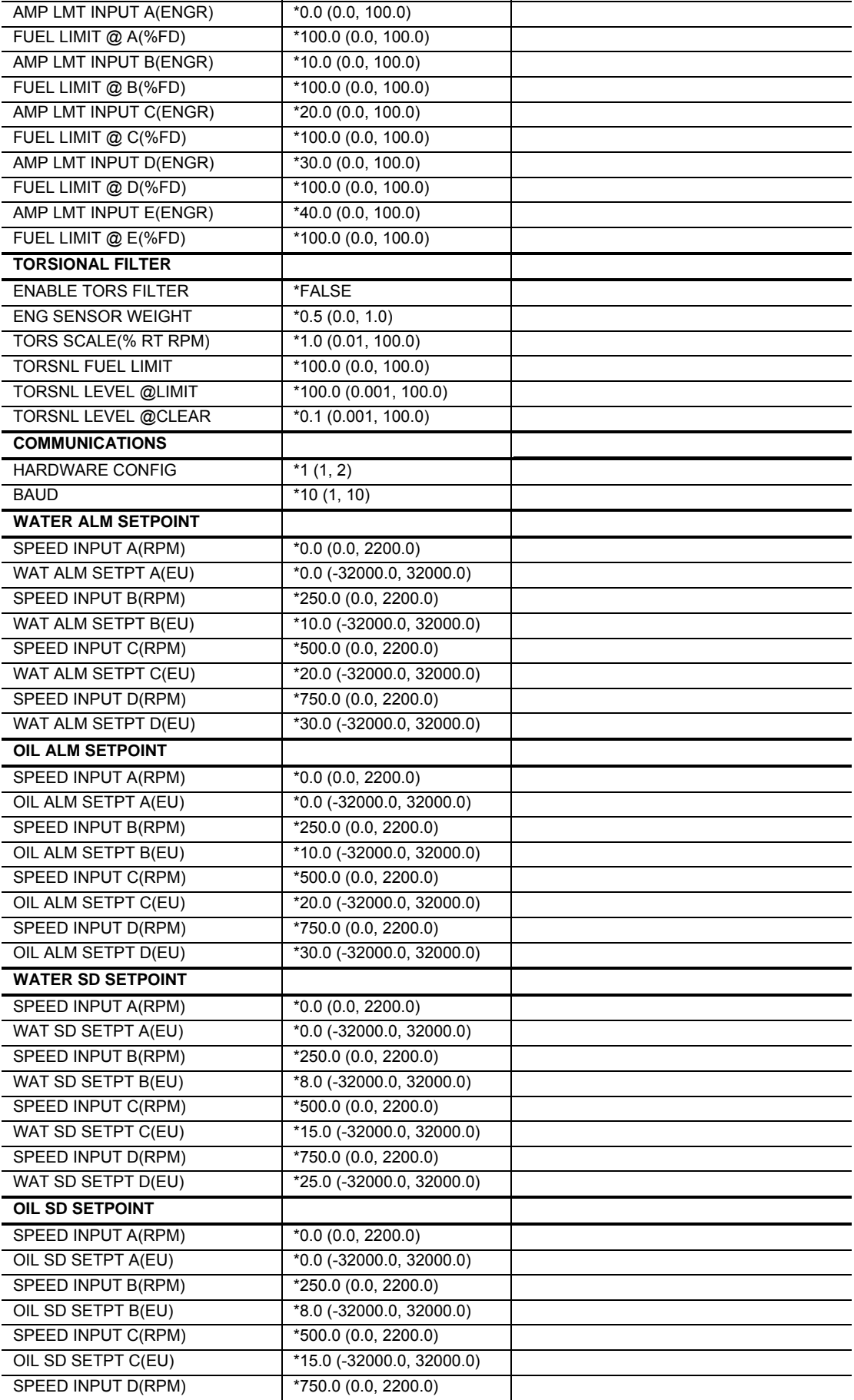

### **Woodward 91**

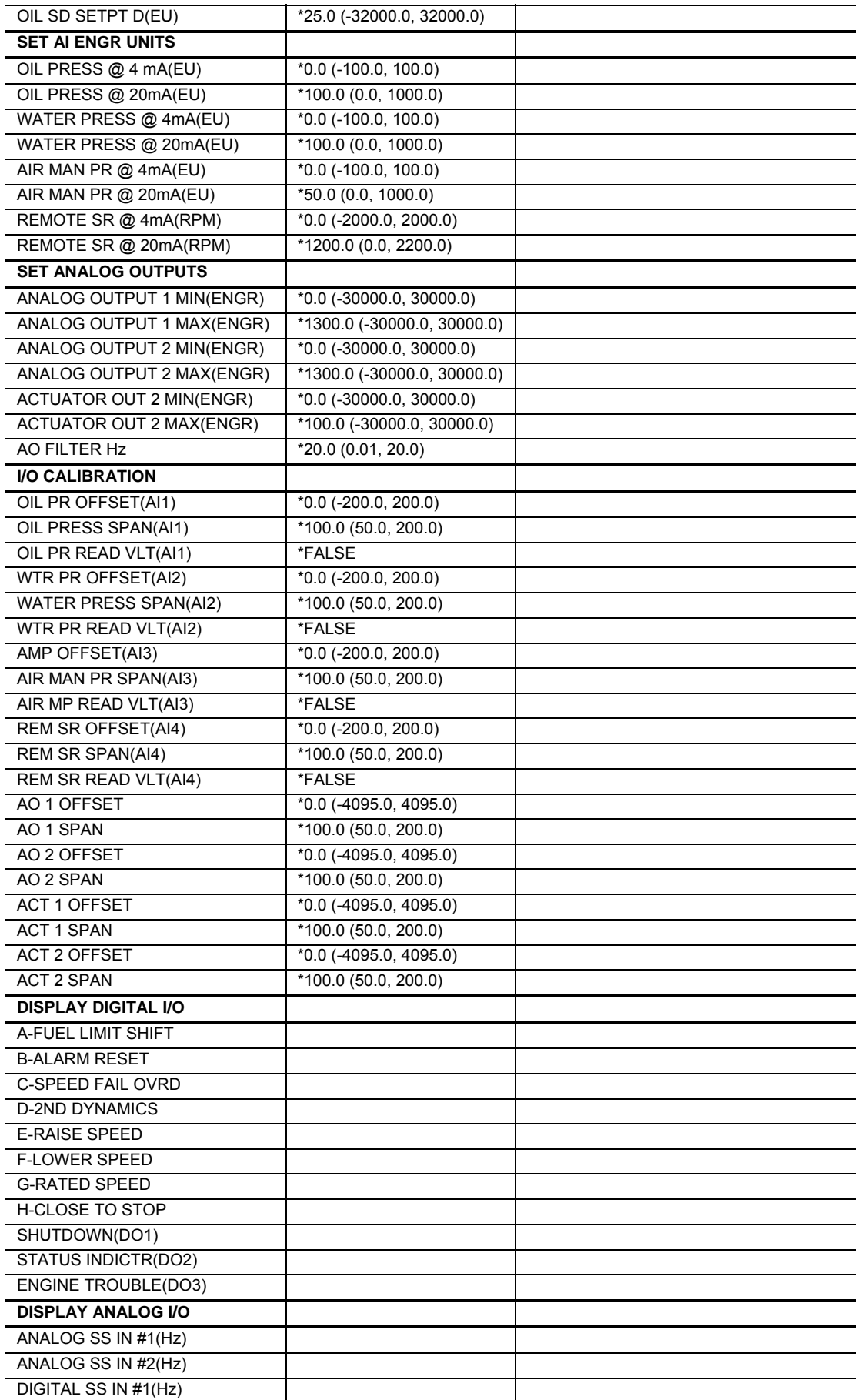

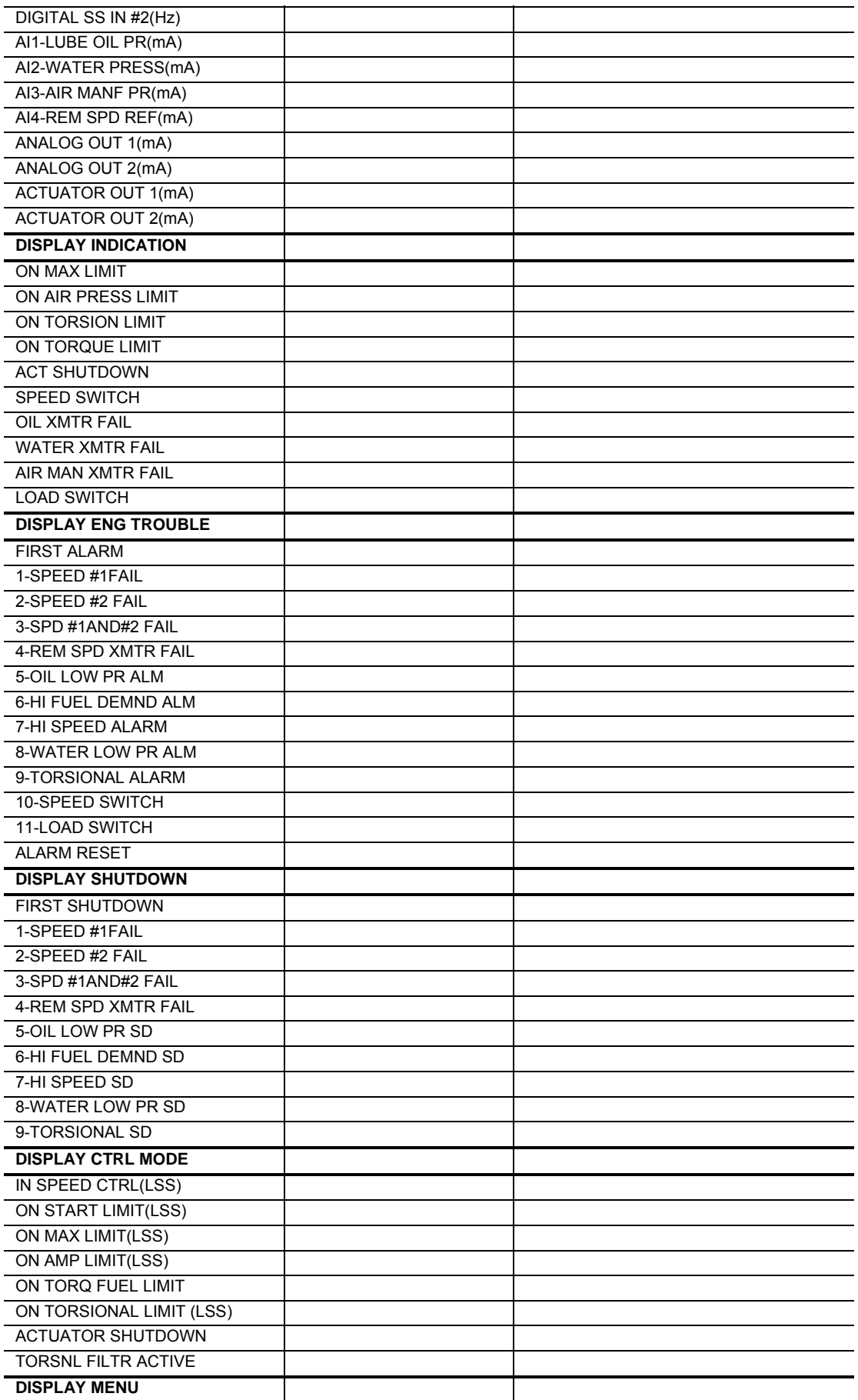

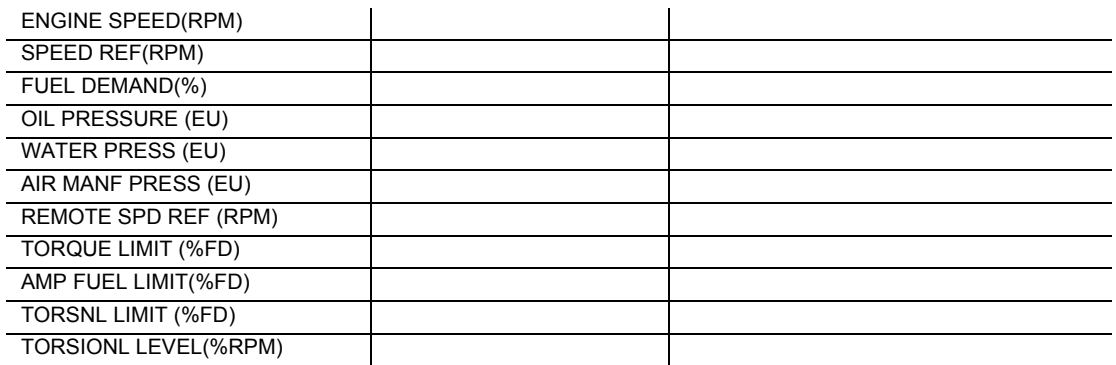

# **723PLUS Control Specifications 723PLUS** 控制器规格

#### 伍德沃德件号:

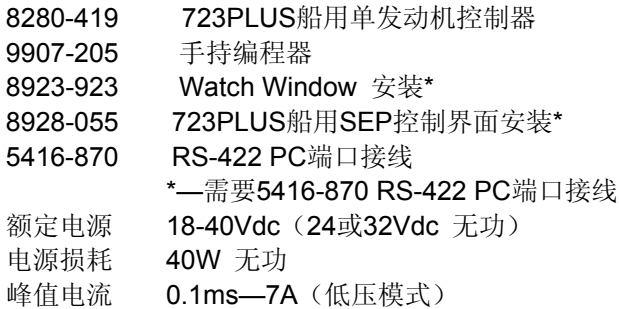

#### 速度信号输入(**2**)

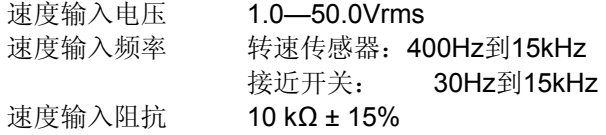

说明:由于开关的灵敏度,EU只是应用还不能适用接近开关。

#### 开关量输入(**8**)

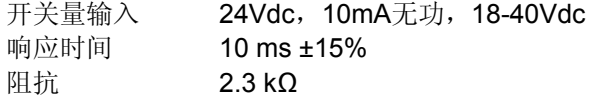

说明:对于劳埃德注册的应用只能使用控制器供电。

#### 模拟输入(**4**)

模拟输入 +5 Vdc 或 0-20 mA, 变频器由外部供电 普通模式电压 ±40 Vdc 普通模式衰减 全额的0.5% 精确度 全额的0.5%

#### 负载分配输入

模拟输入 0-4.5 Vdc 普通模式电压 ±40 Vdc 普通模式衰减 全额的1.0% 精确度 全额的1.0%

#### 模拟输出 **0-1**或**4-20mA**(**2**)

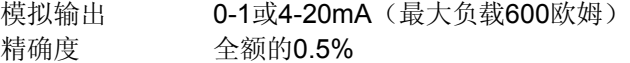

## 模拟输出 **0-20**或**0-200mA**(**2**)

模拟输出 0-20 (最大负载600欧姆)或 0-200mA (最大负载70欧姆) 精确度 全额的0.5%

### 继电器触点输出(**3**)

额定触点 2.0 A resistive @ 28 Vdc; 0.5 A resistive @ 125 Vdc

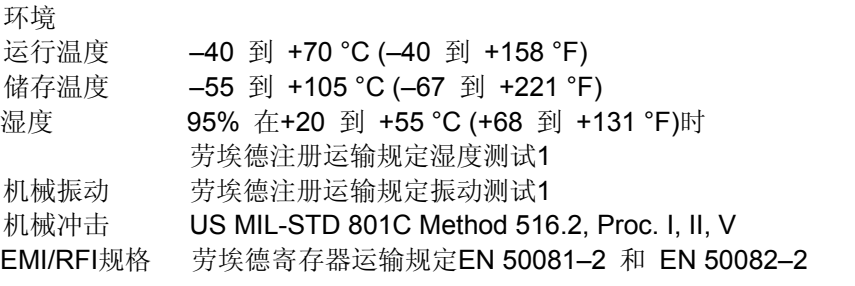

#### 符合标准

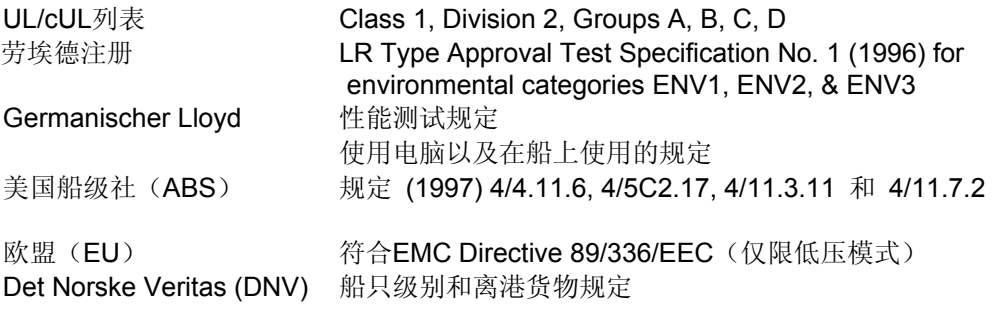

欢迎您对我们的出版物提意见和建议

请把您的意见和建议发送到**: icinfo@woodward.com**

请在你的信中包含本手册的编号,本手册编号在封面上。

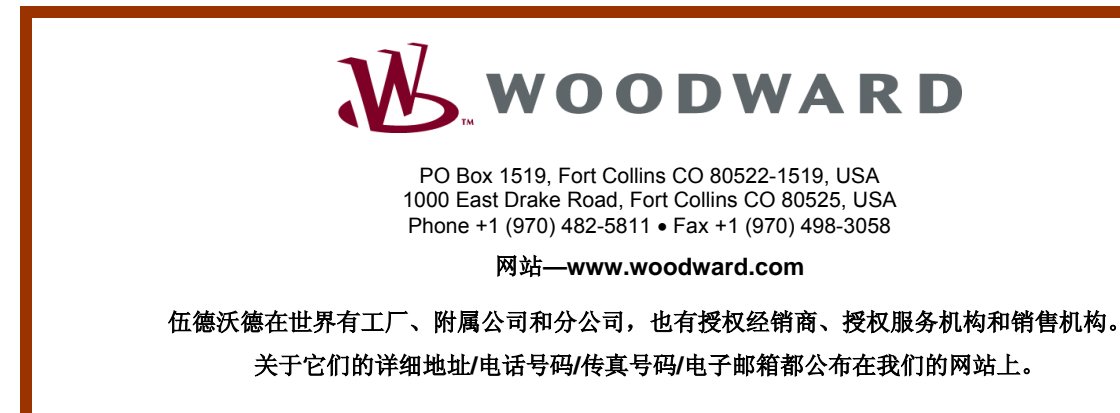

2007/04/Tianjin